2021 - Año 1 Número 2

# $Rov\{mV\}$ Panhispánica-Educativa-Interactiva

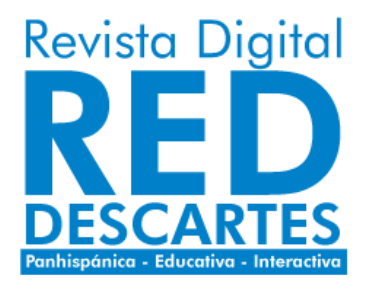

#### Red Educativa Digital Descartes Córdoba (España) [descartes@proyectodescartes.org](mailto:descartes@proyectodescartes.org?Subject=Fondo%20editorial) [https://proyectodescartes.org](https://proyectodescartes.org/descartescms/)

#### Revista Digital Red Descartes

<https://proyectodescartes.org/revista/index.html>

ISSN: 2792-4483

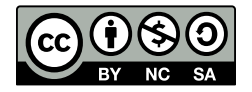

Estaobra está bajouna licencia Creative Commons 4.0 internacional: Reconocimiento-No Comercial-Compartir Igual.

La "Revista Digital Red Descartes" tiene como objetivo principal la difusión de todo lo concerniente al proyecto Descartes ―proyecto educativo de ámbito global que persigue la mejora de la educación apoyándose en las tecnologías de la información y de la comunicación (TIC) y en las del aprendizaje y el conocimiento (TAC)―, pero con visión abierta a acoger todo aquello que signifique un avance significativo en el ámbito educativo con herramientas y recursos similares.

**ENTRANCES & STRATEGIC** 

Nuestra revista se caracteriza y distingue por ser una publicación interactiva, es decir, aporta como elemento identificador el que dentro de su contenido aparecen elementos que dan respuesta adecuada, contextualizada, a las acciones que sobre ellos realice el lector/actor. Esa interactividad es identificadora del aporte que suministran los recursos desarrollados con nuestra herramienta Descartes, pero sin exclusividad a ellos. Nuestra línea de trabajo está abierta a cualquier recurso promotor del aprendizaje y del conocimiento, aunque tengamos obviamente nuestra predilección personal básica por lo que promovemos, desarrollamos y difundimos ¡desde casi un cuarto de siglo de existencia!

Así pues, abrimos una nueva línea de trabajo, inmersa en nuestro sello editorial y servicio altruista, con vocación de seguir transmitiéndoles interés por la educación y, en particular, con la utilización de los recursos educativos interactivos de nuestro proyecto Descartes, desarrollados con la herramienta homónima: Descartes, y en una revista con soporte en los "Libros interactivos de RED Descartes". Confiamos poder rebatir a Quintiliano cuando afirmaba: "Facilius est multa facere quam diu" ―Es más fácil hacer muchas cosas que hacer una durante mucho tiempo―.

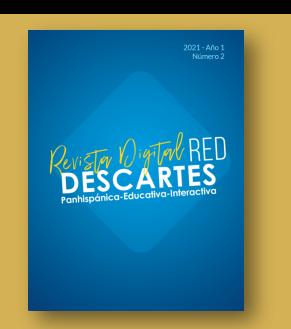

**Presidente** Ángel Cabezudo Bueno **Coordinación editorial** Juan Guillermo Rivera Berrío **Consejo Editorial**

#### **Editores**

Mª José García Cebrian Yecid E. Gaviria Restrepo José Román Galo Sánchez José Antonio Salgueiro

**Administración web** Francisco Rodríguez Villanego y Josep Mª Navarro **Canut Código JavaScript** Joel Espinosa Longi

#### **Colaboradores**

Elena Álvarez Saiz Carlos A. Rojas Hincapie Edison Arbey Escobar Ramiro A. Lopera Sánchez Manuel Muñoz Cañadas

#### **Diseño de portada**

Julieth A. Gómez Hernández Viñetas: [klipartz.com/](https://www.klipartz.com/es/sticker-png-gvfff) Recursos interactivos: **[DescartesJS](http://descartes.matem.unam.mx/)** Fuentes: [Lato](https://fonts.google.com/specimen/Lato) y [UbuntuMono](https://fonts.google.com/specimen/Ubuntu+Mono)

**ISSN: 2792-4483**

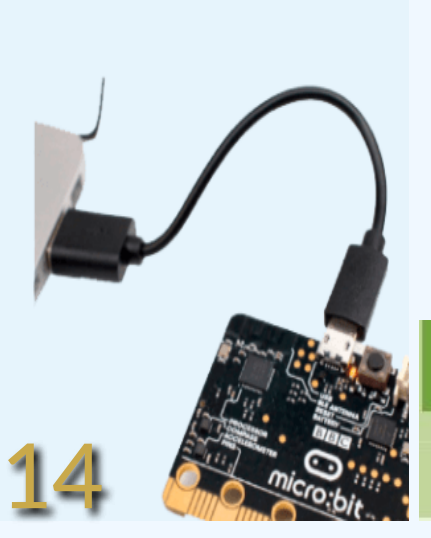

# **04**

**Experiencias en el aula** Un "domo" en el patio de recreo

# **19**

**DescartesJS** Cálculo simbólico en Descartes JS

# **26**

**Ilusiones ópticas** Ilusión dinámica de Müller-Lyer

# **30**

**Libros interactivos** Convierte tu libro interactivo en un documento PDF

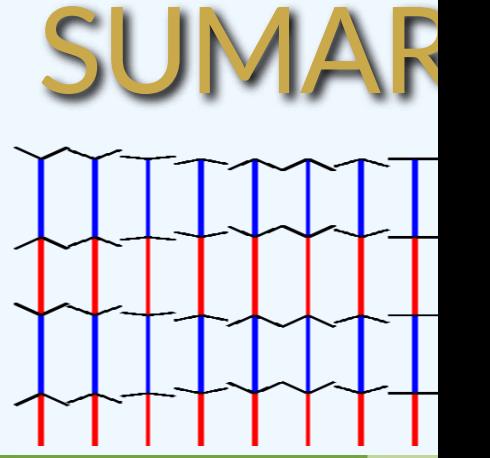

# DescartesJS

#### **COMUNICACIÓN DESO**

**38**

**DescartesJS** Elemento gráfico "cara" en espacios 3D

# **46**

**Ilusiones acústicas** Ilusiones acústicas o auditivas

# **52**

**Visual Art** Kinegrams, Art in Motion!

# **58**

**Libros interactivos** Libro coordenadas polares: evaluación de los usuarios

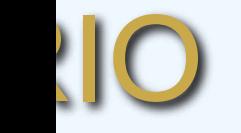

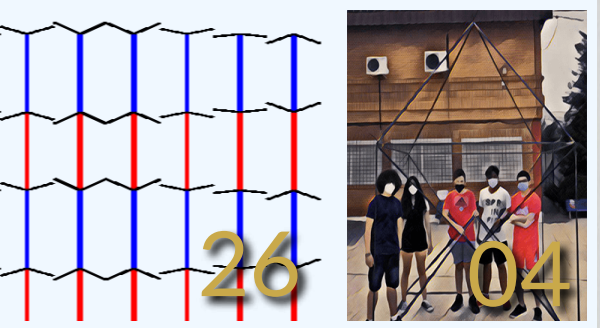

**ARTES - HTML CON GEOGEBRA** 

### **67 Difusión**

19

Planifica el nuevo curso con los recursos interactivos de Proyecto Descartes

# **104**

**Libros interactivos** Libros publicados en 2020 y 2021

# **105**

**Revista** Números anteriores de la revista

# **106**

**Revista** Guía para los autores

## **EDITORIAL**

La producción de contenidos digitales interactivos no cesa. La pandemia que emerge en 2020 trajo consigo no sólo efectos adversos como las crisis sanitaria y económica sino, también, un acercamiento positivo al mundo digital, llamado tercer entorno por el filósofo español Javier Echeverría. Podríamos afirmar que es un nuevo entorno o nueva normalidad, en la que se presenta una mayor producción de contenidos digitales que da respuesta a un modelo educativo que, necesariamente, también ha cambiado.

La **Red Educativa Digital Descartes** ha evidenciado un mayor número de visitas durante los meses de pandemia y una mayor producción de sus miembros cartesianos y colaboradores de diferentes países. En este segundo número de la **Revista Digital Red Descartes**, presentamos 10 artículos que dan cuenta de esa mayor productividad.

Destacamos el artículo de Difusión: "Planifica el nuevo curso con los recursos interactivos de Proyecto Descartes", en el cual se resume la oferta de recursos digitales de los diferentes proyectos de la Red. Dos artículos muestran algunas utilidades del editor **DescartesJS**. Invitamos a conocer la experiencia en el aula que nos comparte José Ireno Fernández como un ejemplo de aplicación de la Geometría en la construcción de una cúpula geodésica. También, destacamos la participación del artista visual italiano Gianni Sarcone, con dos artículos acompañados de escenas interactivas diseñadas con DescartesJS.

# **Experiencias de aula**

### **Un "domo" en el patio de recreo**

#### José Ireno Fernández Rubio

Desde hace varios años en el IES Poeta Julián Andúgar de Santomera (Murcia, España) llevamos a cabo la experiencia de construir una cúpula geodésica en el patio de recreo, como algo divertido sin pensar demasiado en las matemáticas que encierra.

La experiencia se realizó en el curso 2020-21 con dos grupos, uno de 1º ESO y otro de 2º ESO, también nos lo planeamos con un grupo de 4º ESO pero por diversos motivos no se pudo lograr.

En el currículo de Murcia en 1º ESO no hay Geometría y en el grupo elegido todos los alumnos, tras las pruebas extraordinarias de septiembre, aprueban todo. Los últimos días del curso habíamos terminado el temario y estuvimos repasando. Para relajar un poco pensé que era buena idea construir el Domo en esos días de tantos exámenes. Y como gustó mucho, dedicamos una segunda clase a hacer un campeonato de icosaedros, el tema dio para dos sesiones.

En el currículo de 2º ESO sí que hay Geometría, aunque reconozco que fué más un ejercicio de diversión. Construir algo del tamaño de un apartamento en una hora de clase. Después también hicieron construcciones variadas de forma libre.

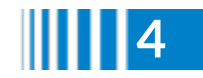

#### **Material**

- 35 aristas de longitud 1 unidad.
- 30 aristas de longitud 0,884 unidades.
- Dos cáncamos en los extremos de cada arista.
- 26 bridas reutilizables (y alguna más de reserva).
- Plano de construcción de la cúpula (mejor plastificado o en una funda de plástico).

**[Plano](https://prometeo.matem.unam.mx/recursos/VariosNiveles/iCartesiLibri/recursos/Revista_2_2021/Domo/Domo18.png)**

#### **Aristas**

Se pueden usar de casi de cualquier material (madera, aluminio, plástico). Para que impresione y resulte atractiva recomiendo aristas a partir de 1 metro. Pueden usarse ramas de árboles aunque no vayan muy rectas, lo importante es el segmento imaginario que une los extremos.

#### **Vértices**

Recomiendo cáncamos en los extremos de las aristas y bridas reutilizables (llevan una pestaña que al presionarla se libera y puede volver usarse ahorrándole plástico al medioambiente).

#### **Tiempo necesario**

Cuando se domina (no se tarda mucho, dos o tres construcciones) en una hora da tiempo a sacar el material al patio, construir la cúpula, hacer una foto al grupo de alumnos constructores (como mínimo ocho), desmontarla y guardar el material.

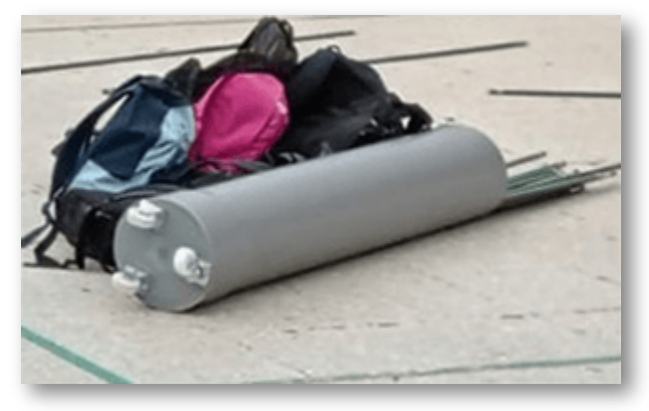

Un tubo de pvc usado de contenedor del material y las mochilas de los alumnos

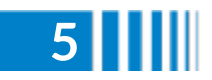

#### **Proceso de construcción**

#### **El icosaedro como punto de partida.**

Como se puede apreciar en la escena siguiente todos los vértices del icosaedro están en la misma superficie esférica. Si cada arista la partimos por la mitad y proyectamos ese punto medio sobre la esfera añadiendo las correspondientes aristas tenemos dos cúpulas formando una pelota. Solo resta quedarnos con la mitad.

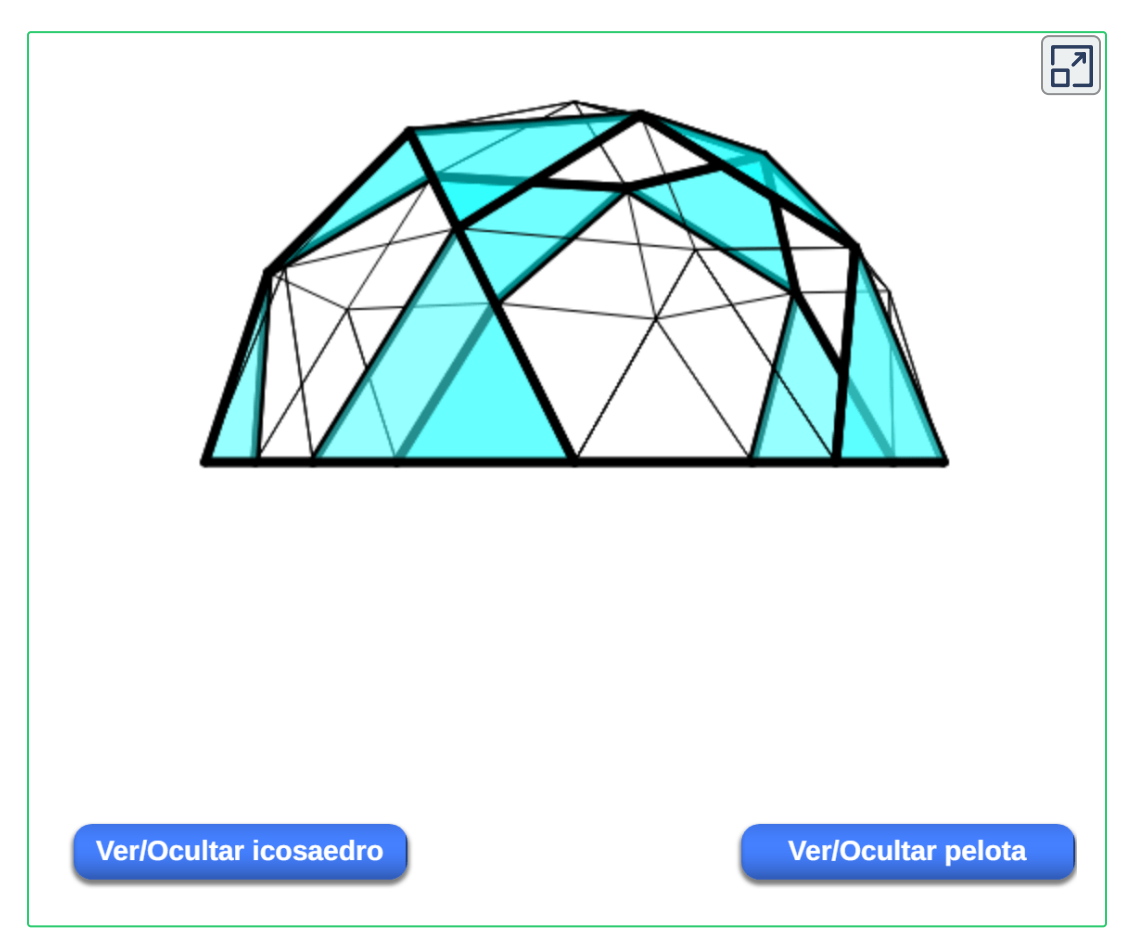

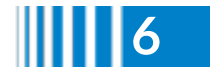

#### **Pasos a dar**

Empezamos uniendo 5 aristas cortas en un vértice. Nos quedarán libres los otros 5 extremos de las aristas.

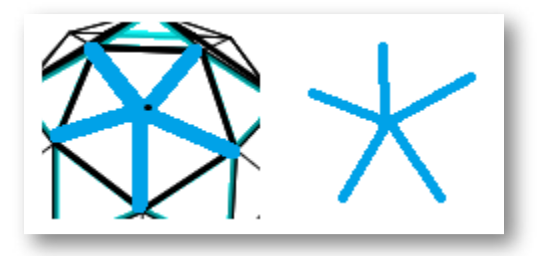

En cada uno de esos extremos libres formaremos un vértice con 6 aristas (2 cortas y 4 largas). Para ello colocaremos una corta alineada con una de las cortas iniciales y dos largas a cada lado como se ve en la imagen.

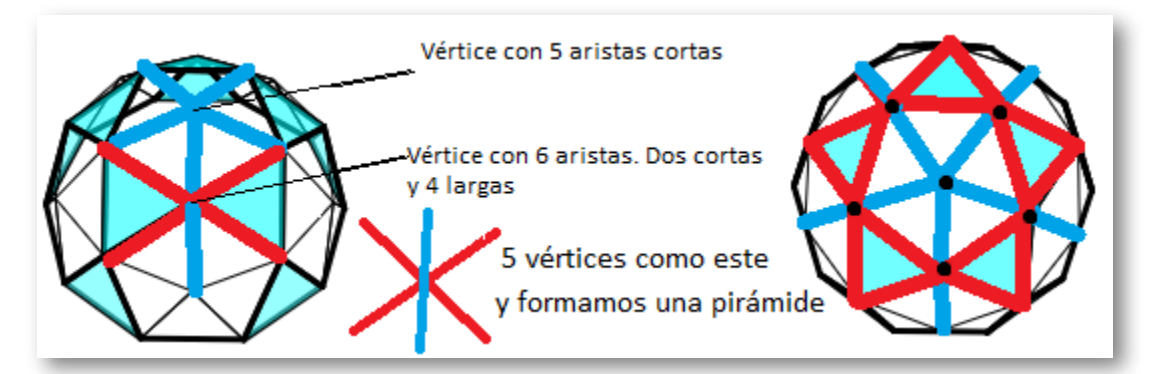

Una de las largas es compartida con el siguiente vértice (consecutivo a este). Al finalizar estos 5 vértices tendremos una pirámide de base un pentágono, con 3 aristas sueltas en cada vértice de la base.

En cada uno de los extremos de las 5 aristas cortas sueltas añadiremos 4 aristas cortas. Entre medio de cada vértice de 5 aristas, formaremos vértices de 6 aristas uniendo 2 largas y 2 cortas de las que ya hay y 2 nuevas largas como muestra la imagen.

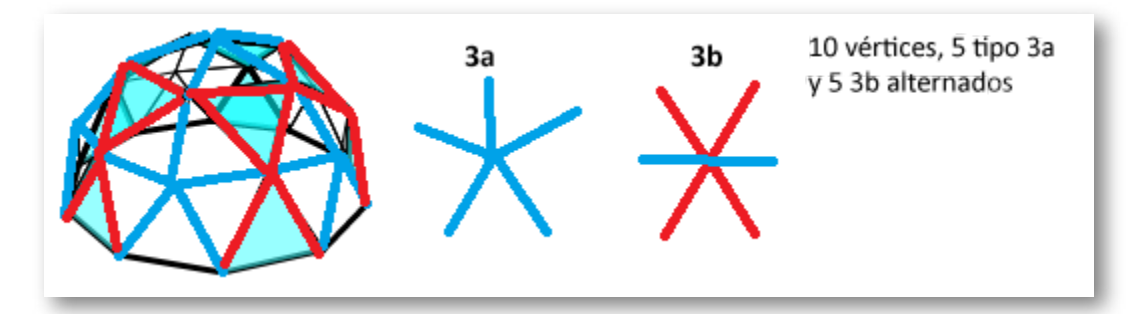

En este punto algunos alumnos deben ir sujetando la figura que se va formando levantando según necesidad y evitando que los vértices se vayan hacia adentro. Cuando esté terminado debe de quedar una figura de dos alturas que tiene como base un decágono con 2 aristas sueltas en los vértices.

Ya solo faltan 10 vértices y añadir 10 aristas largas. En el primero de estos últimos vértices se unirán una arista larga y una corta suelta con dos nuevas largas. Para el siguiente, consecutivo al primero, sólo hará falta añadir una arista larga a tres sueltas (una de las recién puestas). Y así sucesivamente hasta llegar al último donde solo habrá que unir 4 aristas sin añadir nada.

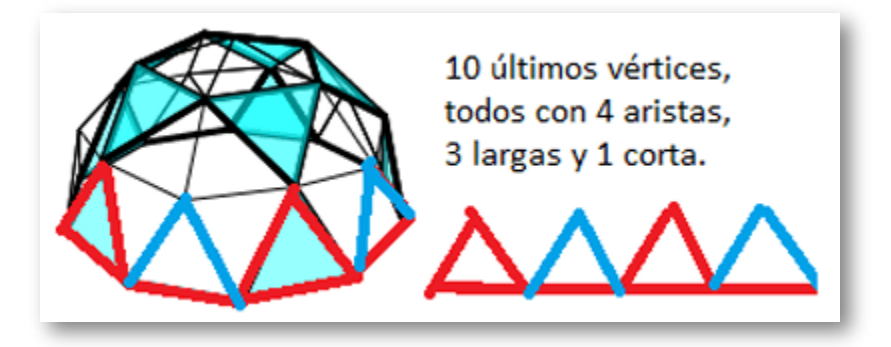

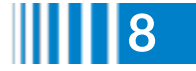

### **Problemas alrededor de la cúpula**

#### **De trigonometría**

1. En un decágono regular (base de la cúpula) con lados de 1 m ¿qué longitud tiene el radio del círculo donde quedan los vértices?

#### **Solución**

2. En un pentágono regular (base de la pirámide superior) con lados de 1 m ¿qué longitud tiene el radio? **Solución**

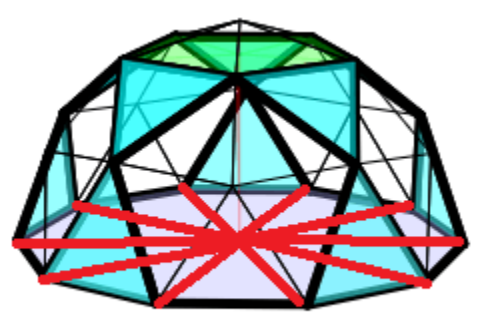

Radios del decágono (en rojo)

#### **Usando Pitágoras (y los resultados anteriores)**

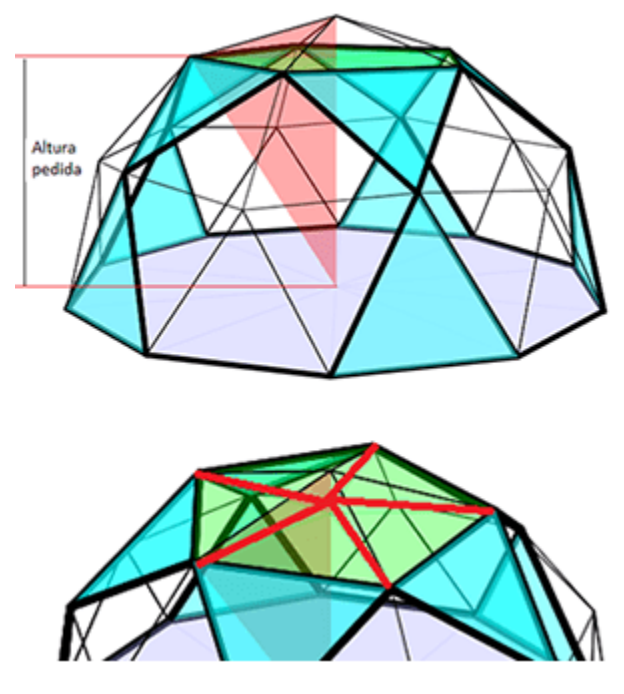

3. En la cúpula considera el triángulo isósceles de la imagen. Determina a qué altura está el vértice intermedio.

#### **Solución**

4. Usando los resultados anteriores determina la longitud de las aristas laterales de la pirámide superior.

#### **Solución**

5. Calcula la altura de la pirámide superior de base pentagonal.

#### **Solución**

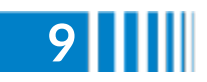

# **Algunas preguntas**

- La cúpula se sostiene por si misma. Si construyes un icosaedro, un tetraedro o un octaedro también se sostienen. No le ocurre lo mismo al cubo.¿por qué?
- ¿Se sostendrá el dodecaedro?
- Hayas dado o no con la respuesta, construye un triángulo y un cuadrado con este material en el suelo. A continuación sujeta una sola arista y muévela en distintas direcciones,¿qué ocurre?

**Respuestas**

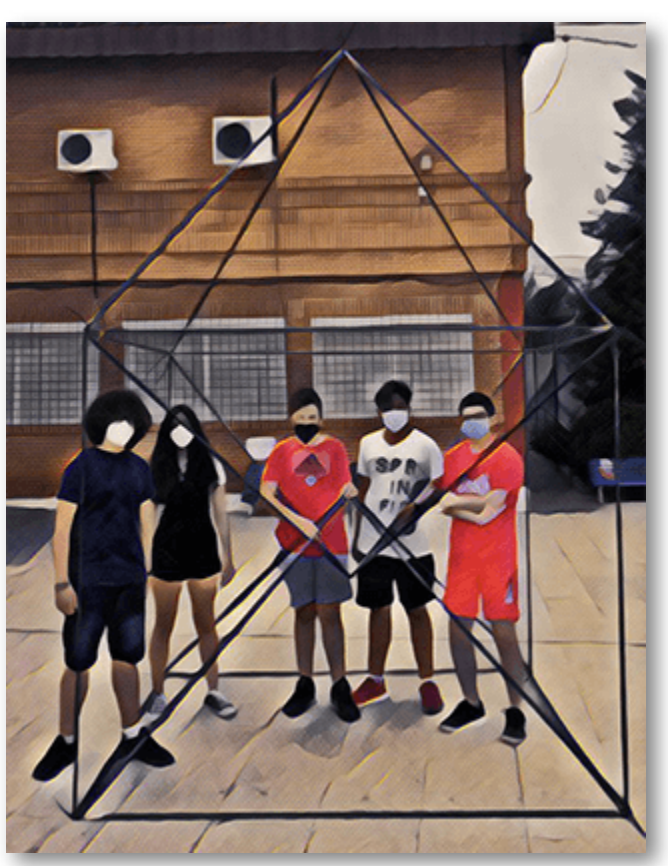

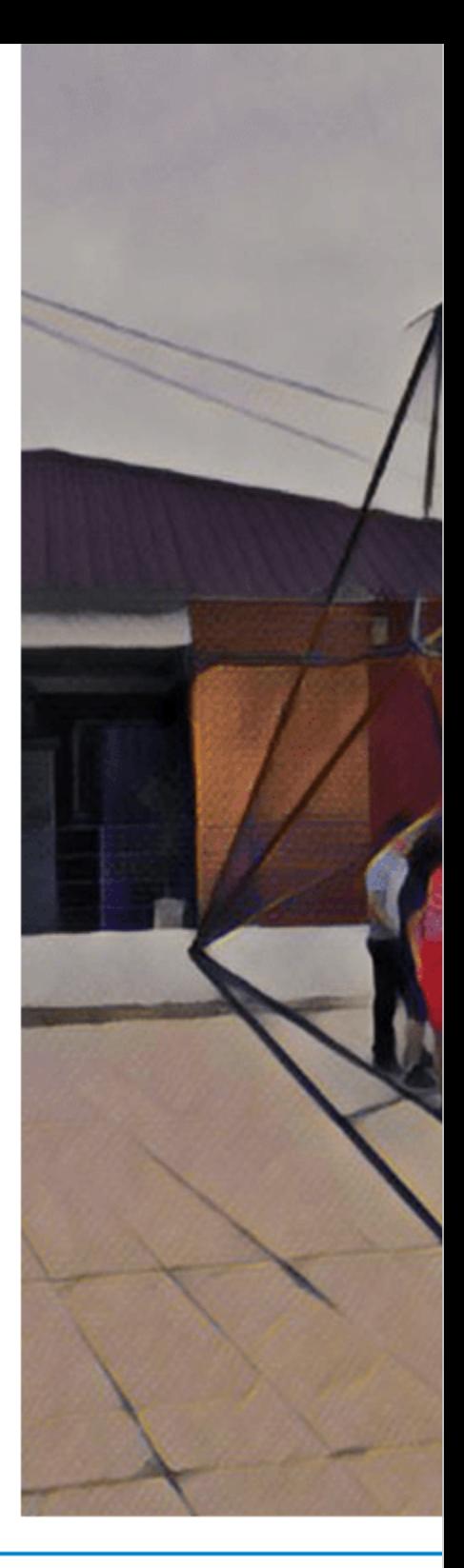

### **Una competición aprovechando el material**

Disponemos de 65 aristas, 30 cortas y 35 largas. Pueden construirse dos icosaedros, uno ligeramente mayor que el otro. Y se puede organizar un concurso de icosaedros con dos equipos. Gana el que termine antes.

En mi centro, con un curso de 24 alumnos hicimos 3 grupos A, B y C. Y organizamos los tres partidos Ab, aC y Bc (la distinción de mayúsculas y minúsculas se hace para asignar las aristas largas y cortas de forma equitativa). Como lo hicimos sin haber practicado previamente y con alumnos de 12 años, se necesitó una hora para cada encuentro.

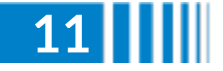

### **Construcción en papel**

Otra posibilidad es hacer la construcción en papel.

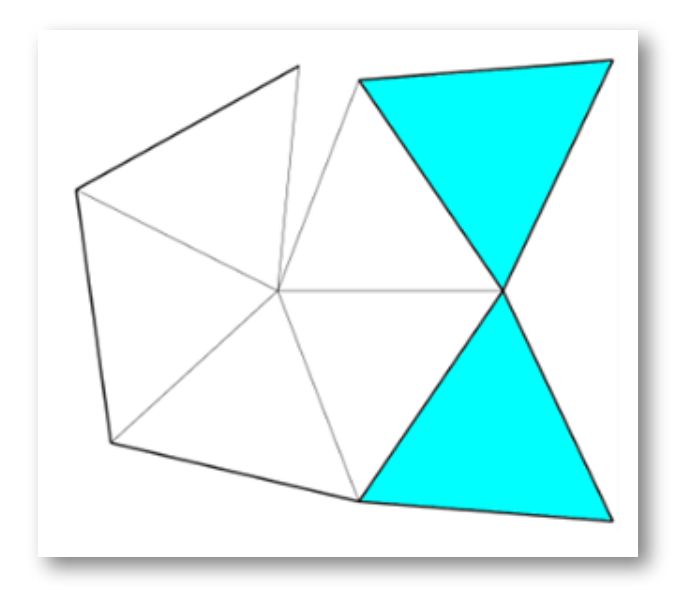

#### **Pasos a seguir**

- 1. Imprimir seis piezas como la de la imagen.
- 2. Formar las seis pirámides pentagonales blancas con dos triángulos equiláteros adosados.
- 3. Unir cinco de ellas formando un cercado.
- 4. La sexta se pega encima recortando los triángulos equiláteros azules.

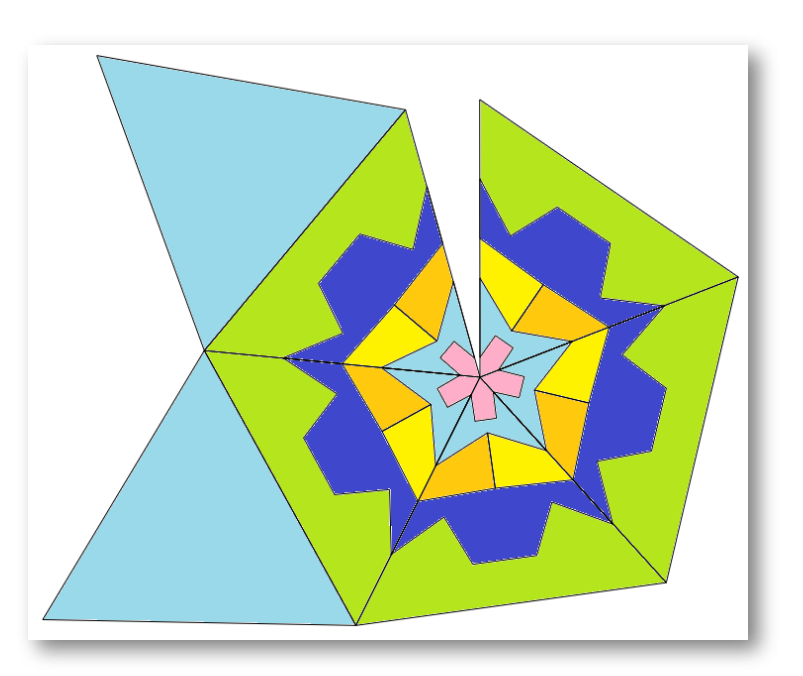

Las piezas también se pueden colorear.

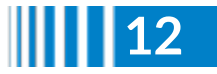

A continuación se muestran dibujos diferentes y a su vez con muchas posibilidades de colorear cada uno, que se pueden imprimir **1** .

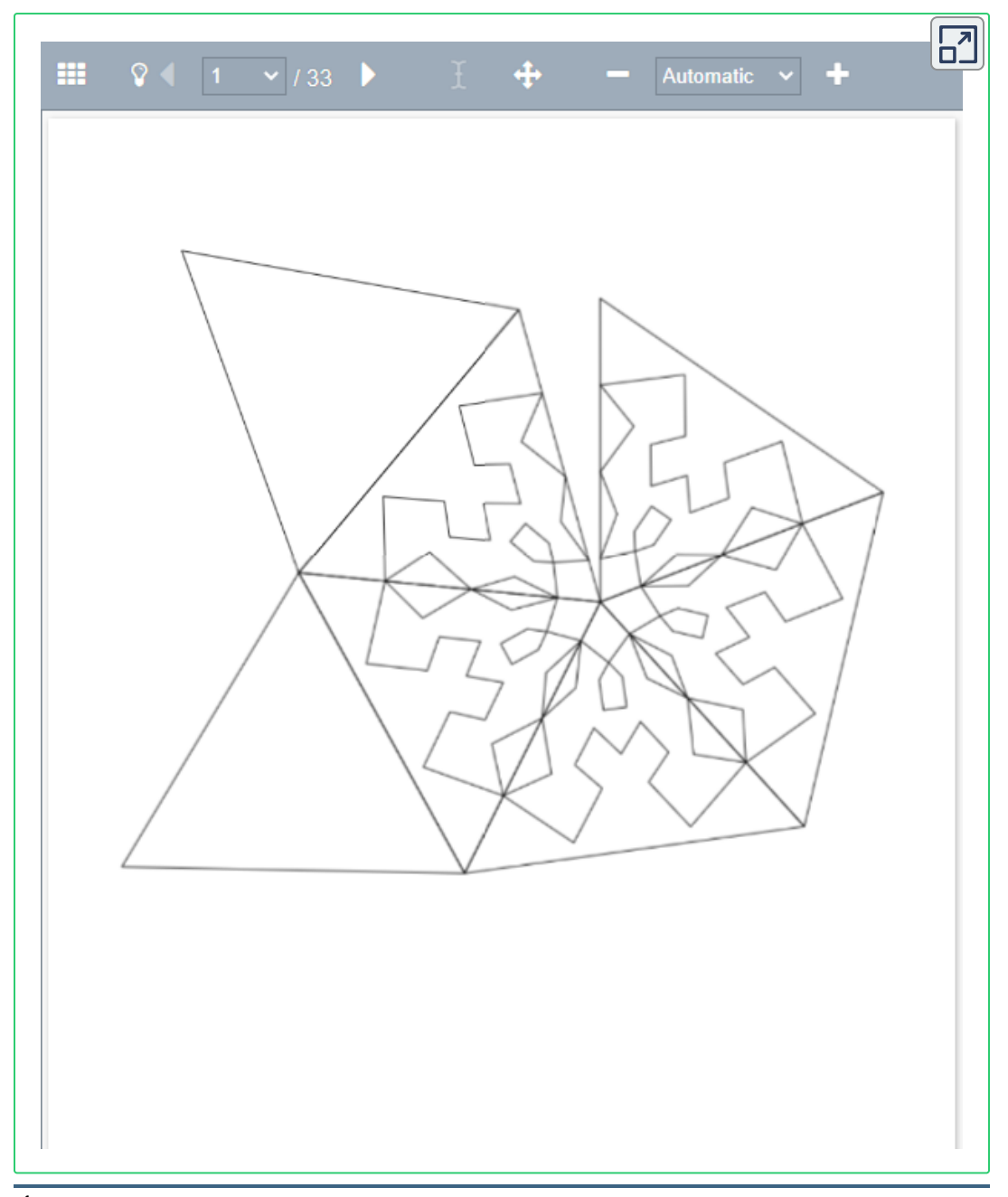

<sup>1</sup> [PDF](https://prometeo.matem.unam.mx/recursos/VariosNiveles/iCartesiLibri/recursos/Revista_2_2021/Domo/524.pdf) convertido a HTML por [https://www.idrsolutions.com/.](https://www.idrsolutions.com/online-pdf-to-html5-converter)

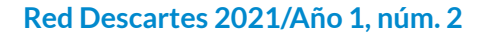

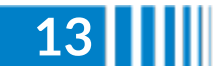

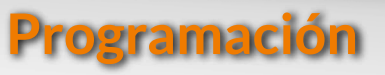

### **Pensamiento computacional: La Micro:bit**

Carlos Alberto Rojas Hincapié

El pensamiento computacional nos permite resolver diferentes problemas importantes para la vida. Todos los seres humanos podemos beneficiarnos de entender el comportamiento de algunos principios de la computación y de solucionar problemas al incorporar herramientas computacionales, ya no es un conocimiento exclusivo de la ingeniería.

Debemos tener presente que no solo con el uso de herramientas digitales podemos aprender el pensamiento computacional, es mucho más que esto, es desarrollar habilidades y formas de pensar, de explorar conceptos computacionales desde la perspectiva de su enseñanza, para ello se analizará cómo se puede usar la tecnología digital para contribuir al aprendizaje.

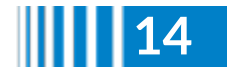

Para lograrlo, se deben dar acciones formativas relacionadas con la enseñanza del saber pedagógico específico para el pensamiento computacional, donde se busca ofrecer en diferentes áreas, oportunidades para aprender cómo enseñar y cómo motivar e involucrar más a nuestros jóvenes en el pensamiento computacional.

### **¿Qué es la micro:bit?**

La micro: bit es una pequeña tarjeta programable con un tamaño de 4x5 cm, diseñada por BBC **2** , que contiene un procesador el cual puede ejecutar las instrucciones de un programa, escritas por una persona en un lenguaje especial en una plataforma llamada **MakeCode de Microsoft**, utilizando un editor que funciona en un computador, celular o tablet con acceso a Internet para cargar los editores de código [\(makecode.microbit.org](https://makecode.microbit.org/)).

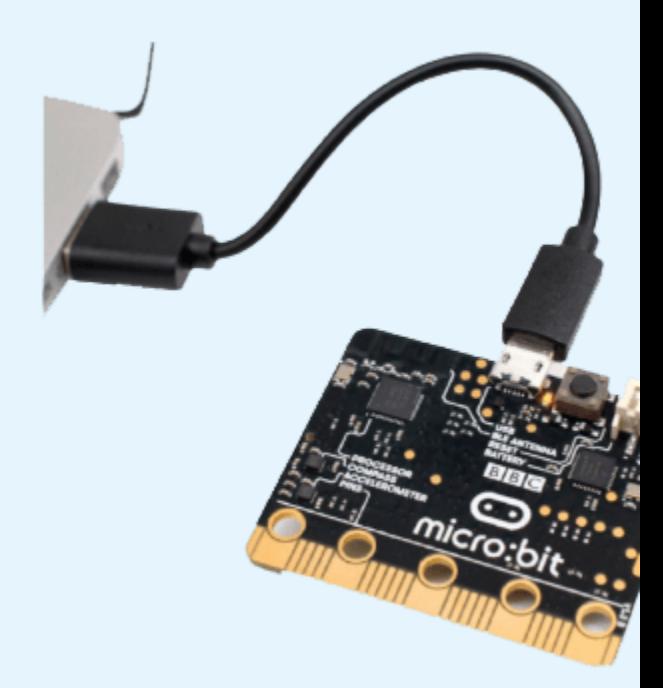

Gracias a la gran cantidad de sensores que incorpora, se pueden llevar a cabo muchos proyectos, lo que la hace muy interesante para el trabajo en todo tipo de áreas y personas.

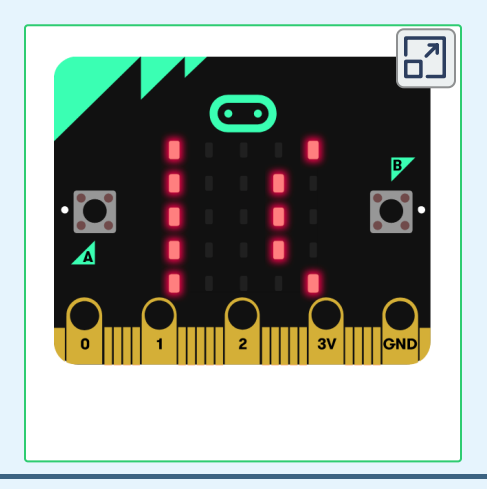

La micro:bit, un poderoso dispositivo de cómputo que desarrolló la British Broadcasting **2** Corporation - BBC de Inglaterra.

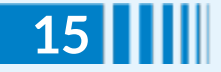

Existen profesionales de todas las áreas que utilizan la programación para resolver problemas en: biología, psicología, ingeniería, matemáticas, física entre otros. Muchas de las profesiones en STEM (Ciencia, Tecnología, Ingeniería y Matemáticas) han contribuido al desarrollo de los programas que hacen que dicho dispositivo sea muy útil.

Sin duda, es una herramienta a tener en cuenta, es de fácil uso tanto para docentes como para estudiantes.

Existen diferentes códigos o lenguajes que sirven para programar, pero todos describen una secuencia lógica de pasos o instrucciones.

MakeCode es un entorno gráfico que posibilita introducirnos en el mundo de la programación de forma intuitiva a través del lenguaje visual o de bloques.

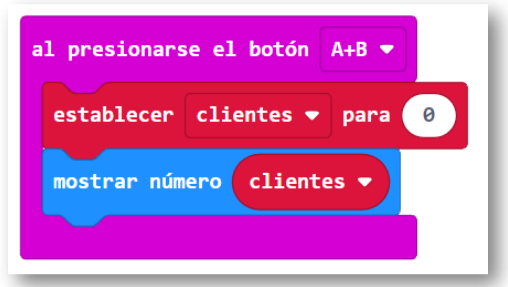

Para conocer en mayor detalle la micro:bit, identifiquemos los siguientes elementos que la componen:

- $\mathbf{1}$ . Botón A
- $2.$ **Botón B**
- El arregio de 25 LED (5x5) de la 3. micro:bit

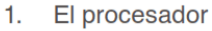

- La brújula (compass)  $2^{\circ}$
- El acelerómetro  $\mathbf{R}$

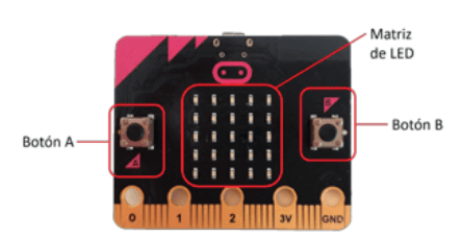

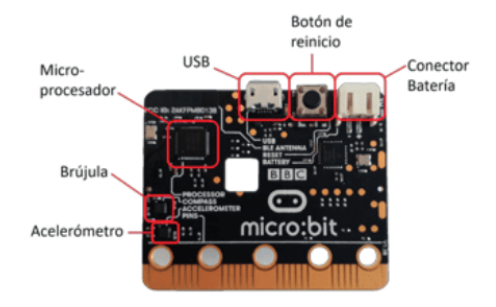

#### **Simulación práctica**

Programemos y simulemos la siguiente situación: Carlos, de 49 años, desea seguir el impacto que tiene su actividad física en su **IMC** (Índice de Masa Corporal). Se quiere utilizar la micro:bit para calcular el IMC.

Este índice se calcula de la siguiente forma:

 $IMC = \frac{10.000 \times peso}{estatura \times estatura}$ 

Esto es, la división del peso en kilogramos [*kg*] sobre la estatura al cuadrado. La estatura se mide en centímetros  $[cm]$ . Se considera que un IMC menor de 18,5 no es bueno, corresponde a una persona demasiado delgada, un IMC mayor de 25 significa que la persona está en sobrepeso y un IMC de más de 30 implica obesidad.

Entre 18,5 y 25 es un IMC saludable.

El código de bloques utilizado para resolver el problema en MakeCode para programar la micro:bit que indique su IMC, para ello se propone que la micro:bit funcione así:

La estatura de Carlos es de 180  $cm$ . Su peso actual es de 74  $kg$ . Como Carlos ya terminó de crecer, suponemos que no es necesario que pueda modificar su estatura. Con estos valores podemos iniciar la simulación.

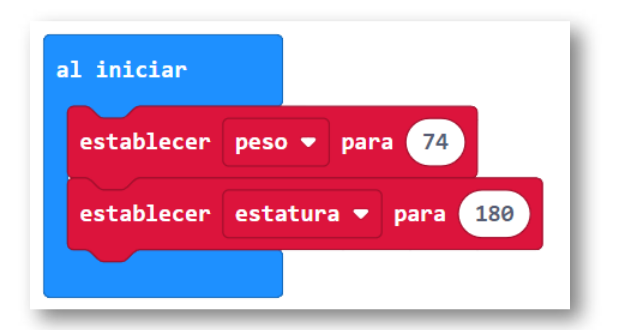

Al oprimir los botones debe mostrar:

- El botón A sube en 1  $kg$  el peso registrado.
- El botón B baja en 1  $kg$  el peso registrado.
- Al sacudir la micro:bit, el peso se reinicia en 74  $kg_\cdot$

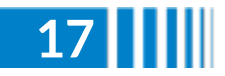

En el siguiente interactivo puedes observar la situación problema planteada. En la micro:bit oprimiendo los botones  $A+B$  puedes observar el IMC, que al ingresarlo en el cuadro de texto derecho, mostrará el estado de salud (si no ves bien el interactivo, se sugiere ampliarlo haciendo clic en la esquina superior derecha).

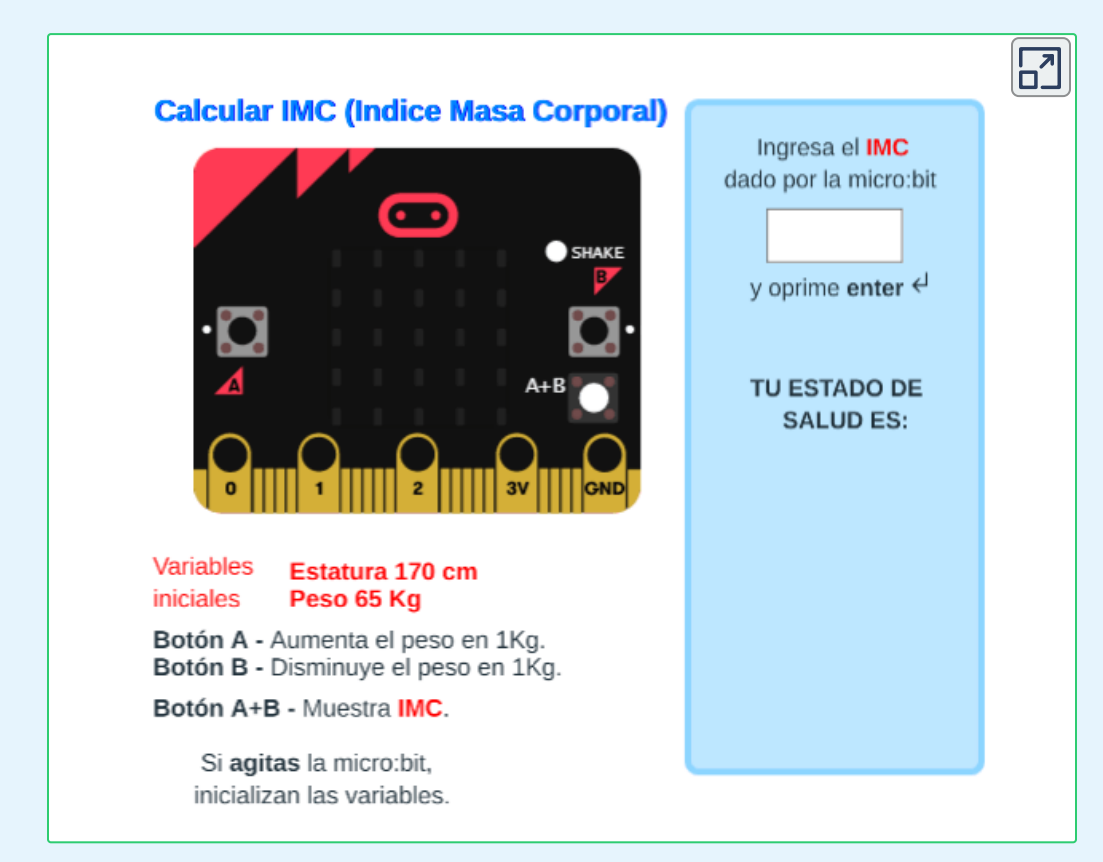

(véase [microbit.org](https://microbit.org/), para más información).

### **Referencia**

**Programa de MINTIC-MEN-British Council.** Programación para Niñas y. Niños. ACOFI-Academia Colombiana de Ciencias, Universidad Nacional de Colombia, Universidad del Norte, Colombia[.https://codingforkids.cognosonline.com/](https://codingforkids.cognosonline.com//)

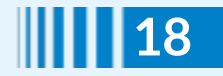

# **Cálculo simbólico en DescartesJS 3**

Elena Álvarez Saiz

En este artículo se describe como interactuar con aplicaciones GeoGebra desde DescartesJS [aprovechando](https://descartesjs.org/documentacion/?p=2709) la comunicación escena-html y la posibilidad de comunicación javascript con los applets de GeoGebra. Para ello basta realizar los tres pasos siguientes:

**DescartesJS** 

- 1. Enviar el comando considerado desde DescartesJS a una página html que contiene el applet GeoGebra.
- 2. Enviar este comando de la página html al applet GeoGebra y obtener por la página html su resultado.
- 3. Enviar el resultado desde la página html a la escena Descartes JS

Para el paso 1 y 3 se requiere que la escena «madre» incluya un espacio HTMLIframe que permita embeber la página html contenedora del applet GeoGebra (ver artículo [comunicación](https://descartesjs.org/documentacion/?p=2709) de una escena con el html embebido en un HTMLframe).

Para el paso 3 se utiliza el método evalCommandCAS(string) que envía el comando a ejecutar por el CAS de GeoGebra en un string y devuelve su resultado también en una cadena de caracteres.

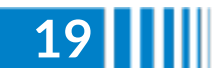

<sup>&</sup>lt;sup>3</sup> El artículo original, publicado en <u>[https://reddescartes.org/documentacion/](https://reddescartes.org/documentacion/aplicaciones-de-la-comunicacion-para-integrar-calculo-simbolico/)</u>, tiene como título "Aplicaciones de la comunicación para integrar cálculo simbólico en Descartes".

Para más información sobre los métodos que se pueden utilizar para interactuar con GeoGebra mediante programación javascript se puede consultar la página siguiente: [comunicación](https://wiki.geogebra.org/en/Reference:JavaScript) de una escena con el html embebido en un HTMLframe.

El siguiente modelo muestra un ejemplo en el que se envía un comando cuyo resultado es utilizado por la escena DescartesJS. En concreto, dada una función, se obtiene su derivada e integral definida en un intervalo considerado además de obtener la circunferencia que pasa por tres puntos.

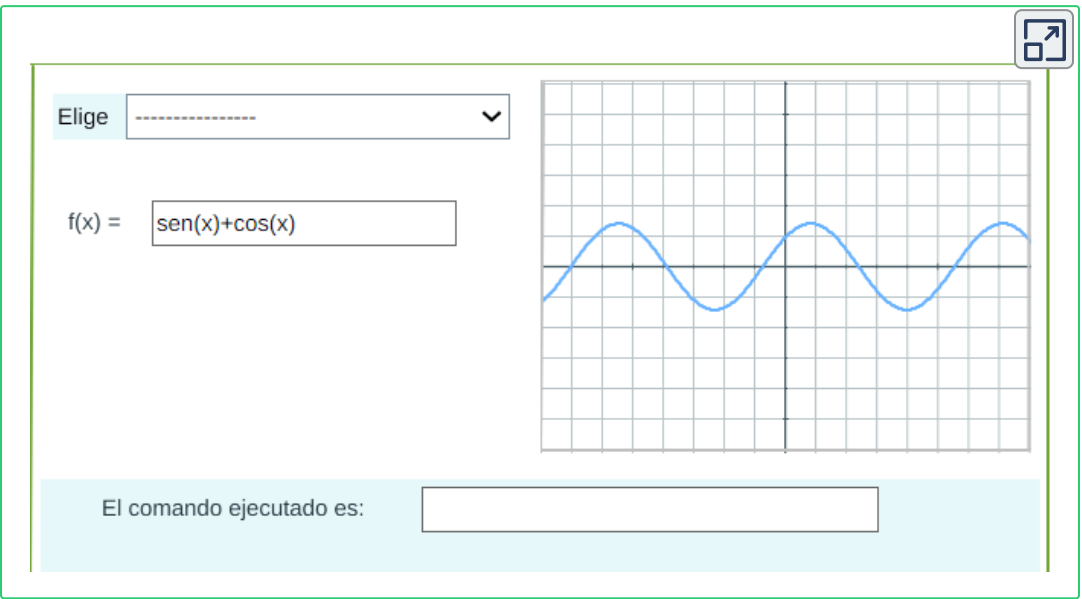

Es posible cambiar la función en el cuadro de texto y, también, el comando ejecutado, preo sólo después de haber seleccionado el cálculo a realizar; por ejemplo, escribir Integral[sen(3x)+cos(x)], luego de seleccionar Cálculo Derivada **4** .

A continuación se presenta la documentación que explica cómo se puede modificar esta escena **5** .

<sup>&</sup>lt;sup>5</sup> PDF convertido a HTML por [https://www.idrsolutions.com/.](https://www.idrsolutions.com/online-pdf-to-html5-converter)

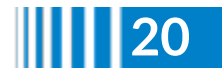

Comentario de los editores. **4**

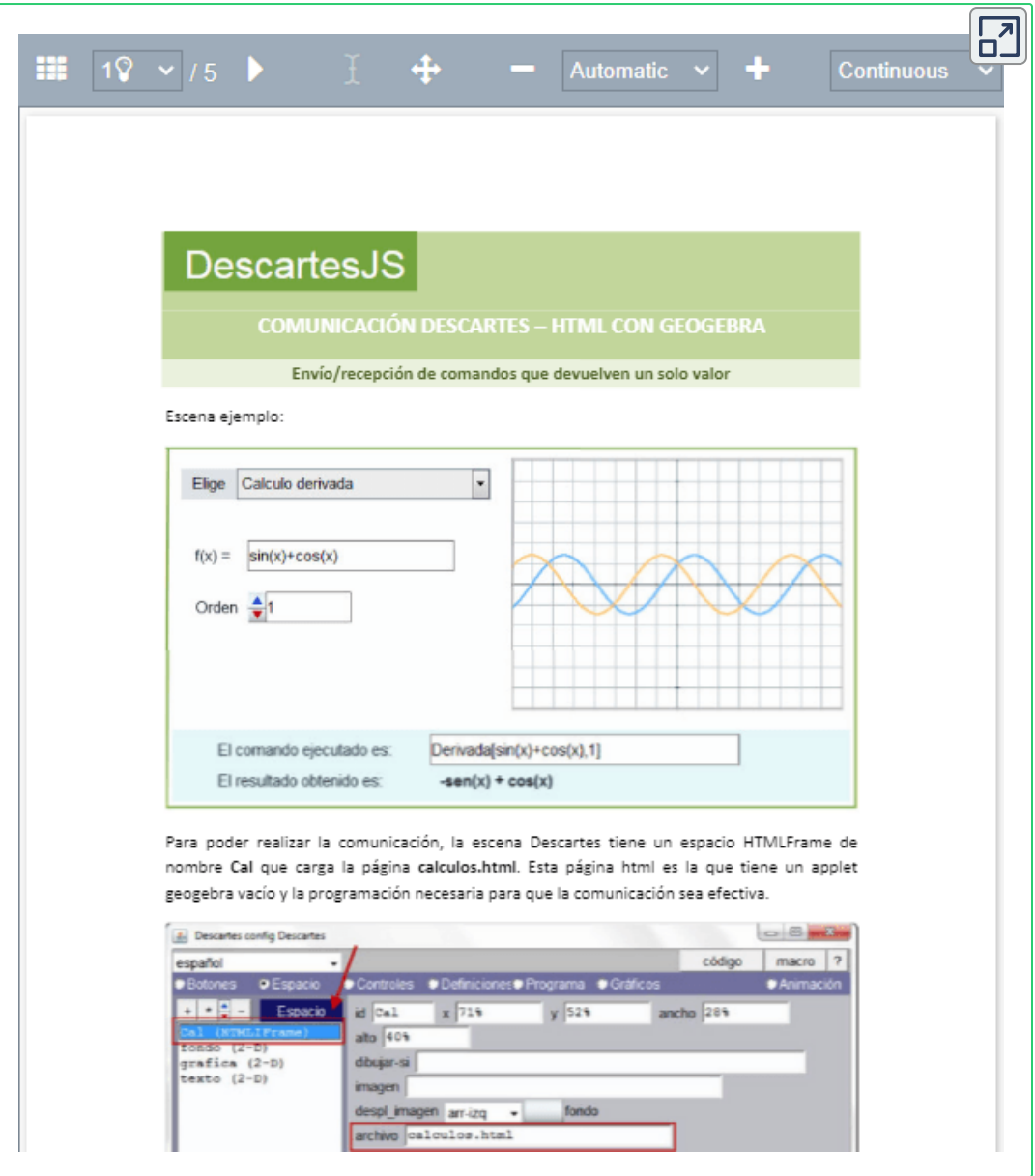

Con el siguiente modelo se puede ver cómo almacenar en un vector de DescartesJS el resultado de aquellos comandos que GeoGebra da como resultado una lista. En el ejemplo se obtiene los puntos de corte de dos curvas.

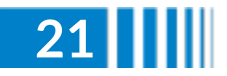

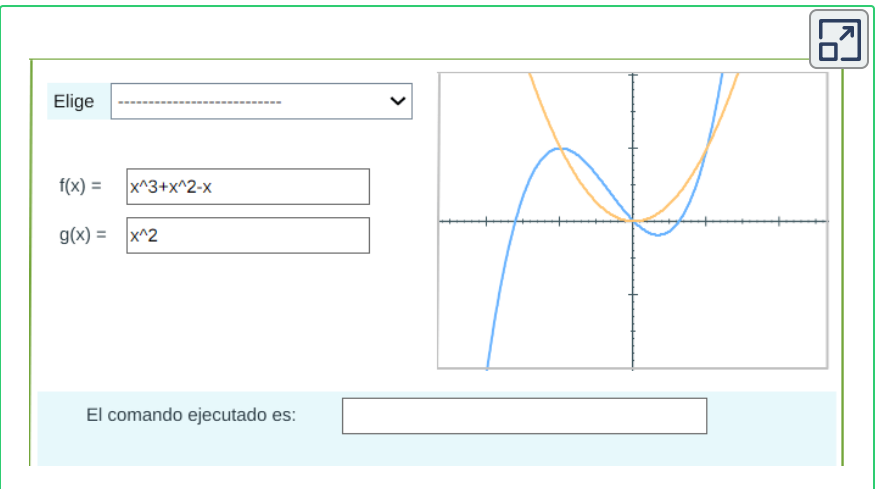

A continuación se presenta la documentación que explica cómo se puede modificar la escena.

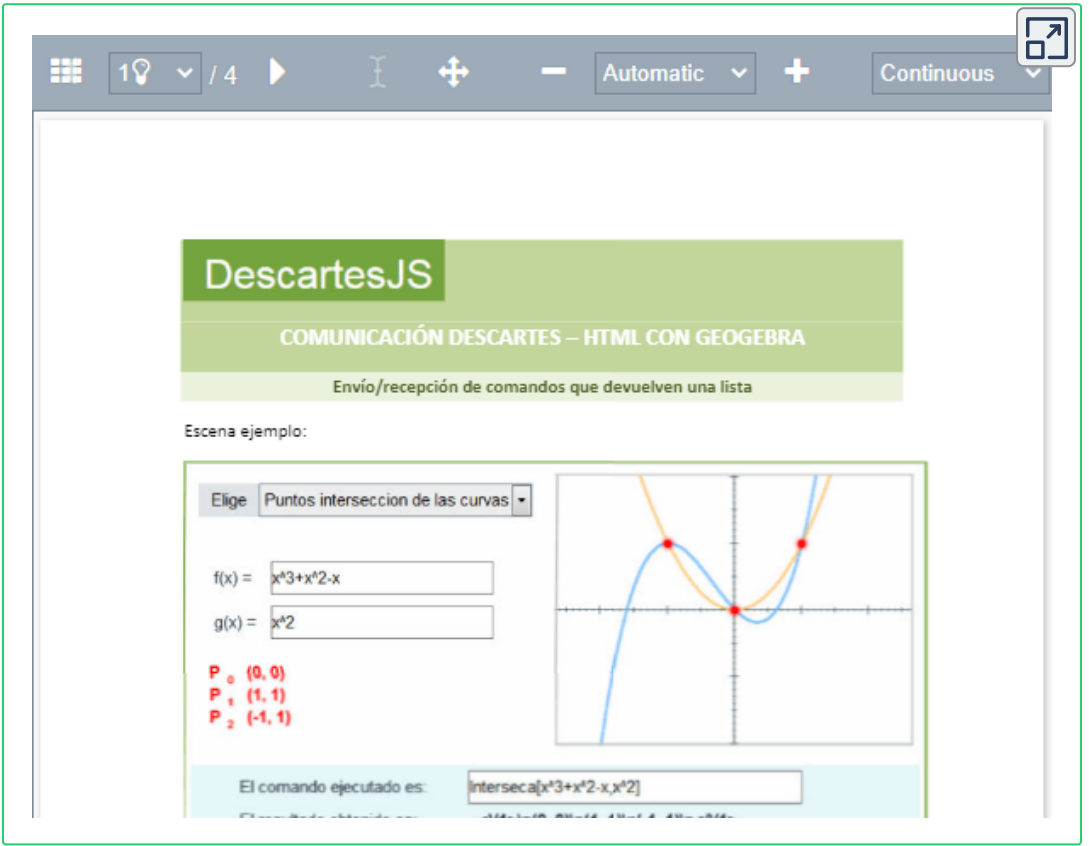

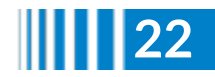

El siguiente modelo muestra cómo obtener en una matriz DescartesJS los valores que GeoGebra devuelve como una lista de listas. En el ejemplo se calcula la matriz traspuesta de una matriz 3×3.

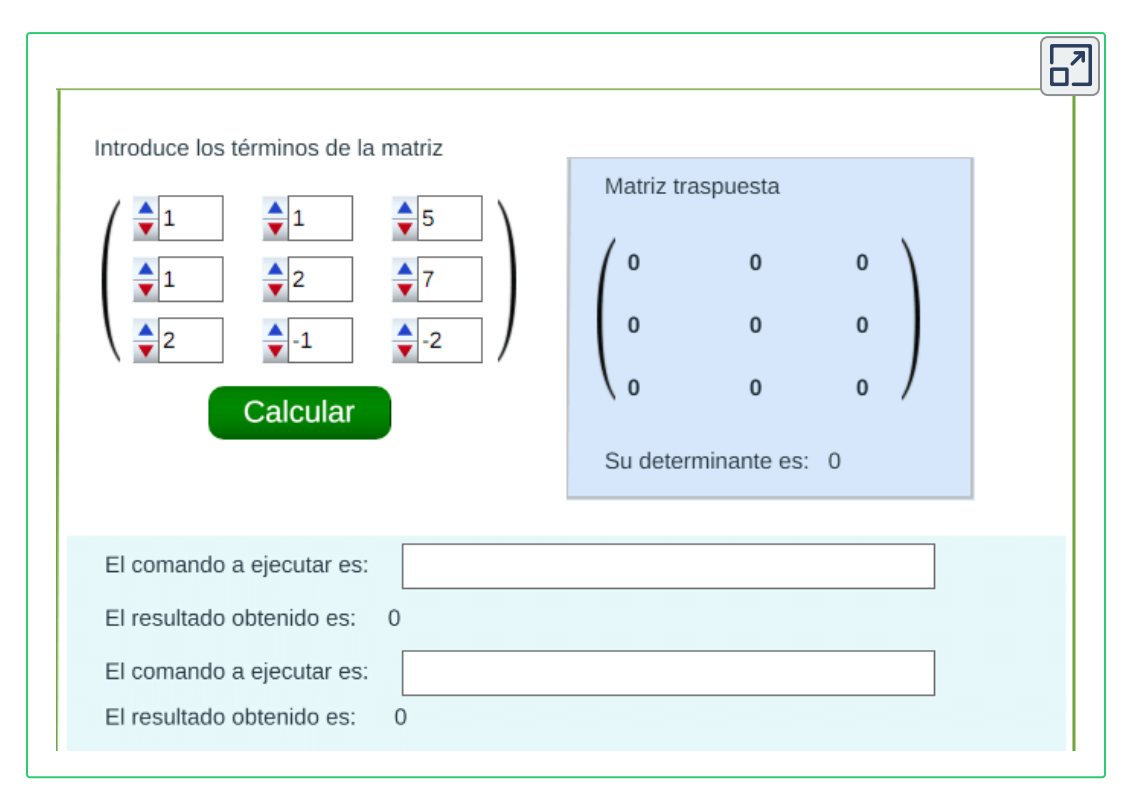

A continuación se presenta la documentación que explica cómo se modifica esta escena, en la que se destaca:

#### La comunicación

Para poder realizar la comunicación, la escena DescartesJS tiene un espacio HTMLFrame de nombre Cal que carga la página calculos.html. Esta página html es la que tiene un applet GeoGebra vacío y la programación necesaria para que la comunicación sea efectiva.

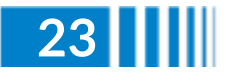

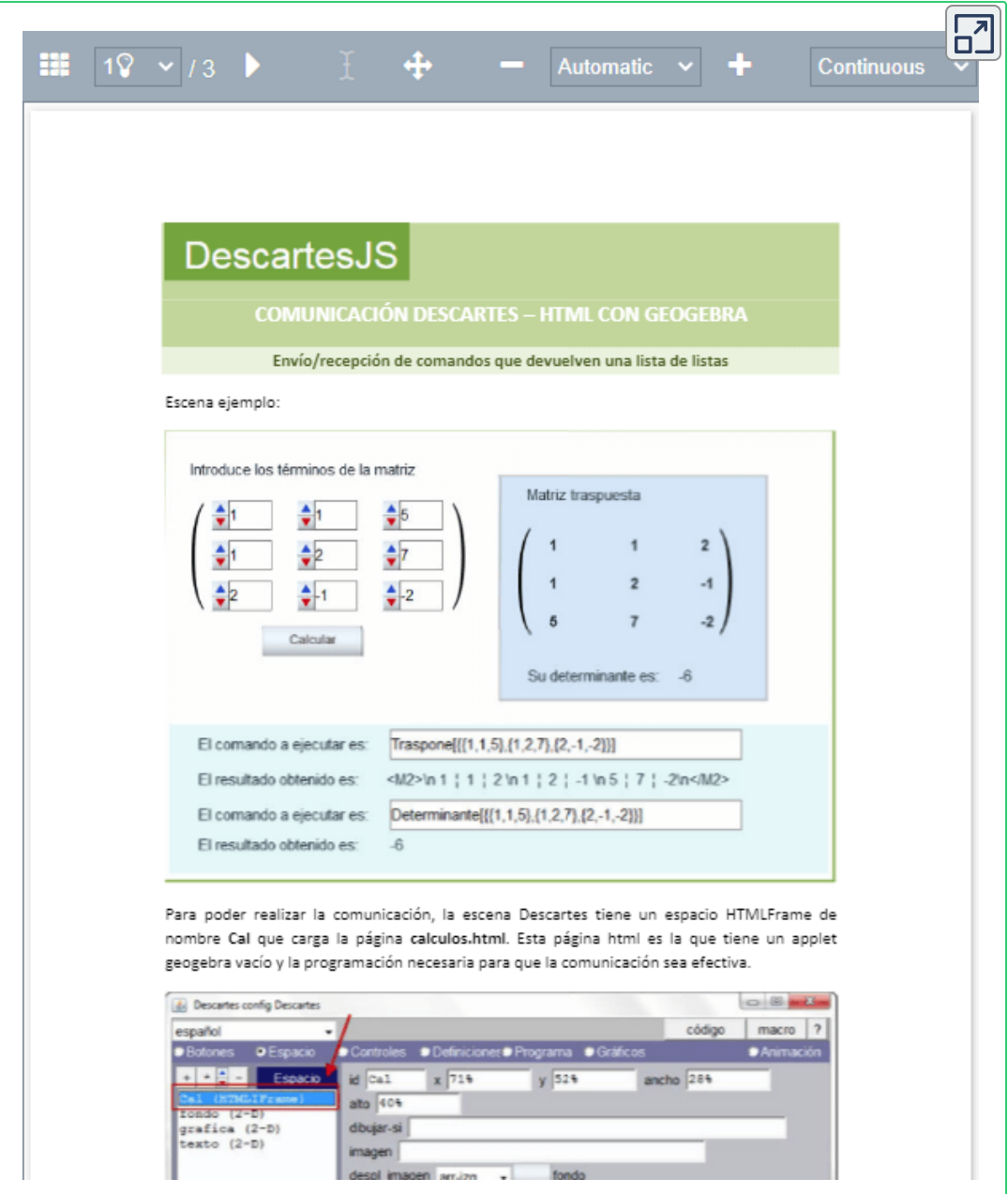

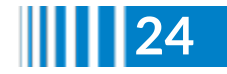

La siguiente escena muestra la sintáxis de algunos comandos para su envío desde DescartesJS a la página html que contiene el applet GeoGebra. Se incluye también un ejemplo de cada uno de ellos viendo cuál es el resultado que se obtiene.

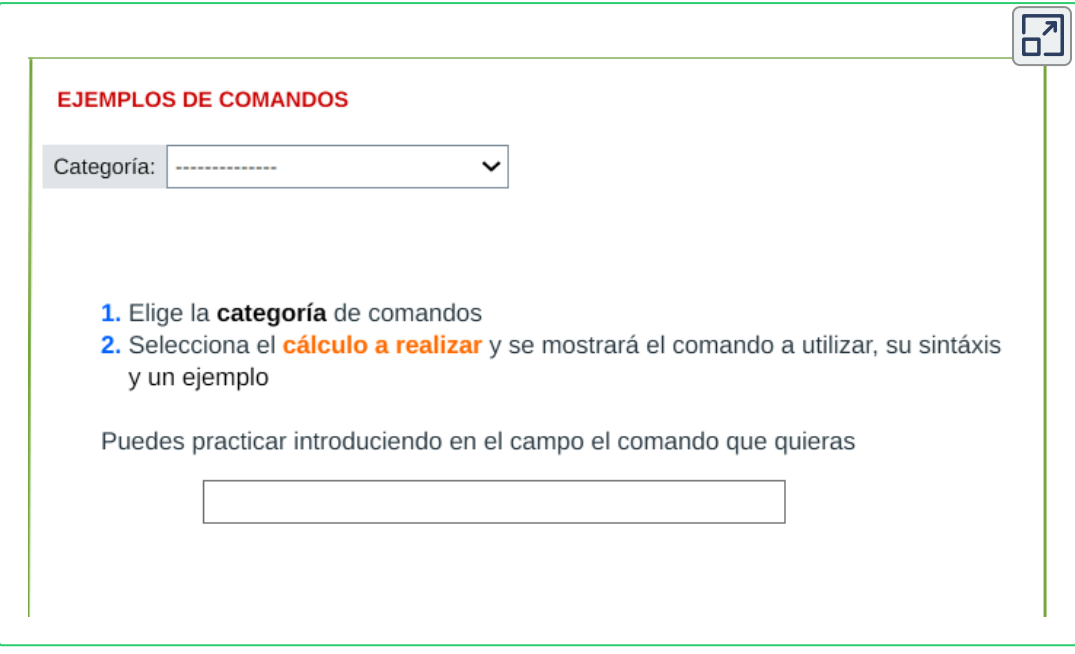

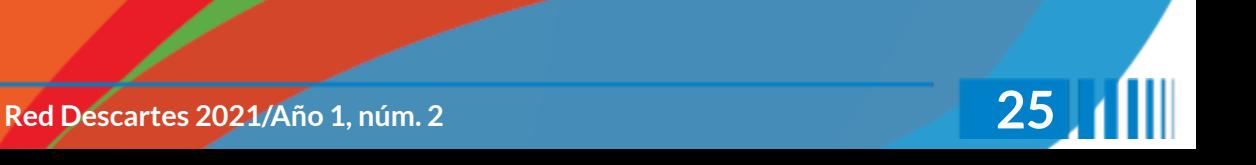

# **Illusiones ópticas**

# **Ilusión dinámica de Müller-Lyer**

©Gianni A. Sarcone, [giannisarcone.com](https://www.giannisarcone.com/)**<sup>6</sup>**

Una línea recta es el camino más corto entre dos puntos. El contexto puede jugar un papel clave en la interpretación de una línea. La ilusión de Müller-Lyer, debido al sociólogo alemán Franz Carl Müller-Lyer (1857-1916), demuestra que un segmento puede aparecer visualmente más largo o más corto si se enmarca entre dos corchetes angulares cuyos puntos se dirigen hacia afuera o hacia adentro, como lo ilustrado en la siguiente figura:

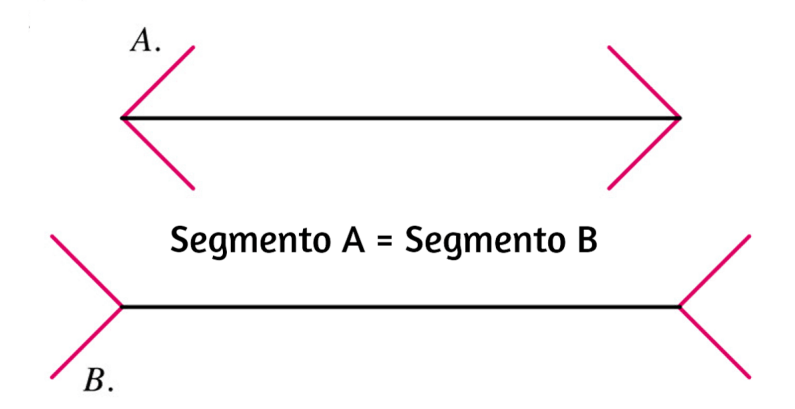

¿Qué sucede si agregamos movimiento a la ilusión? Como se muestra en el siguiente gif animado. Aunque la estrella parece pulsar, los segmentos azul y negro tienen siempre la misma longitud.

<sup>&</sup>lt;sup>6</sup> Más información en <u>[https://www.giannisarcone.com/Muller\\_lyer\\_illusion.html](https://www.giannisarcone.com/Muller_lyer_illusion.html)</u>

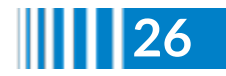

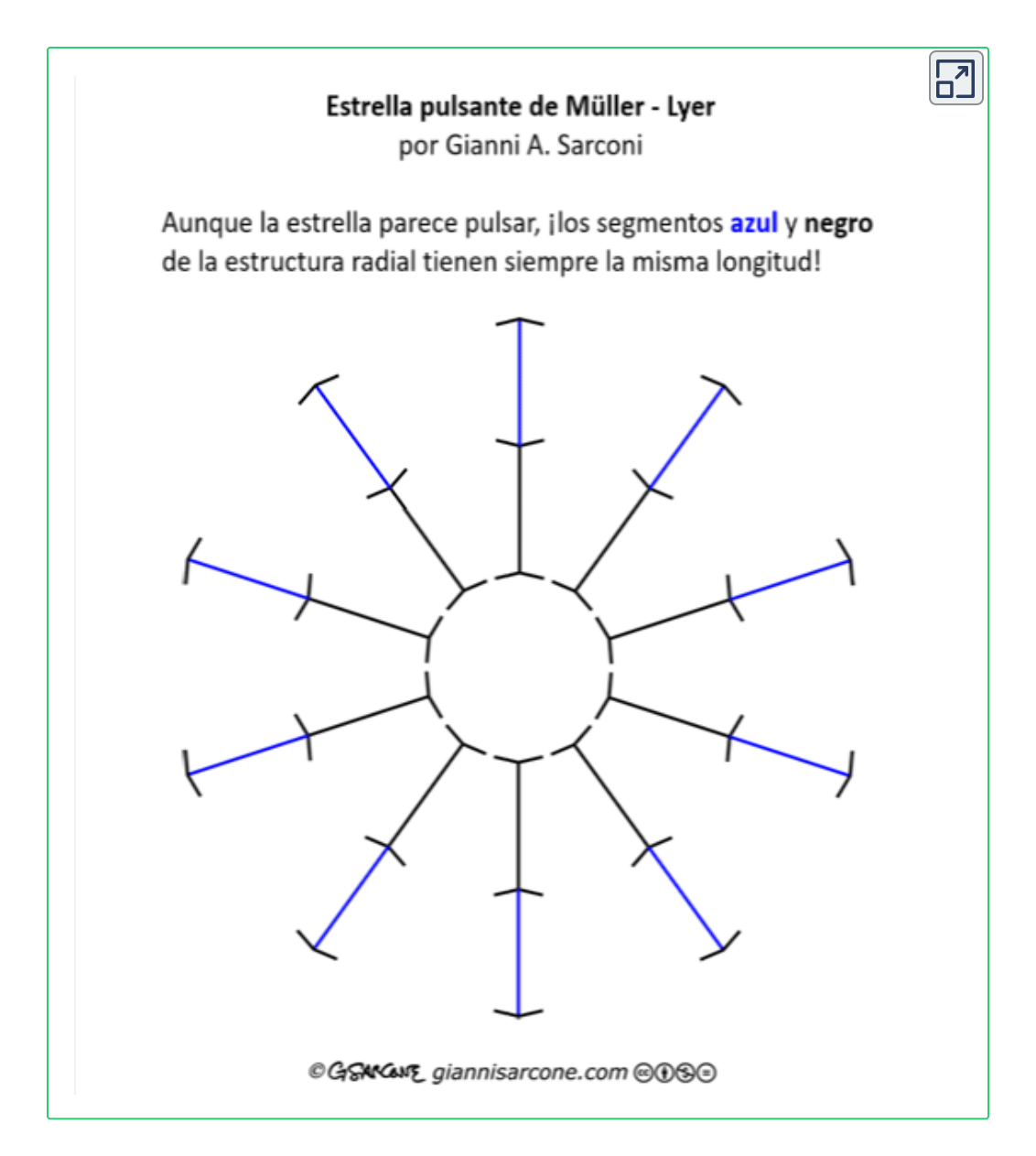

### **Muchas variantes interesantes**

Por extraño que parezca, la ilusión parece funcionar a pesar de que los dos segmentos que forman la línea no son rectos, como se muestra en la animación a continuación

#### Ondas sinusoidales de Müller-Lyer (variante sinusoidal)

El punto central es equidistante de otros dos puntos en los extremos de la línea sinusoidal, y los dos segmentos curvos que forman la línea tienen la misma longitud. Sin embargo, las extremidades de la línea parecen estirarse y encogerse alternativamente como una banda de goma.

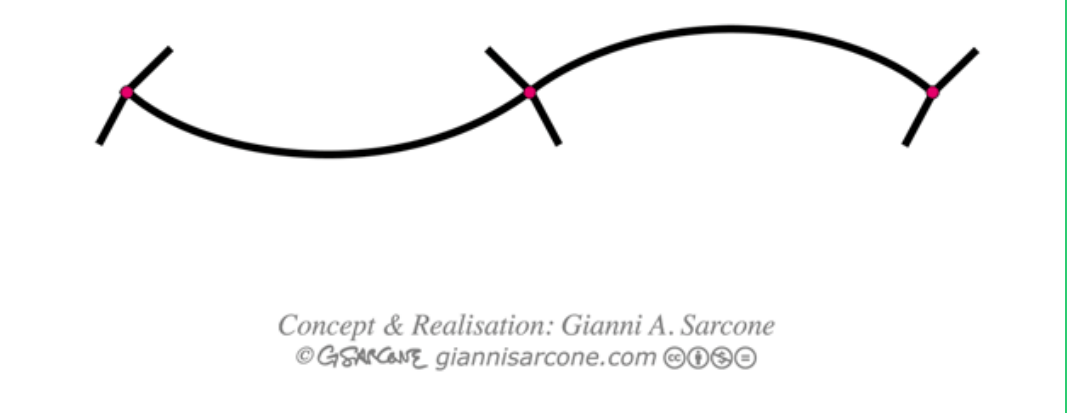

#### Concepto dinámico

!Se pueden crear muchas variantes convincentes y artísticas con mi concepto dinámico! Los segmentos de color vertical del patrón a continuación son siempre de la misma longitud. En esta versión entra en juego el efecto "difusión del color neón"... **7**

Con el concepto dinámico de Gianni Sarcone se pueden crear muchas variantes atractivas **7** y artísticas, como las presentadas en el [artículo](https://www.giannisarcone.com/Muller_lyer_illusion.html) original. La escena siguiente, la que hemos diseñado a partir de una sus ideas. Recuerda que los segmentos de color verticales siempre tienen la misma longitud

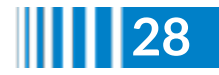

 $\overline{\Gamma}$ 

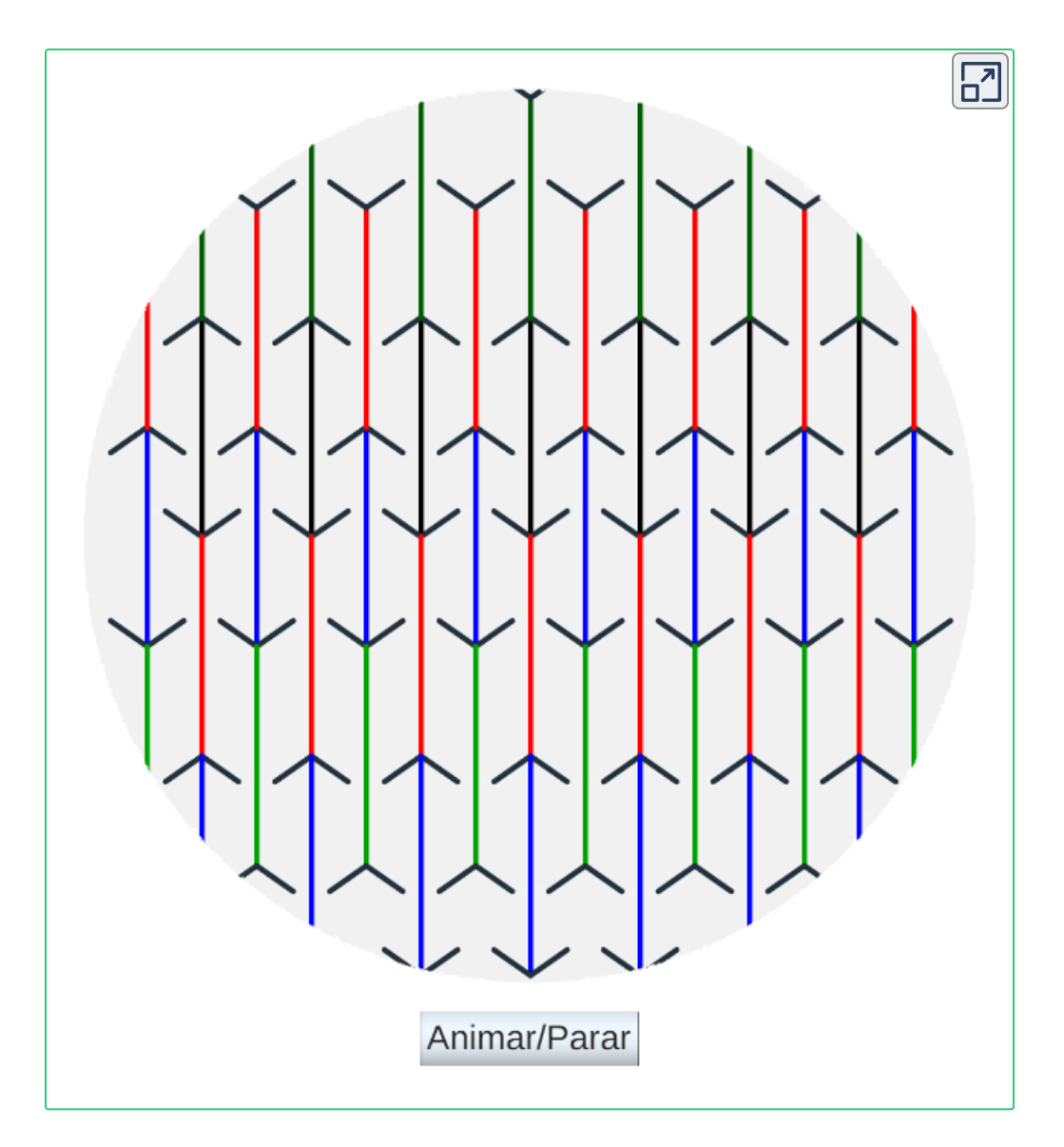

Muchas ilusiones geométricas implican líneas en forma de V. Puedes ver efectos similares en los patrones de tela (ilusión de Zöllner), en la ilusión de la luna (la luna parece más grande en el horizonte debido al efecto de ilusión de Ponzo), en la distribución de una línea en un espacio cerrado (paralelogramo de Sander), etc.

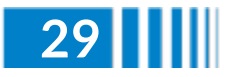

# **Libros interactivos**

### **Convierte tu libro interactivo en un documento PDF**

Ramiro A. Lopera Sánchez y Carlos A. Rojas Hincapie

### **El recurso interactivo en un libro digital**

Tomando como referencia la introducción del proyecto iCartesiLibri, podemos referir que

las TIC nos han acostumbrado a las lecturas documentales hipertextuales, pero hemos de reconocer que, para los que somos inmigrantes digitales, ello nos ha representado un esfuerzo titánico o al menos muy importante, pues hemos tenido que abordar y lograr una ruptura mental anclada en la secuencialidad y reflejada en la locución "leer de pe a pa", ello simplemente provocado porque nuestro aprendizaje fue así. Gracias a la interactividad aportada por los hiperenlaces (también se denomina URL o hipervínculo), la navegación en Internet nos permite avanzar en base a decisiones, a opciones y elecciones personales, considerarnos y ser protagonistas de nuestros avances, aunque también nos lleve a perdernos en los procelosos mares virtuales y terminemos en páginas, cuáles playas desconocidas y vírgenes, en las que una breve reflexión nos muestra que hemos encallado al encontrarnos preguntándonos: ¿pero qué es lo que yo estaba buscando?

A poco que naveguemos, de manera natural, surge la concepción y diseño de libros que contemplen la interactividad que pueden aportar las TIC, pero que eviten que ese deambular optativo finalice sin rumbo por falta de timonel. En definitiva, en una primera fase se traslada a un soporte digital el esquema antes citado y que en esta situación podemos nombrar como "elige tu propia aventura del saber".

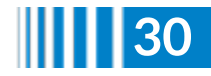

Pero esa primera idea, ese diseño inicial, queda excesivamente limitado y no aprovecha el potencial educativo que aportan determinadas herramientas como la posibilidad de generar, controladamente, contenidos variables mediante la introducción de semillas aleatorias. Con esta utilidad los libros abandonan su carácter estático y evolucionan adentrándose en un dinamismo y en una variabilidad de crecimiento exponencial. Libros clásicos de matemáticas que se adentran en enseñar conceptos y procedimientos mediante ejercicios como, por ejemplo, el ampliamente usado "5000 problemas de Análisis Matemático" de Demidovich y los anti-Demidovich que surgen posteriormente, quedan conceptualmente potenciados con la pseudoaleatoriedad, pues un ejercicio queda transformado y estructurado como un tipo de ejercicio en el que los datos y enunciados cambian cada vez que el aprendiz quiera reutilizarlo, pero lo hace de manera controlada y planificada por el autor, no se resuelve un ejercicio o se observa cómo se resuelve, sino que se aborda el análisis de situaciones tipo, adentrándonos en un aprendizaje significativo. Y ese aprendizaje puede abordarse de manera autónoma contemplando en el libro la corrección automática, es decir, integrando la posibilidad de realizar una evaluación de las respuestas del usuario, pudiéndose realizar ésta no sólo de una manera cuantitativa o correctiva, sino también formativa y así logrando reconducir posibles desviaciones provocadas por una incorrecta elección o valoración en la respuesta aportada por el lector/actor.

Los nuevos libros también permiten incluir contenido multimedia que facilita la exposición y la conformación de conceptos, pues estos media permite mostrar tanto el mundo, la realidad que es objeto de estudio, como su modelo conceptual o simplificado que facilita el análisis y obtención de conclusiones, es decir, nos ubica en el modelo académico teórico, pero siempre contextualizado (*iCartesiLibri*).

Las escenas de Descartes son recursos interactivos que pueden insertarse o embeberse en múltiples soportes y medios como páginas web, blogs, wikispaces o plataformas de aprendizaje como Moodle, entre otras herramientas.

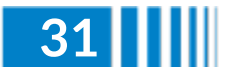

Estas posibilidades de integración permiten el uso de los recursos elaborados con Descartes en cualquier entorno educativo bien presencial o bien a distancia, integrándose de manera natural en cualquier planteamiento metodológico y contexto tecnológico. Estas escenas permiten el desarrollo de modelos en los que el usuario puede interactuar y la respuesta automática que se presenta como consecuencia de esa interacción genera relaciones cognitivas que permiten un aprendizaje significativo. Son muy diversos los objetos que pueden integrarse e interrelacionarse en las escenas de Descartes contemplándose tanto representaciones bidimensionales como tridimensionales.

Un ejemplo de interactividad es este recurso que nos presenta la ilusión de Marilyn-Einsten, muy viral años atrás, diseñado por Sharjeel Yunus, usa una imagen fija que se puede volver borrosa (barra de difuminación), de tal forma que se pierdan los detalles y se logre el mismo efecto de verla pequeña o lejana **8** .

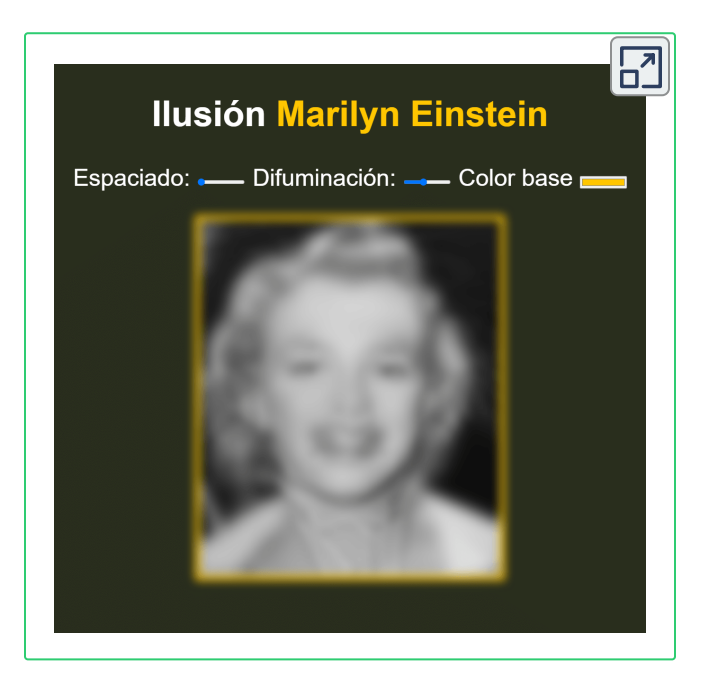

<sup>8</sup> Veáse el libro <u>[Percepcíon](https://proyectodescartes.org/iCartesiLibri/PDF/Percepcion_Visual.pdf#page=220) Visual (página 218)</u>.

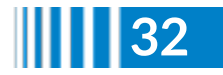

Otra ilusión bastante conocida, es la de movimiento "Stepping feet", en esta los bloques avanzan de forma horizontal entre líneas verticales. Parece que se van parando, como si dieran pasos, pero no. Ni se detienen ni cambian de

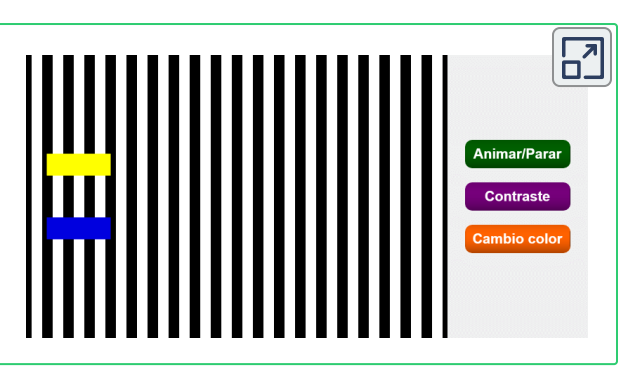

velocidad en ningún momento. El profesor de la Universidad de California San Diego Stuart Anstis es el autor de esta ilusión óptica. En su página web explica que cuando el bloque azul se encuentra en las franjas negras, su contraste es bajo, por lo que el movimiento se ve más lento. En las franjas blancas, los bordes tienen un contraste alto, por lo que el movimiento parece acelerarse. Con el bloque amarillo se da el mismo efecto, pero al revés [\(https://verne.elpais.com](https://verne.elpais.com/verne)).

Pero, ¿si deseamos generar un documento PDF**<sup>9</sup>** que conserve estas interacciones? Primero vamos a entender qué es el formato PDF y su contexto.

# **¿Qué es el formato PDF?**

De acuerdo a la plataforma Adobe.com, los archivos PDF dirigen el mundo. Sus letras corresponden a las siglas traducidas del inglés **formato de documento portátil** (más conocido por la sigla PDF), para presentar e intercambiar documentos de manera fiable, independientemente del software, el hardware o el sistema operativo.

En 1991, el cofundador de Adobe, el Dr. John Warnock, inició la revolución que marcaba el **9** paso del papel al formato digital con una idea que bautizó como "*The Camelot Project*" (el proyecto Camelot). El objetivo consistía en que todo el mundo pudiera capturar documentos de cualquier aplicación y enviar la versión electrónica de dichos documentos a donde quisiera, así como verlos e imprimirlos desde cualquier máquina. En 1992, el proyecto Camelot ya había pasado a convertirse en PDF. Hoy en día, es el formato de archivo en el que las empresas de todo el mundo depositan su confianza.

El PDF es ahora un estándar abierto, reconocido por la Organización Internacional para la Estandarización (ISO). Los documentos PDF pueden contener vínculos y botones, campos de formulario, audio, vídeo y lógica empresarial. Se pueden firmar electrónicamente y puedes ver con facilidad los archivos PDF en Windows o Mac OS utilizando el software gratuito Acrobat Reader DC.

### **Convertir el libro interactivo en un documento PDF interactivo**

Ahora veremos cómo se realiza la conversión del libro interactivo en formato HTML a un archivo en pdf interactivo. Inicialmente, hay que generar un primer documento PDF desde navegadores como Opera, Edge o Chrome (en Firefox no se genera bien). Veamos, como hacerlo desde Chrome.

Desde la barra de menú o con clic derecho seleccionamos la opción de imprimir.

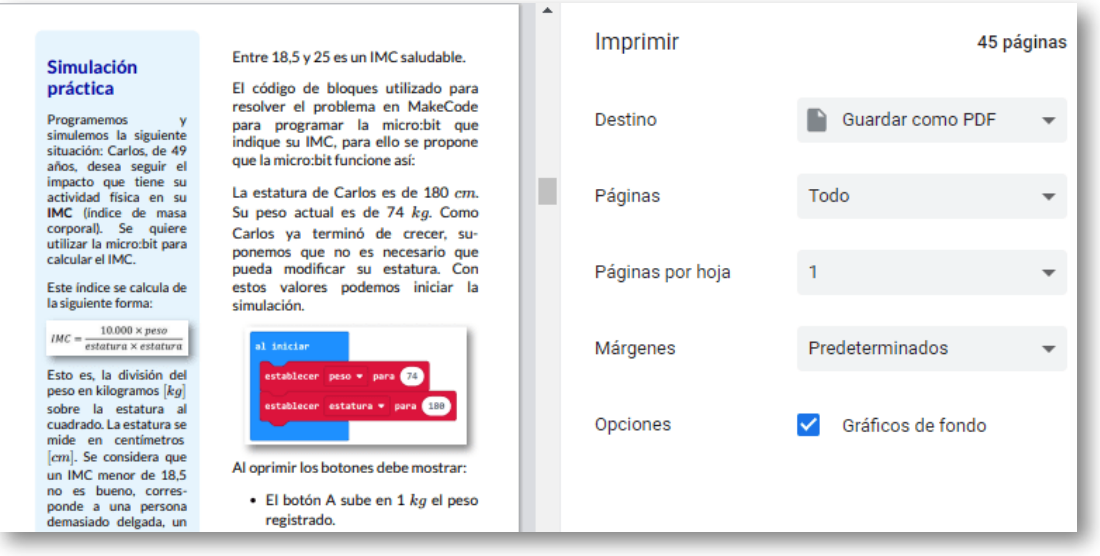

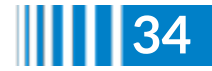
El destino es un PDF (guardar como PDF), pero debes tener activada la casilla de gráficos en segundo plano, para garantizar que los gráficos e imágenes se muestren en el PDF.

Una vez generado el documento PDF se observa que las escenas interactivas y videos no se muestran, solo vemos un recuadro como el de la figura derecha.

En el siguiente interactivo puedes observar la situación problema planteada, en la micro: bit oprimiendo los botones  $A + B$  puedes observar el IMC, que al ingresarlo en el cuadro de texto derecho, mostrará el estado de salud (sin ves bien el interactivo, se sugiere ampliarlo haciendo clic en la esquina superior derecha).

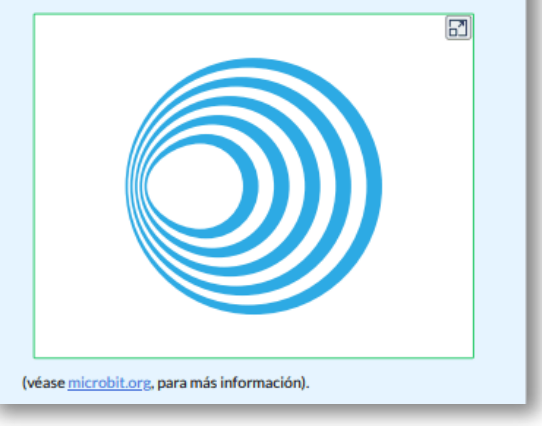

Para incorporar las imágenes de los interactivos y videos, seguimos los siguientes pasos:

1. Guardamos el archivo index.html con otro nombre, por ejemplo pdf.html, en el cual modificaremos los códigos, y así no dañar accidentalmente el archivo original.

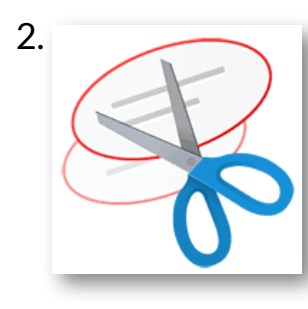

2. Capturamos las imágenes donde se encuentran las escenas interactivas y los videos; para ello, podemos utilizar la herramienta que nos proporciona Windows como es **Recortes (WIN + SHIFT + S)**, aunque podemos encontrar diferentes herramientas para esto. Procedemos a guardar las

imágenes, creando una carpeta llamada pdf (nombre opcional) dentro del directorio de nuestro libro interactivo. Se sugiere que el nombre de la imagen sea el número de la página donde se encuentra el libro, por ejemplo p8.png.

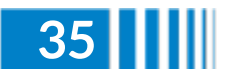

3. Abrimos el archivo pdf.html con un editor HTML (Notepad++, Sublime text, etc.) y buscamos las páginas donde se encuentran los códigos de las escenas interactivas o videos y lo convertimos a una imagen con el hiperenlace donde se encuentra publicado, para esto se utiliza una etiqueta párrafo de la siguiente forma :

Para ello, se debe tener presente que el libro debe estar publicado previamente en un servidor, por ejemplo, en el Proyecto iCartesiLibri, eshost **10** , entre otros.

Realizamos el mismo proceso para todas las escenas interactivas y videos que se tengan en el libro y guardamos el libro que nombramos pdf.html con todos los cambios.

Por último, abrimos el archivo html del libro modificado en el navegador y procedemos a generar el PDF con la opción de imprimir con el procedimiento mencionado anteriormente, lo guardamos como libro\_interactivo.pdf o como se desee nombrar.

Para verificar los cambios abrimos el PDF en cualquier navegador, en el lector Acrobat o en otros lectores como Foxit Reader que es de código abierto, observa que donde se tenían las escenas interactivas se verán las imágenes guardadas de cada interactivo conservando los tamaños y al sobreponer el puntero del ratón, este cambia indicando que hay un hiperenlace, el cual al hacer clic cargará la escena en una ventana emergente o página nueva.

<sup>&</sup>lt;sup>10</sup> Véase el siguiente <u>[video](https://www.youtube.com/watch?v=B60wRILYPu0)</u>, para mayor información de eshost.

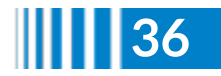

 $\overline{a}$ 

Algunas recomendaciones de uso del navegador:

- **Chrome**: Al hacer clic sobre la imagen que carga el interactivo nos muestra la escena sacándonos del libro o página donde estabamos, para evitar esto oprimimos Shift+clic, mostrando la escena en una ventana emergente y evitamos perder el hilo del libro. Con CTRL+clic la escena se abrirá en otra pestaña.
- **Firefox**: Similar a Chrome, excepto que al hacer clic sobre la imagen que carga el interactivo lo abre en la misma ventana y si se pulsa atrás vuelve al PDF sin perder el hilo del libro.
- **Opera**: Funciona como el navegador de Chrome, pero las ventanas emergentes son centradas en la pantalla.

Por último, si deseas más información, observa el siguiente video:

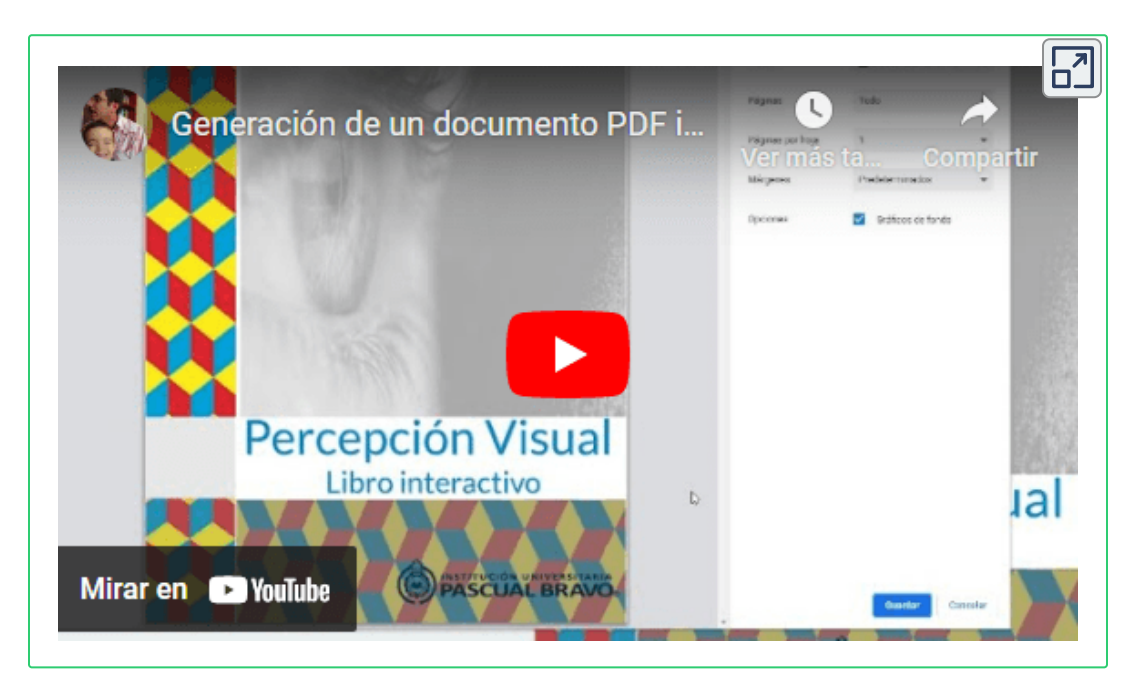

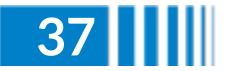

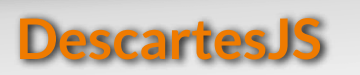

## **Elemento gráfico "cara" en espacios 3D de DescartesJS y el sistema diédrico**

Juan Guillermo Rivera Berrío

En este artículo mostramos cómo se pueden diseñar perspectivas isométricas y las proyecciones ortogonales (vistas) principales frontal, superior y lateral (alzado, planta y perfil) de una pieza, usando el espacio 3D del editor DescartesJS y el elemento gráfico "cara".

## **Antecedentes**

El editor DescartesJS, mediante su selector "Gráficos 3D", permite la inserción de caras poliédricas a partir de polígonos que se definen indicando sus vértices como pares ordenados  $(x_1,y_1),(x_2,y_2),$  $\cdots,$   $(x_n, y_n)$ , tal como se indica en la siguiente imagen:

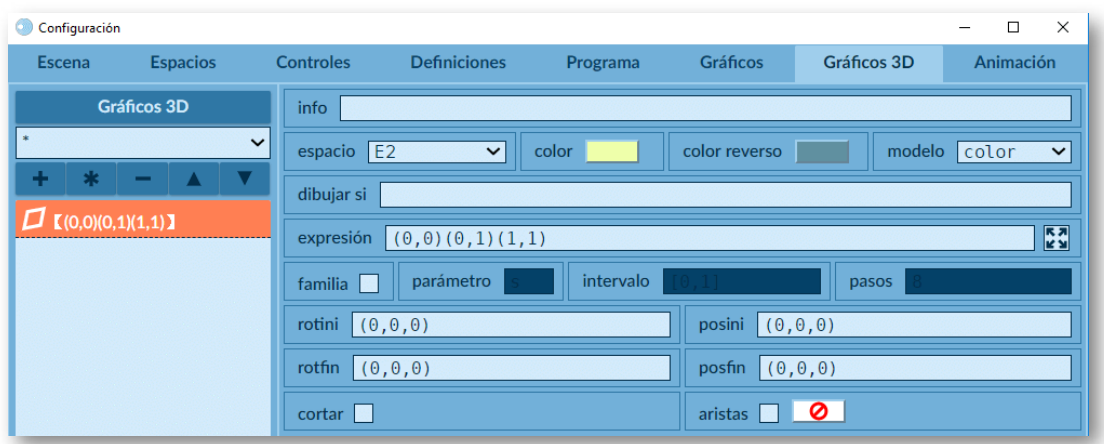

Elemento "cara" en el selector Gráficos 3D.

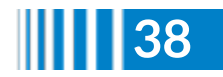

El desarrollador de la escena interactiva lo ubica en el sitio deseado mediante un cambio de posición y rotación usando los parámetros *rotini*, *posini*, *rotfin* y *posfin*. Este procedimiento se vuelve complejo para abordar el diseño de las caras (vistas) de una pieza en un sistema diédrico. Accidentalmente, hemos descubierto que el editor acepta, también vértices con tres coordenadas  $(x_1,y_1,z_1),(x_2,y_2,z_2),$  $\cdots,$   $(x_n, y_n, z_n)$ , es decir, ubicándolos directamente en el espacio, aunque hay que ser precavidos para que efectivamente sean puntos coplanarios y determinen estrictamente una cara (veáse [Documentación](https://descartes.matem.unam.mx/doc/DescartesJS/DescartesJS.pdf) de Descartes JS) **11** . Gracias a este descubrimiento, es posible diseñar la siguiente pieza con sólo nueve polígonos:

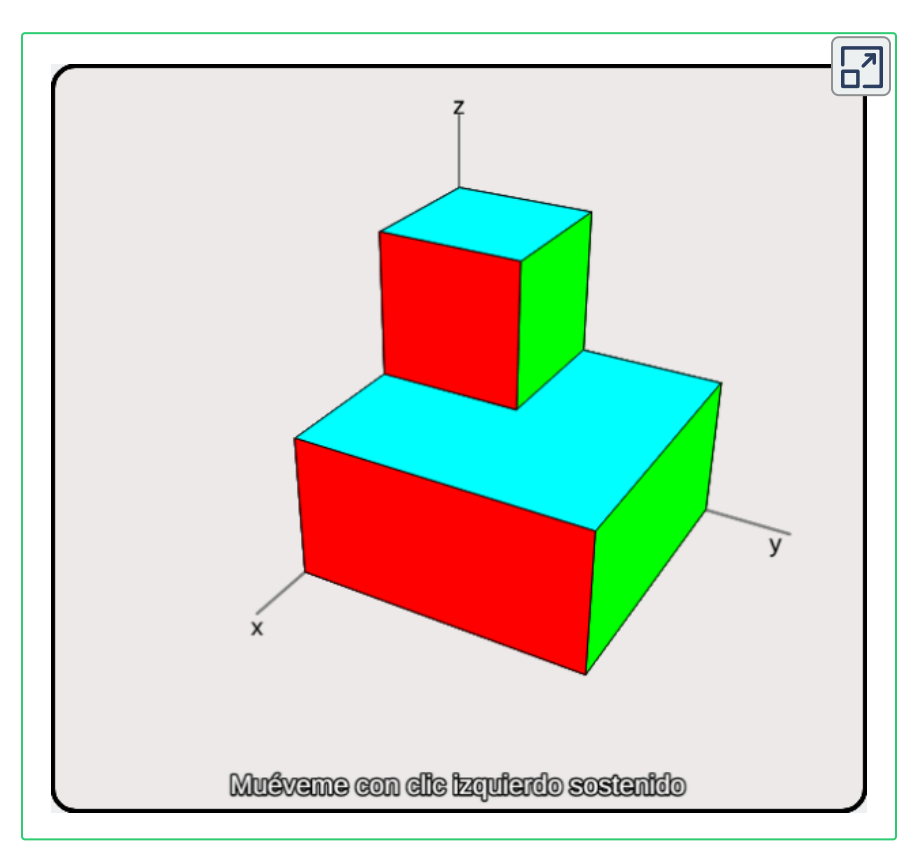

Esto conlleva la ventaja de no tener que manipular los parámetros *rotini*, *posini*, *rotfin* y **11** *posfin* para orientar la cara, que puede resultar más complicado (Ibid, pág 57).

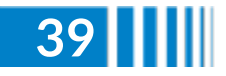

Las caras de la pieza anterior, se diseñaron así:

Caras de color blanco:  $(0, 0, 0)$  $(0, 0, 4)$  $(0, 2, 4)$  $(0, 2, 2)$  $(0, 4, 2)$  $(0, 4, 0)$  $(0, 0, 0)$ ,  $\mathsf{y}\,(0,0,0)(0,4,0)(4,4,0)(4,0,0)(0,0,0),$ la última (vista inferior) es un cuadrado. Caras de color rojo:  $y(4,0,2)(4,4,2)(4,4,0)(4,0,0)(4,0,2)$ Caras de color verde:  $y(0,4,2)(0,4,0)(4,4,0)(4,4,2)(0,4,2)$ Caras de color turquesa:  $y(2,0,2)(2,2,2)(0,2,2)(0,4,2)(4,4,2)(4,0,2)(2,0,2)$  $(0, 0, 0)$  $(0, 0, 4)$  $(2, 0, 4)$  $(2, 0, 2)$  $(4, 0, 2)$  $(4, 0, 0)$  $(0, 0, 0)$  $(2, 0, 4)(2, 2, 4)(2, 2, 2)(2, 0, 2)(2, 0, 4)$  $(0, 2, 4)(0, 2, 2)(2, 2, 2)(2, 2, 4)(0, 2, 4)$  $(0, 0, 4)(0, 2, 4)(2, 2, 4)(2, 0, 4)(0, 0, 4)$ 

#### **Sistema diédrico**

El sistema diédrico es un método de representación geométrica de los elementos del espacio tridimensional sobre un plano, es decir, la reducción de las tres dimensiones del espacio a las dos dimensiones del plano, utilizando una **proyección ortogonal** sobre dos planos que se cortan perpendicularmente. El sistema formado por los dos planos se denomina diedro. Para generar las vistas diédricas, uno de los planos se abate sobre el segundo, permitiendo la representación de las proyecciones de los elementos en un plano [\(https://es.wikipedia.org/wiki/\)](https://es.wikipedia.org/wiki/Sistema_di%C3%A9drico).

A continuación presentamos algunos ejemplos que muestran la vistas principales de un objeto (proyecciones ortogonales).

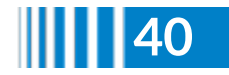

Son 37 piezas tomadas de diferentes ejercicios propuestos en los primeros cursos de Dibujo Técnico o de Perspectiva Isométrica **12** . Antes de presentarlos, es importante comprender que una proyección ortogonal es la que se observa al mirar en forma directa un lado o "cara" de un objeto, tal como se muestra en la siguiente escena interactiva:

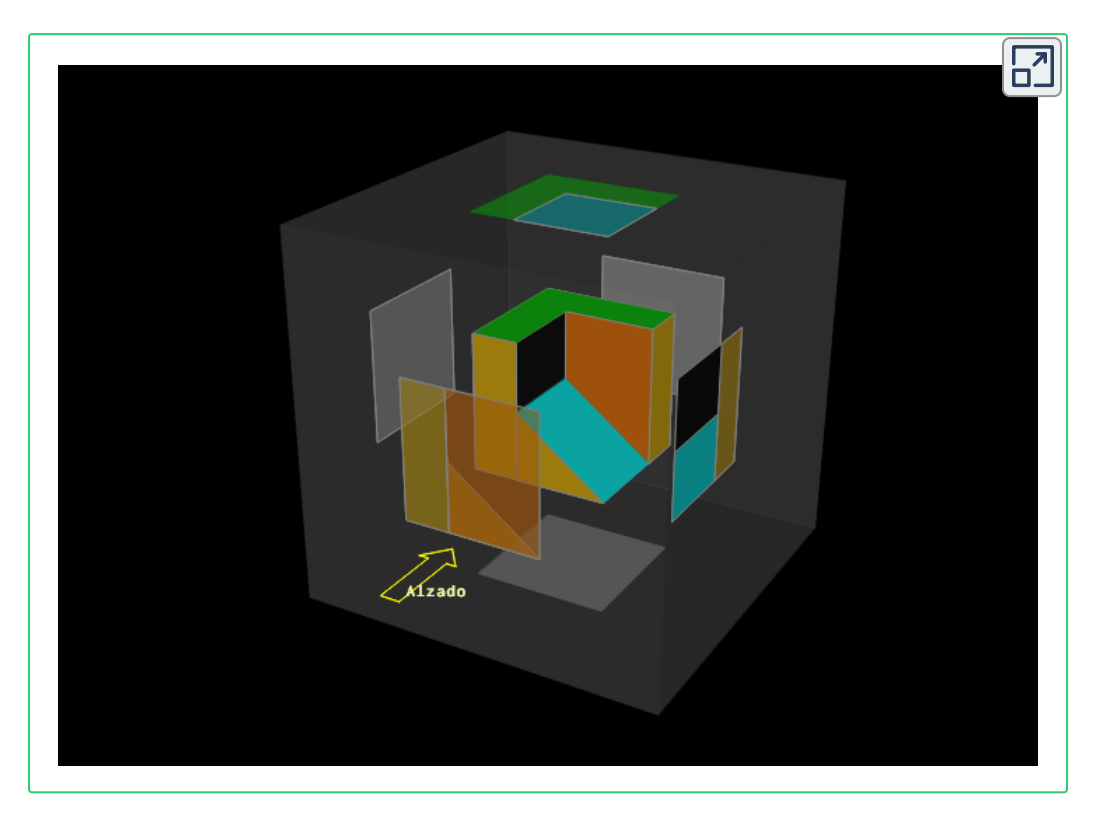

Rota la pieza para observar que las proyecciones ortogonales coinciden con lo que observas en cada una de las caras de la pieza.

Para los ejemplos, sólo se muestran las caras frontal (alzado), lateral izquierda (perfil) y cara superior (planta). Ellas son suficientes para poder reconstruir cualquier pieza.

**Red Descartes 2021/Año 1, núm. 2**

<sup>&</sup>lt;sup>12</sup> Algunos ejercicios fueron tomados de <u>[http://www.educacionplastica.net/](http://www.educacionplastica.net/MenuDie.htm)</u>, y otros de [https://sketchfab.com/pelandintecno/.](https://sketchfab.com/pelandintecno/collections/obtencion-de-vistas-ortogonales-de-un-objeto)

#### **Piezas 3x3x3**

Son seis piezas que tienen dimensiones de  $3\cdot 3\; u^2$  en planta y  $3\; u$  de altura. En la siguiente tabla haz clic en cualquiera de las imágenes, para acceder al interactivo.

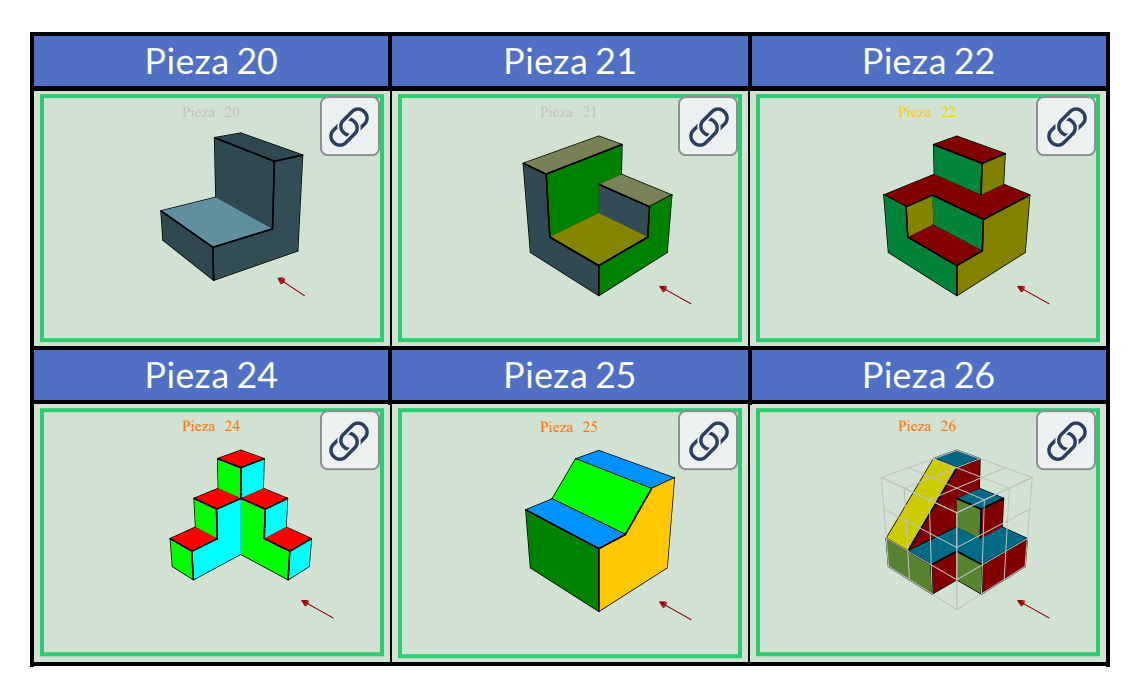

En cada pieza trata de observar las vistas principales, luego haz clic en los botones correspondientes, para verificar tu hallazgo.

#### **Piezas 4x4x4**

Son 17 piezas que tienen dimensiones de  $4\cdot 4 \; u^2$  en planta y  $4 \; u$  de altura. En la siguiente tabla hemos puesto sólo nueve piezas pero, al final, podrás interactuar con todas las piezas. Haz clic en cualquiera de las imágenes, para acceder al interactivo. El interactivo, si lo deseas, lo puedes ver en pantalla completa.

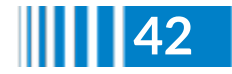

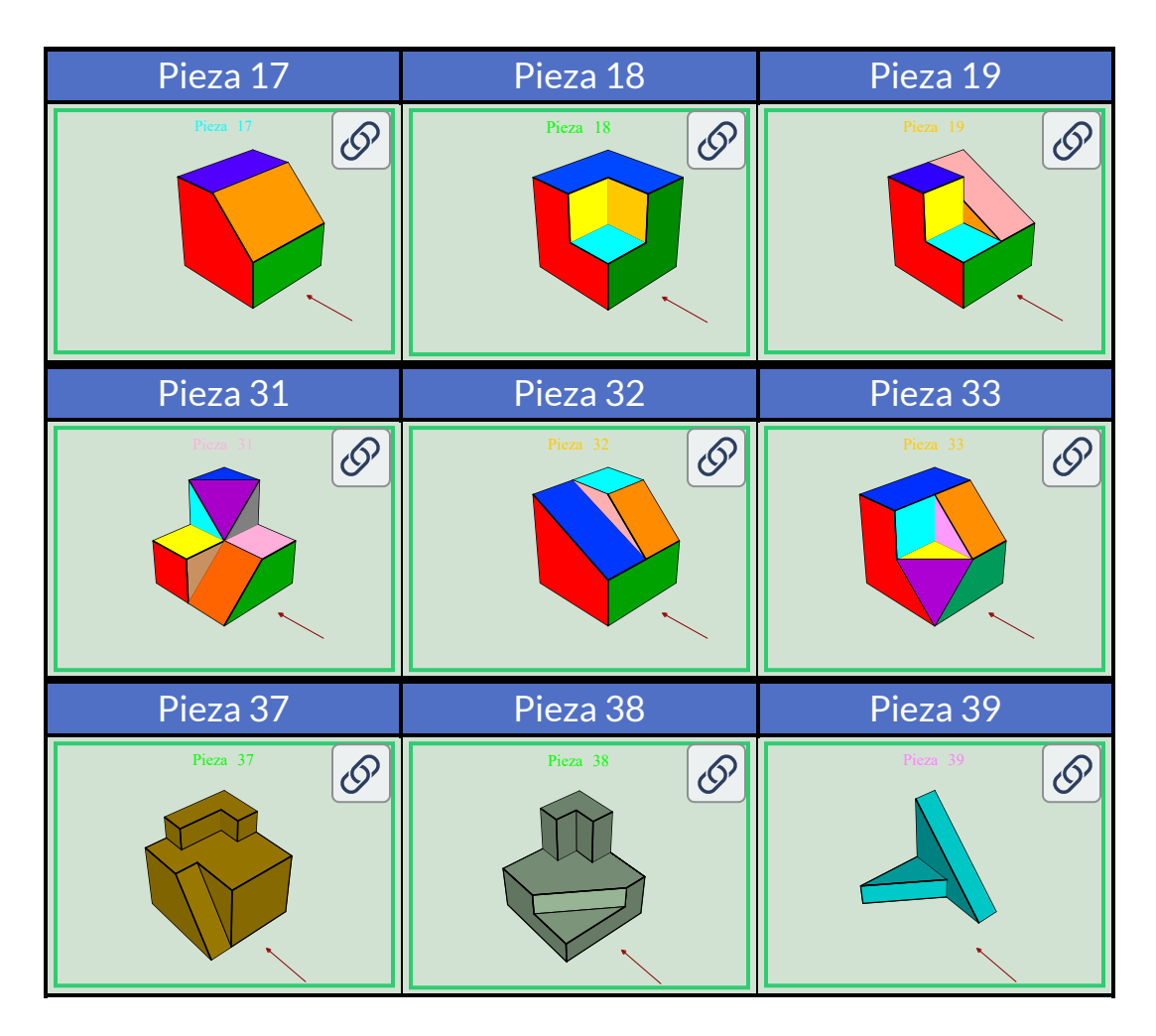

## **Piezas 4x5x4**

Son 12 piezas que tienen dimensiones de  $4\cdot 5\; u^2$  en planta y  $4\; u$  de altura. En la siguiente tabla puedes interactuar con seis piezas. Como práctica, trata de dibujar las vistas principales en un papel; para ello, activa la cuadrícula para una mejor identificación de las proyecciones ortogonales.

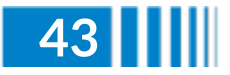

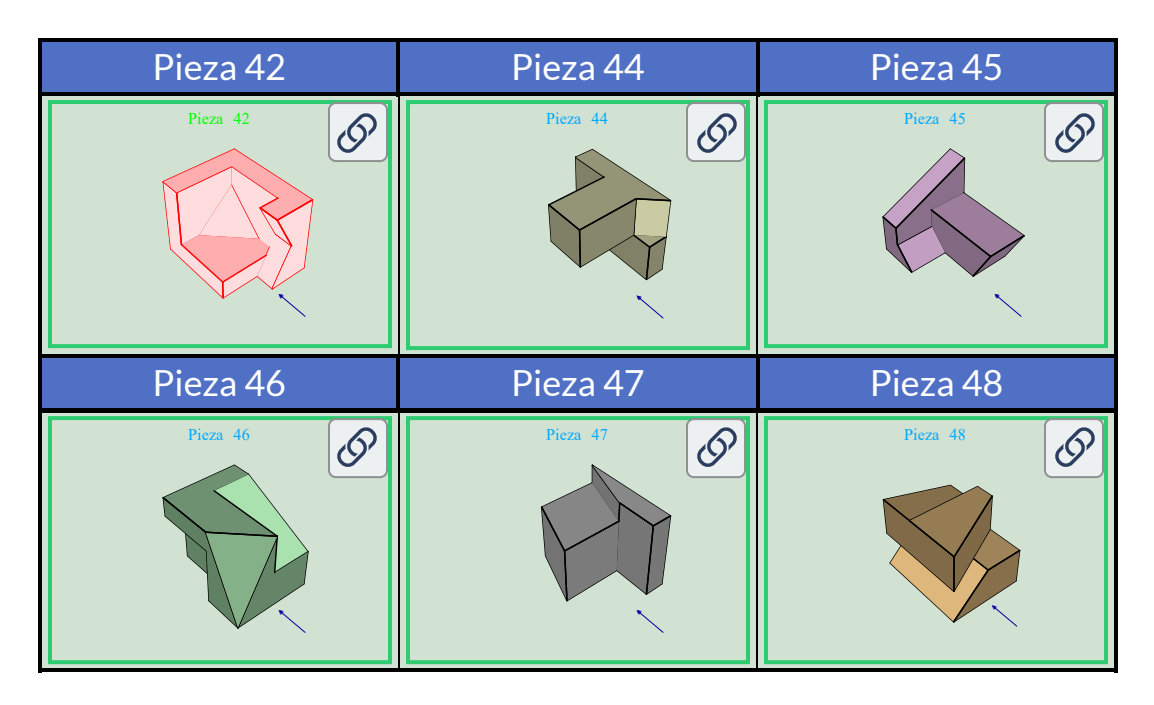

Con el elemento gráfica "cara", pudimos diseñar, relativamente fácil, las piezas anteriormente descritas. Usando otros elementos como el cilindro, se pueden obtener piezas como:

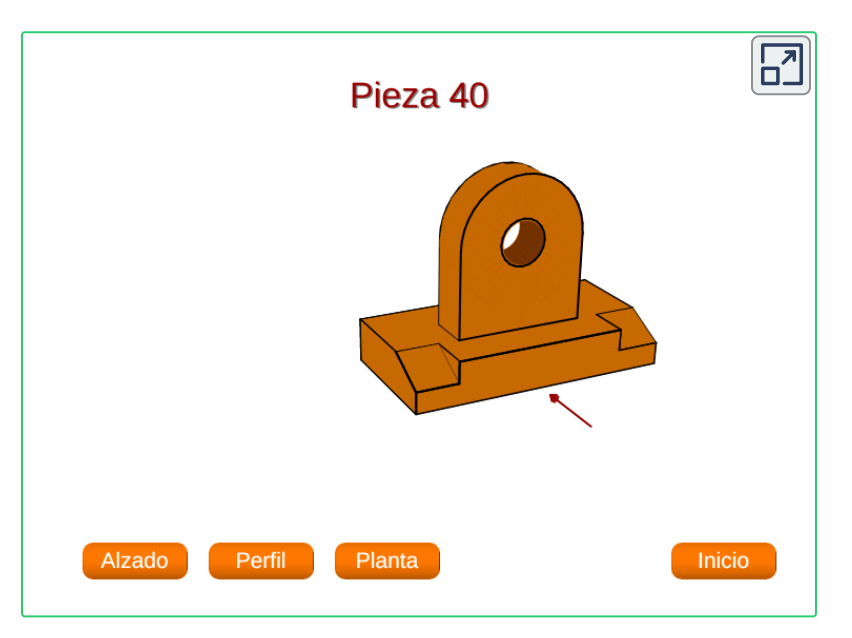

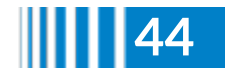

Finalmente, en la siguiente escena interactiva, diseñada en DescartesJS, puedes interactuar con 37 piezas. Ten un poco de paciencia con la carga de imágenes.

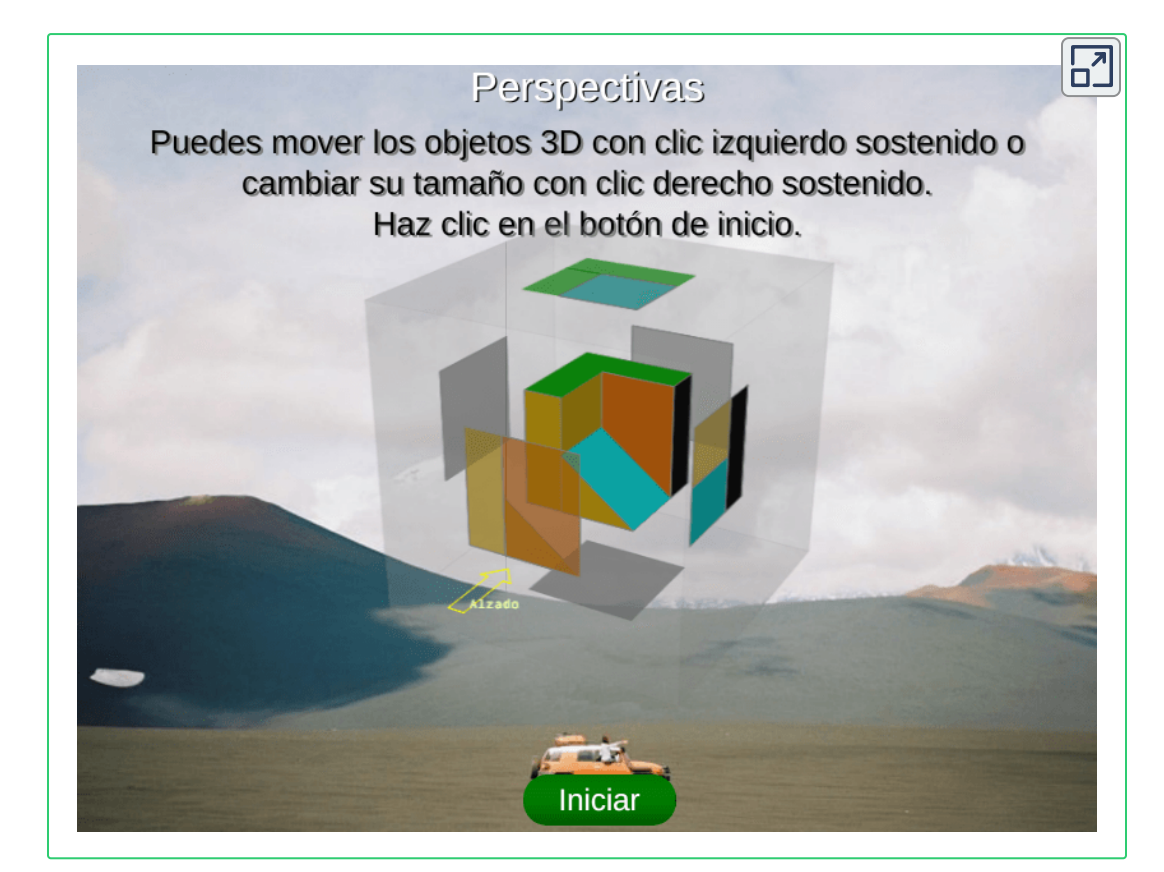

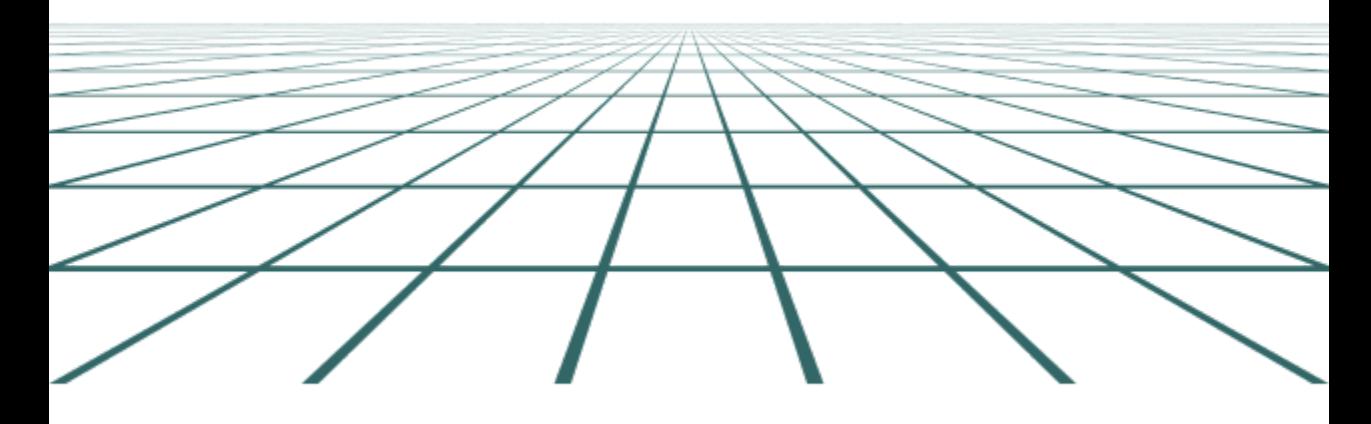

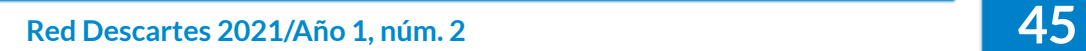

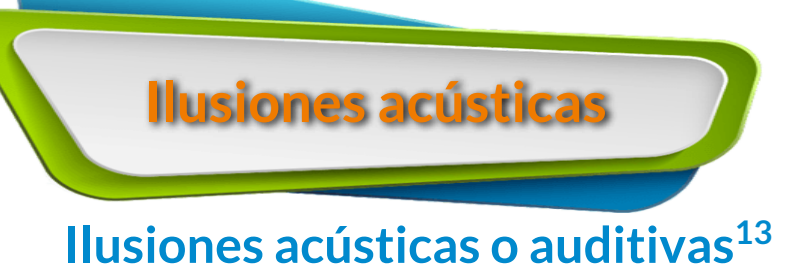

Juan Guillermo Rivera Berrío

La Real Academia Española (RAE) define "ilusión" como un concepto, imagen o representación sin verdadera realidad, sugeridos por la imaginación o causados por engaño de los sentidos. Así las cosas, podemos tener ilusiones ópticas, auditivas, táctiles, olfativas y gustativas, pues podemos experimentar, con nuestros cinco sentidos, sensaciones que no son reales.

Con respecto a las ilusiones auditivas, Diana Deutsch nos explica que "el cerebro está constantemente tratando de encontrar significado a las cosas, incluso cuando no hay significado; por ello, cuando se nos presentan sonidos ambiguos, podemos escuchar palabras y frases que realmente no están allí"[\(http://philomel.com/phantom\\_words/\)](http://philomel.com/phantom_words/pages.php?i=1011).

#### **Palabras fantasma**

Es precisamente Diana Deutsch (Universidad de California, San Diego) quien demuestra esta ilusión. A continuación, podrás escuchar estas ilusiones estéreo a través de altavoces, es importante colocar los altavoces uno a la izquierda y el otro a la derecha. Según Deutsch, el efecto funciona particularmente bien en un aula o auditorio; sin embargo, lo hemos probado con sistemas de audio estereo corrientes, pudiendo apreciar o, si se quiere, percibir la ilusión.

<sup>&</sup>lt;sup>13</sup> Este artículo ha sido tomado del libro Percepción Visual (<u>[página](https://proyectodescartes.org/iCartesiLibri/PDF/Percepcion_Visual.pdf#page=214) 212</u>). Al leer y comprender la ilusión acústica, podrás conlcuir que la percepción visual influye, también, en la percepción acústica.

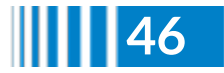

Hemos dispuesto los audios en escenas diseñadas con DecartesJS, de tal forma que puedas realizar una de dos actividades. La primera, consiste en escuchar el audio y pensar en la palabra que aparece en pantalla, es casi seguro que alguna de ellas se convertirá en una palabra fantasma que escucharás repetidamente. La segunda actividad, es cerrar los ojos y tratar de escuchar la palabra que nuestro cerebro trata de construir, pese a que esta no exista en la grabación.

He aquí el primer audio de Diana Deutsch:

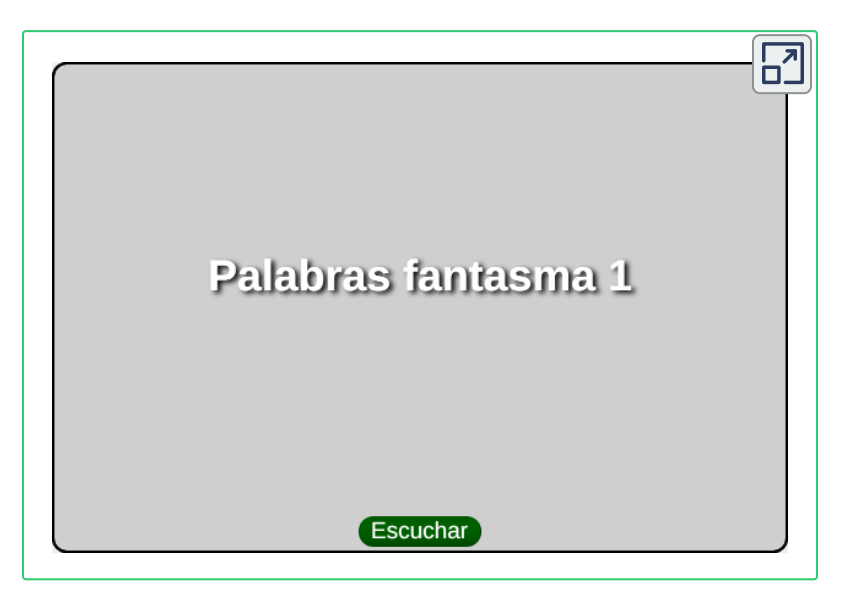

Como lo decía el filósofo William James (para algunos, el padre de la psicología): "la percepción es un proceso", en la que se discute sobre las cualidades reales y aparentes de un objeto, éstas últimas ejemplarizadas con el sonido de un coche de caballos; por ello, cada persona tiene tiempos de percepción diferentes y, en el audio de la escena, es posible que para algunos el tiempo dado en cada palabra no haya sido suficiente, por lo que reiniciar la escena, cerrar los ojos y pensar en una palabra (bueno, por ejemplo), sea una buena idea.

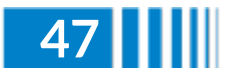

Habrás notado que hemos puesto una frase en inglés. Según la investigadora Deutsch, los audios se prestan a que cualquier persona, sin importar su idioma, identifique alguna palabra.

Si el inglés es su segundo idioma, es posible que algunas de las palabras que escuche estén en su idioma nativo. Por ejemplo, los hablantes nativos de chino a veces escuchan palabras en chino, y los hablantes nativos de español a veces escuchan palabras en español. Esta impresión puede ser tan fuerte que la gente a veces se convence de que se han insertado palabras tan "extranjeras" en las pistas, aunque en realidad esto nunca sucede. Además, las palabras que se escuchan a menudo parecen ser pronunciadas por diferentes voces, cada una de las cuales tiene una cualidad distintiva. Ocasionalmente, las personas escuchan tonos musicales u otros tipos de sonido mezclados con las palabras ([http://philomel.com/phantom\\_words/\)](http://philomel.com/phantom_words/pages.php?i=1011).

Puedes escuchar otras tres grabaciones, haciendo clic en las siguientes imágenes. Cada una de ellas se han ajustado al mismo modelo anterior.

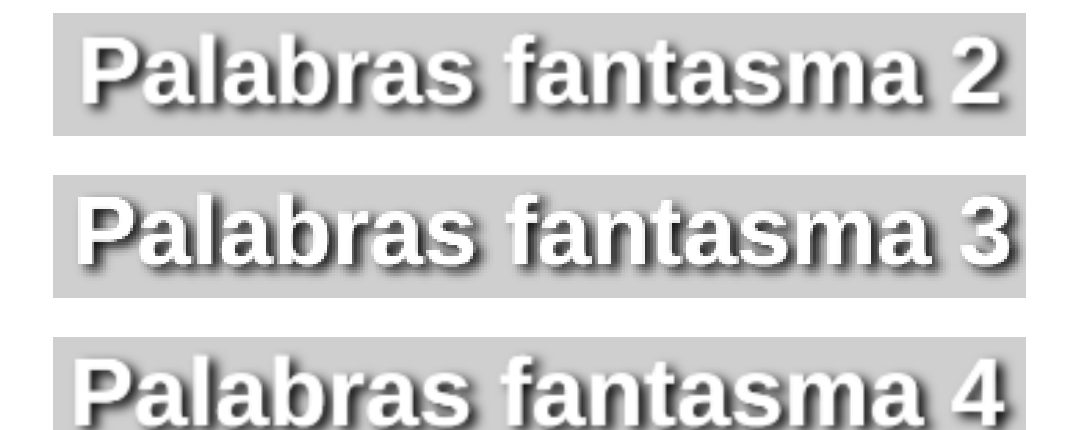

No olvides usar dos altavoces, pues en los audios cada pista contiene dos palabras o una sola palabra que se compone de dos sílabas, y estas se repiten una y otra vez.

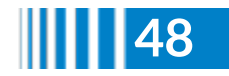

La secuencia idéntica se reproduce a través de ambos altavoces simultáneamente, pero cuando el primer sonido proviene del altavoz de la izquierda, el segundo sonido proviene del altavoz de la derecha; y viceversa (Ibid).

#### **Oímos lo que esperamos oír**

En el primer trimestre de 2021 se hizo viral, en Twitter y en TikTok, la ilusión acústica generada por un audio grabado por una mujer que, para algunos, se oye como "Hija, ¿llevaste la plata del alquiler al padrino?" o, para otros, "Hija, llevaste la plata de la bicicleta al padrino?".

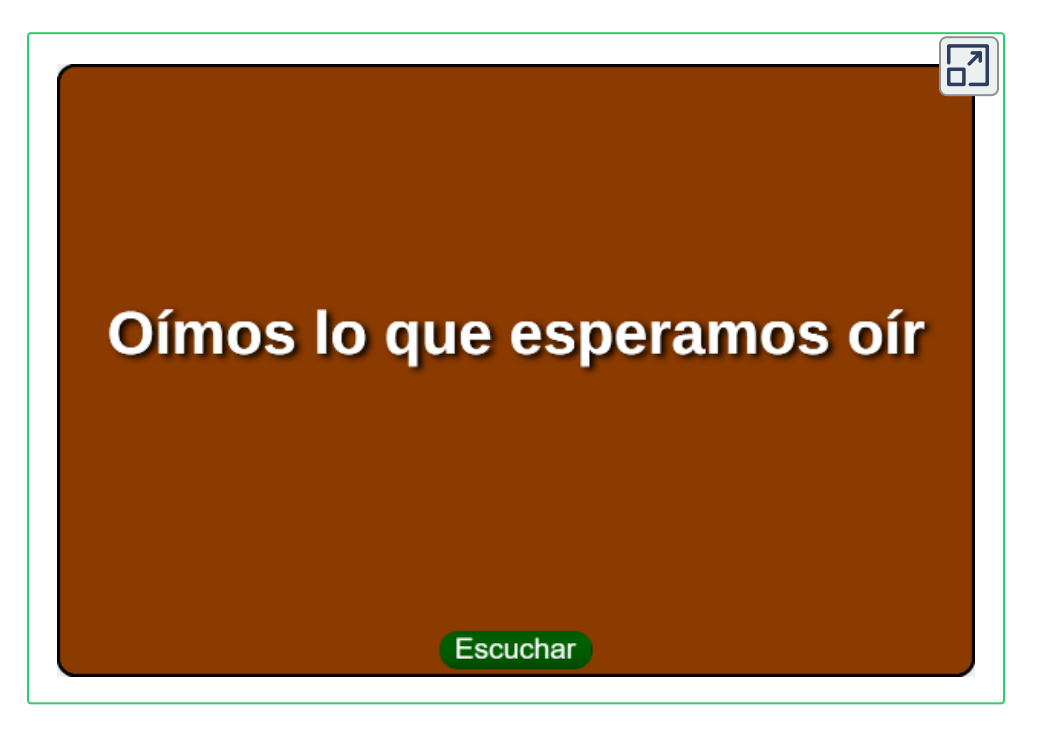

En el interactivo anterior, lee la palabra que aparece en la escena, concéntrate en ella y, seguramente, la escucharás. Lo de "seguramente" es una afirmación válida, pues los estudios científicos al respecto, como explicamos a continuación, así lo afirman.

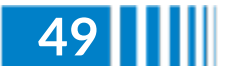

Luego de muchas posibles explicaciones, que inician con los aspectos técnicos como el nivel de agudos o graves con el que se escucha el audio, pasando por una supuesta manipulación de la grabación y terminando con explicaciones más complejas desde la neurociencia, se supo que fue Karina Nicolini quien envió un audio a su hija Camila con la frase "Hija, llevaste la plata de la bicicleta al padrino?"; es decir, la palabra correcta es "bicicleta".

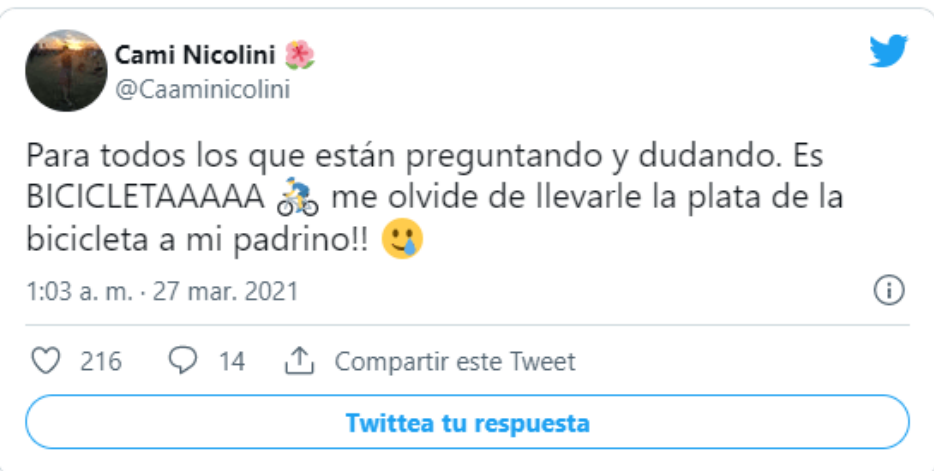

La explicación la encontramos en el efecto McGurk **14** , que es otro factor que incide en el fenómeno de la percepción, el cual se genera por una deficiencia del audio percibido, bien sea por la presencia de ruidos o por una pronunciación deficiente o muy rápida, como el caso de Karina. Ante esta situación, el cerebro busca ayuda para entender o percibir el estímulo que llega, recurriendo a perceptos previos almacenados en la memoria, de no obtener esa ayuda, simplemente se puede oir cualquier cosa; sin embargo, como ocurrió con Karina, aparecen posibles palabras que ayudan a percibir el audio, palabras que se constituyen en una imagen mental.

<sup>&</sup>lt;sup>14</sup> El efecto McGurk (Harry McGurk), también es conocido por su artículo "escuchar los labios y ver las voces".

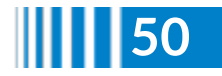

Esta interacción entre la audición y la visión hacen que el cerebro le preste más atención al estímulo más nitido, que para nuestro ejemplo es la imagen de la palabra "bicicleta" o "alquiler", bien sea porque se vea escrita como en el interactivo o porque "se vea mentalmente". Es así como se produce la ilusión, "cuando el componente auditivo de un sonido está emparejado con el componente visual de otro sonido, dando lugar a la percepción de un tercer sonido" [\(https://www.lavanguardia.com/](https://www.lavanguardia.com/cribeo/viral/20210329/6614252/alquiler-bicicleta-audio-hecho-viral-confundido-miles-personas.html)).

El efecto McGurk debe definirse como un cambio categórico en la percepción auditiva inducida por el habla incongruente, lo que resulta en una única percepción de escuchar algo diferente a lo que dice la voz. En segundo lugar, al interpretar el efecto McGurk, es fundamental tener en cuenta la percepción de los componentes del estímulo visual y el acústico unisensorial (Tiippana, 2014).

El efecto McGurk es más notable cuando escuchamos a alguien y, a la vez, vemos sus labios. En algunos experimentos, una persona pronuncia, con los labios, la sílaba "Ba" varias veces y escuchamos "Ba", pero si lo hace juntando el labio inferior con los dientes superiores, escuchamos "Fa", pese a haber pronunciado "Ba".

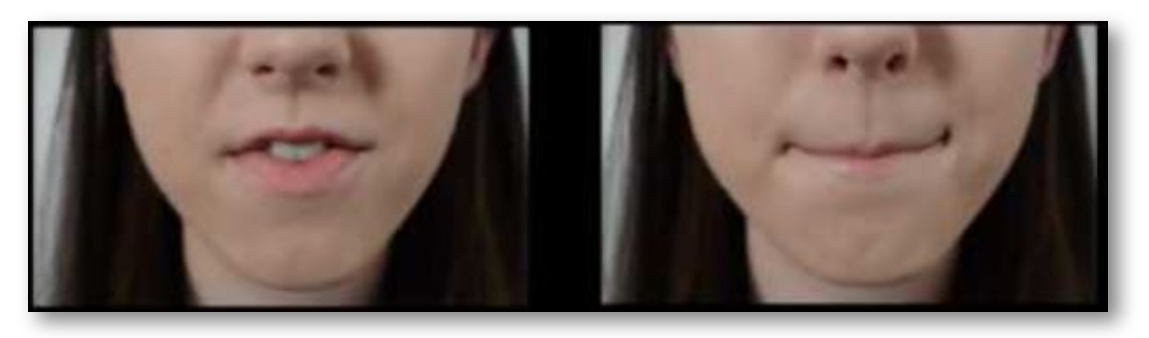

Imagen del vídeo <https://www.youtube.com/watch?v=lEoY2e-pB5w>

Pero, si no escuchas "Fa", según los estudios experimentales, es porque tienes un daño cerebral o algún desorden mental... por ello, lo de la afirmación "seguramente".

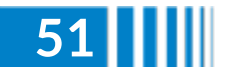

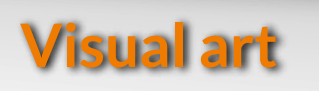

## **Kinegrams, Artin Motion!**

©Gianni A. Sarcone, [giannisarcone.com](https://www.giannisarcone.com/)**<sup>15</sup>**

During the 1960's, the Op [Art](http://www.op-art.co.uk/2012/07/gianni-sarcone/) (short for Optic Art) movement began experimenting with pictures that stimulate the brain in such a way that they appear to move. It is around 1997 that I started developing optic kinetic media called 'Kinegrams'. With my kinetic technique based on early optical principles it is possible to transform everyday objects into little movie machines… These optical applications produce true amazing effects with simple phase-motion patterns and overlays having thin black pattern printed on them - rivaling the classic motion picture toys of a century ago! **16**

## **How it works**

All animation is based on the same principle: persistence of vision. The Kinegrams artfully combine the visual effects of moiré patterns with the [zoetrope](https://www.giannisarcone.com/Zoetrope.html) animation technique. The earliest attempts of this technique date back to the French [pre-cinema](https://www.giannisarcone.com/Ombrocinema.html) technique of "Ombro-Cinéma" in the late XIX Century. The animated sequence is created when the complex image - the Kinegram - is viewed through the acetate overlay with a solid black pattern printed on it.

<sup>&</sup>lt;sup>16</sup> For more information see <u><https://www.giannisarcone.com/Kinegrams.html></u>.

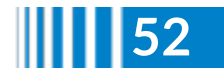

<sup>&</sup>lt;sup>15</sup> Gianni A. Sarcone es un artista visual y autor de columnas y artículos para periódicos y revistas. Ha escrito libros en varios idiomas sobre entrenamiento cerebral, pensamiento crítico, arte visual y sobre el mecanismo de la visión. Fundó *Archimedes 'Lab Project*™ ([https://archimedes-lab.org/\)](https://archimedes-lab.org/). En 2018, ganó el prestigioso Premio del Libro Joven de la Royal Society.

The blank spaces of the pattern being transparent, as the overlay is slid across the Kinegram, different sections of the Kinegram become visible... Your brain links this succession of appearing images together, creating the illusion of fluid motion.

# **Sampling and applications**

Kinegrams can be used in [books](https://www.giannisarcone.com/Books.html), animated cards, [works](https://www.giannisarcone.com/Art.html) of art, interior design, and on many other products. Below are some Kinegram samples you can play or experiment with.

## **Playing with words**

Kinegrams are highly interactive and can be a smart way to teach and promote the pleasure of reading to children. In effect, they allow words to become alive and to poetically transform into images, and viceversa, catching the curiosity and attention of youngsters and adults alike.

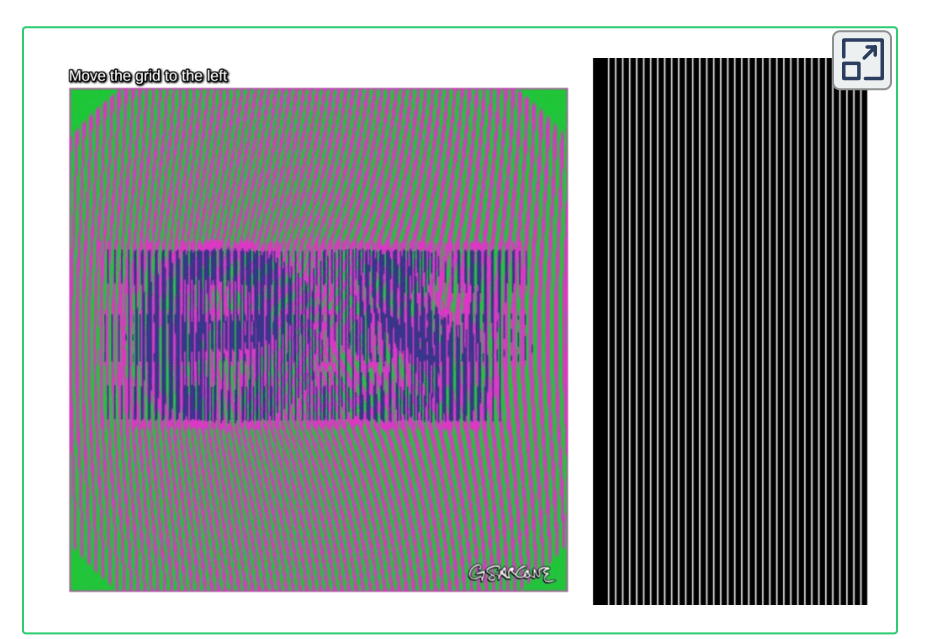

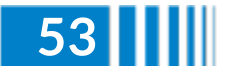

In the following interactive scene observe the effect of rotational movement with the word *Rotor* (Click in the upper right corner to interact in a larger window):

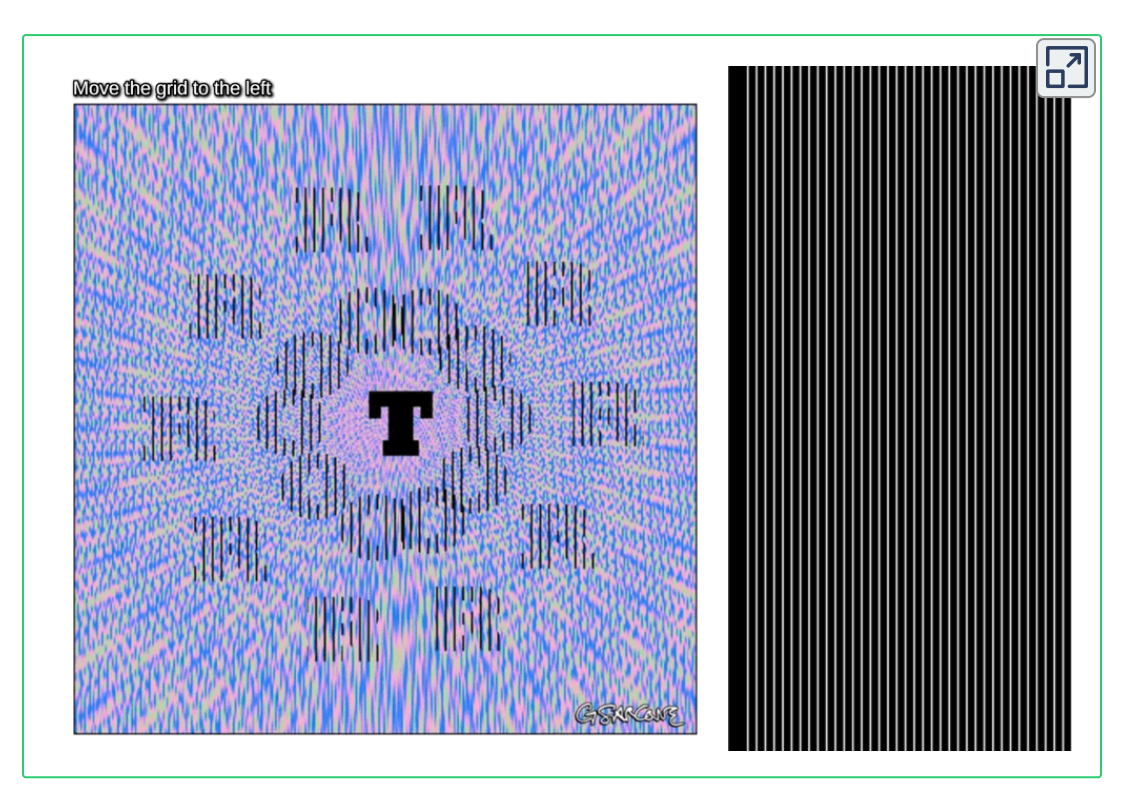

## **Playing with shapes**

Kinegrams represent a dynamical and amazing way to investigate the many aspects of shapes and colors. With this technique, hypnotic abstract shapes and patterns appear to move in a loop-like seamless fashion.

In the following interactive scene, see colored ropes that seem to wind and unwind.

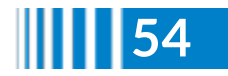

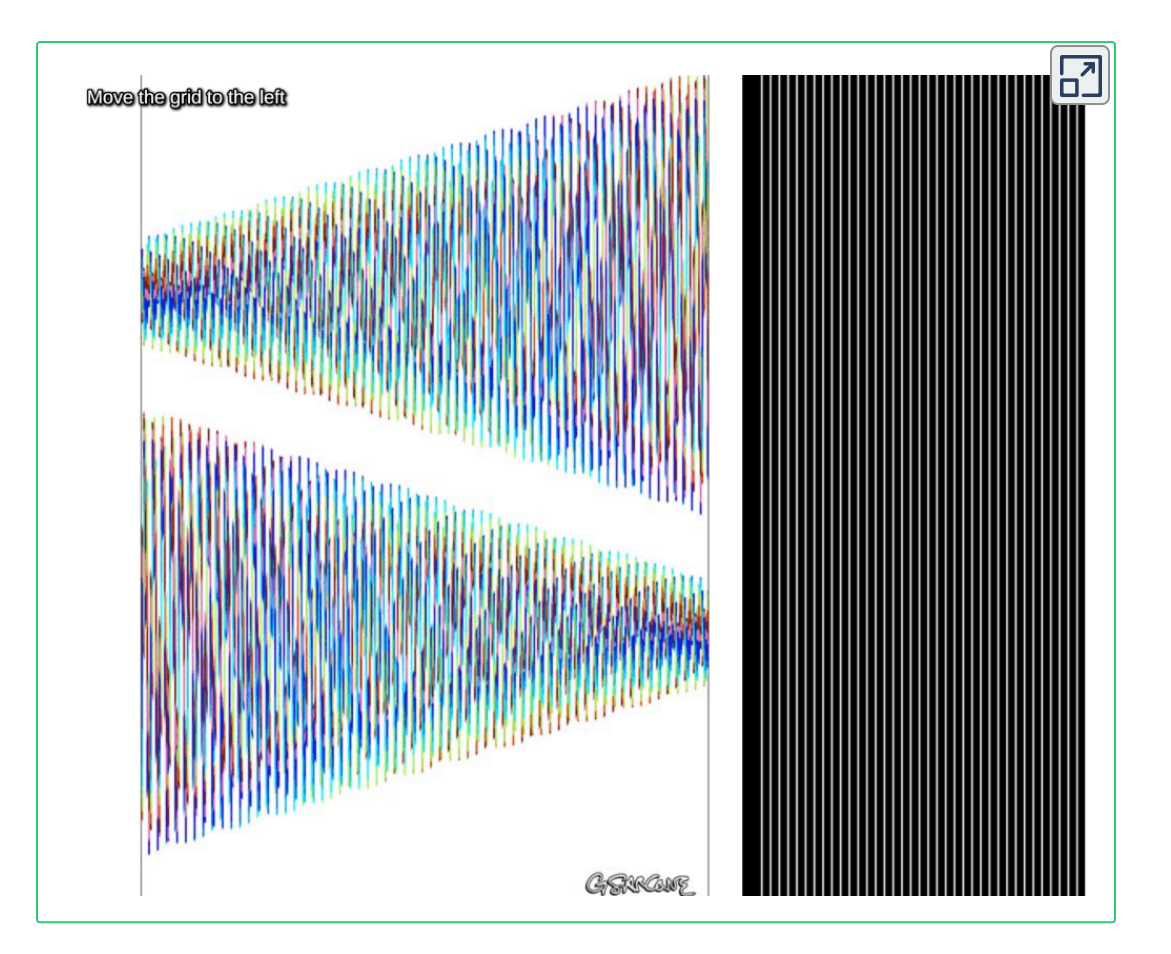

## **Capturing the emotions and instant of everyday life**

Any everyday life act or gesture can be visually simulated by Kinegrams: walking, dacing, swimming, flying... Like a very short yet significant film!

Finally, in the following interactive scenes, see a pretty girl who apparently loves to dance and, in addition, a mysterious woman who paints her lips.

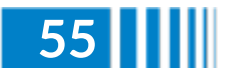

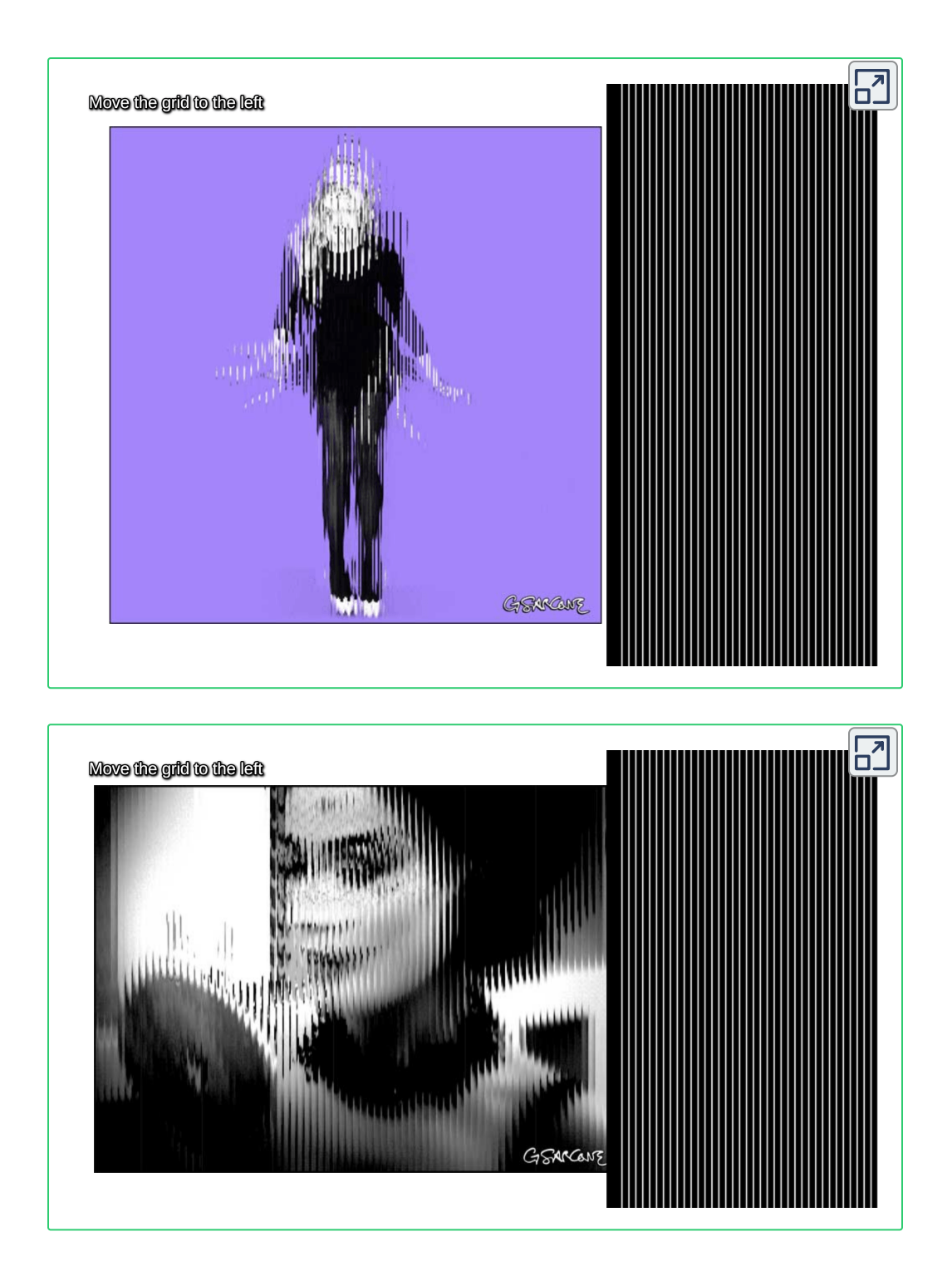

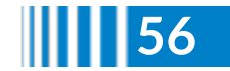

The editors of the magazine present other kinegrams designed by Keith Enevoldsen under Creative Commons [Attribution-ShareAlike](http://creativecommons.org/licenses/by-sa/4.0/) 4.0 International License:

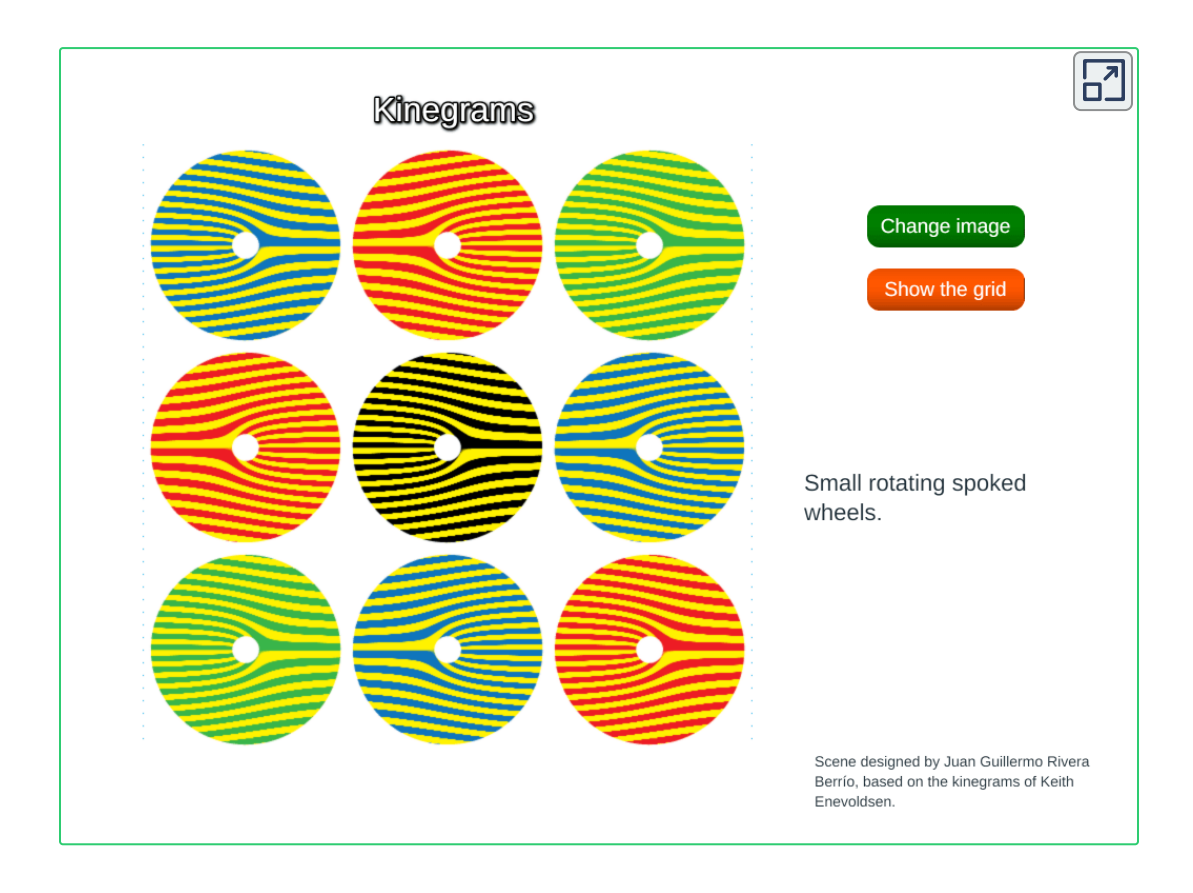

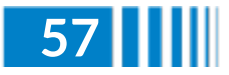

# **Libros interactivos**

## **Libro coordenadas polares: evaluación de los usuarios**

#### John Jairo García Mora

El proceso de autorregulación en educación puede ser interpretado como la capacidad de control y gestión tanto de los pensamientos, emociones, acciones que se convierten en la motivación para establecer una serie de estrategias personales que permiten tanto la consecución de objetivos como para evitar resultados no deseados en un proceso de aprendizaje.

Asimismo, la habilidad autorregulatoria (Garzón & Gil 2017) permite el análisis del entorno, dar una respuesta al mismo y una modulación de esta reacción con el fin de promover una adaptación al medio. Esta capacidad tiene grandes implicaciones en el desarrollo personal, el ajuste social y el bienestar general de la persona.

Es aquí, en este punto, donde la búsqueda de ayuda y de refuerzo coinciden con los Objetos Interactivos de Aprendizaje (OIA), una variante de los denominados Objetos de Aprendizaje (OA), a estos se le adiciona el concepto de interactividad. Un OA se define como un elemento para la instrucción, aprendizaje o enseñanza basada en computadora, no son una tecnología, más bien son una filosofía, que según Wiley (2000) se fundamenta en la corriente de las ciencias de la computación conocida como orientación a objetos y que fueron popularizados por Wayne Hodgins en 1994.

Otra definición de OA entre las muchas existentes es considerarlo como un componente de una filosofía en la elaboración de un material didáctico (Muñoz, 2019) en el ecosistema educativo universitario gobernado por las Tecnologías de la Información y Comunicación (TIC), esa elaboración de material didáctico tiene soporte digital y principalmente está orientado para su utilización en la educación virtual.

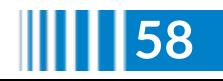

**Uno de sus propósitos de los OIA es mejorar las prácticas de enseñanza y aprendizaje con la elaboración de material digital**, en el sentido de unificar su formato y estructura y es aquí donde el concepto de Interactividad analizado desde su epistemología nos remite a considerar que la definición y análisis desde diferentes autores, ha implicado directamente tanto al concepto de Interacción, como a sujetos y objetos involucrados.

Por lo tanto, el concepto de interacción, o bien se singulariza a solo un tipo de interacción específica, implicando a su vez -a una o varias acciones específicas-, o se pluraliza a -un conjunto de interacciones- que implican a su vez o acciones específicas.

Observamos en la división etimológica y semántica del concepto interactividad, que el prefijo inter implica pertenencia categorial al conjunto de funciones de relación del lenguaje.

Relación enmarcada dentro de las reglas de un contexto conceptual determinado, cumpliendo un papel de función cognitiva de significado (Moreno, 2016), que denota que algo ocurre entre conceptos de una misma categoría de semántica y el sufijo -actividad- denota una implicación directa a la subcategoría de acciones con un propósito específico.

Entre las diferentes definiciones de interactividad o la pedagogía de la misma, podemos expresar que la interactividad es el resultado a nivel macro de un conjunto de acciones realizadas de manera inteligente en los objetos para lograr diferentes metas cognitivas (Lanz, 2006).

Por lo tanto, nuestra definición de Objeto Interactivo de Aprendizaje (OIA) que permita colaborar con ese proceso autorregulatorio del estudiante de matemáticas de educación superior es la conjugación de los niveles y grados de interactividad involucrada en los objetos virtuales, y tecnológicos usados como medios didácticos, como de los efectos que toda esta gama de objetos interactivos de Aprendizaje, tienen por relación directa, en las curvas de aprendizaje de los sujetos pedagógicos.

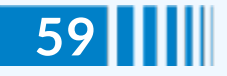

Con esta definición en mente hemos diseñado, como ejemplo de OIA, un libro interactivo con el título de "Curvas [polares](https://gruponomon.itm.edu.co/docs/Curvas_Polares/index.html)", como ayuda a esos procesos autorregulatorios de un estudiante de la asignatura Cálculo Integral de un programa de tecnología o de ingeniería.

En el mosaico de la figura de abajo podemos observar la imagen de la portada, la página de datos legales y la tabla de contenido del libro diseñado y presentado a los estudiantes en el primer semestre del año 2021.

**En este trabajo pretendemos que el estudiante se familiarice con las estrategias para calcular, representar y determinar el valor del área de curvas polares mediante las técnicas de integración.**

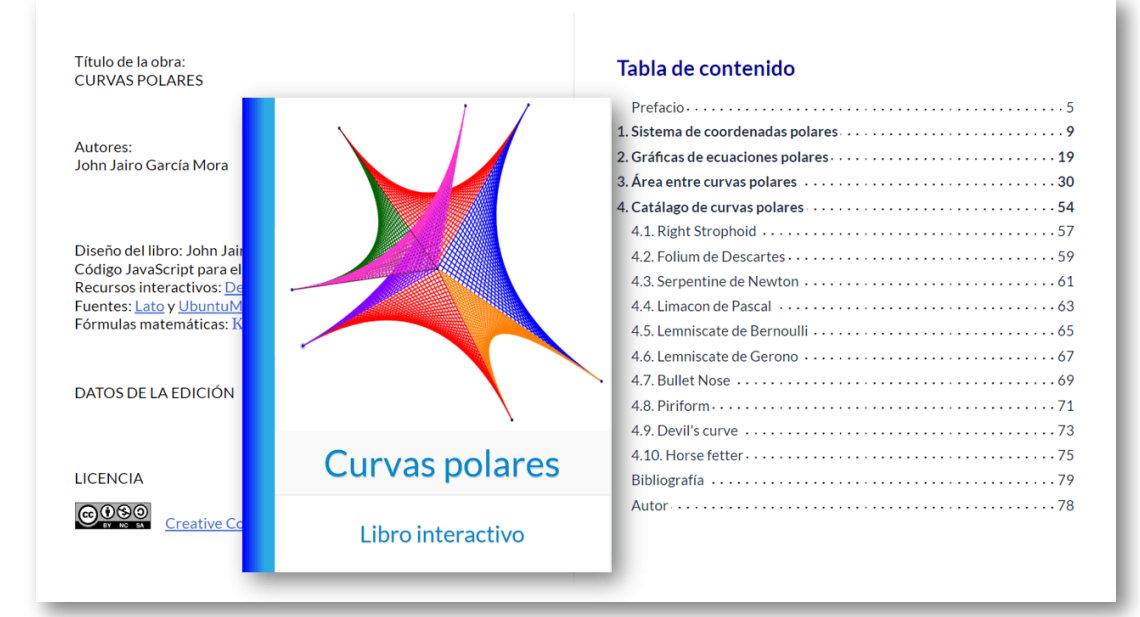

Portada, datos legales y tabla de contenido del libro interactivo "Curvas Polares".

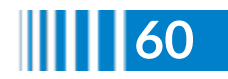

El libro interactivo hace hincapié en la didáctica del tema curvas polares en el marco del cálculo y su problemática epistemológica y cognitiva (Artigué *et al*. 1995) con apoyo de una gran cantidad de ejercicios resueltos, vídeos, lección y un catálogo de curvas polares con escenas interactivas creadas con Descartes JS.

#### **Evaluación del libro interactivo por los usuarios**

La evaluación global del libro interactivo "Curvas polares" representa la percepción de utilidad del OIA en el contexto educativo de los estudiantes de Cálculo Integral.

Los usuarios finales del libro interactivo son quienes pueden determinar la calidad de un OIA, para ello se diseñó un cuestionario con 25 preguntas elaborado con los parámetros del instrumento Learning Object Review Instrument (LORI) que fue desarrollado por académicos investigadores de la Universidad

Simon Fraser (Belfer et al, 2002), este instrumento busca que la calidad de los objetos de aprendizaje esté determinada por satisfacer ciertos parámetros que para nuestro diseño se detallan a continuación:

- 1. Calidad del contenido, aquí se determina la precisión, la presentación equilibrada de ideas, el nivel apropiado de detalle y la reutilización en contextos variados.
- 2. Alineación de objetivos de aprendizaje que busca la concordancia entre los objetivos de aprendizaje con las actividades, las evaluaciones y las características del estudiante que se beneficiará con el OIA diseñado.
- 3. El libro interactivo diseñado debería ofrecer una retroalimentación y adaptación de su contenido, sustentado con aportes diferenciales al modelado de situaciones en contexto.
- 4. Las escenas creadas con la herramienta de autor Descartes JS y los vídeos creados presentan un grado de motivación alto para los estudiantes se sientan interesados en continuar su navegación por el OIA.

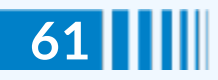

- 5. Diseño de presentación del libro interactivo o diseño de información visual donde se tiene en cuenta la tonalidad, la saturación y el brillo de las combinaciones de colores que ayuda a mejorar el aprendizaje y el procesamiento mental adecuado.
- 6. El libro interactivo "Técnicas de [integración"](https://gruponomon.itm.edu.co/docs/tecnicas_Integracion/index.html) facilita la interacción del usuario por su facilidad de navegación por las pocas acciones del usuario.
- 7. El OIA diseñado en formato de libro interactivo facilita la accesibilidad puesto que el formato de diseño es adaptable a smartphones y tables.
- 8. Reusabilidad. El libro interactivo puede ser reutilizado por distintos cursos y/o contextos, como el Álgebra Lineal, Ecuaciones Diferenciales y Física Estática entre otros campos del saber.
- 9. Cumplimiento de estándares de operatividad de funcionamiento en plataformas técnicas de uso común.

**A diferencia de aquellas preguntas dicotómicas de respuesta Si/No a los estudiantes evaluadores se les definió la escala de Likert que nos permitiese medir sus actitudes frente al libro interactivo de "Técnicas de integración" y medir su grado de conformidad respecto al OIA diseñado**

La escala presentada contenía siguiente estructura:

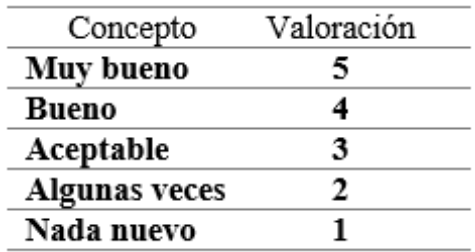

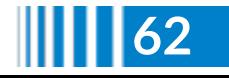

Las 25 preguntas planteadas a los usuarios del OIA fueron agrupadas en nueve categorías:

- Calidad del contenido
- Concordancia entre los elementos que componen el libro interactivo
- Adaptación del contenido al contenido curricular de la asignatura
- El grado de motivación generado por los recursos individuales que conforman el OIA
- La presentación del libro interactivo
- La facilidad de interactuar con los elementos del OIA
- La adaptabilidad del diseño a la tecnología disponible en el medio
- La posibilidad de ser utilizado en otros contextos o asignaturas
- El cumplimiento de los estándares de los objetos de aprendizaje o metadatos

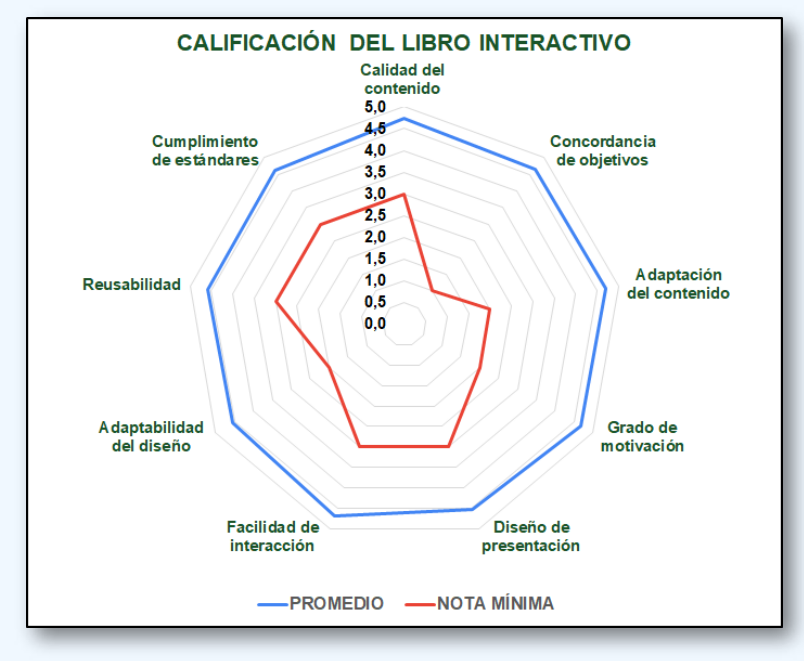

La evaluación dada por los estudiantes se aprecia en la siguiente figura:

Resumen gráfico de la evaluación del libro "Curvas Polares".

En términos generales el libro interactivo recibió buenos comentarios y que lleva a establecer la consistencia interna (Ventura-León & Peña-Calero, 2020) del cuestionario diseñado, esa consistencia se confirmó empleando la misma estrategia, pero con dos recursos informáticos diferentes: Excel de Microsoft y SPSS, un software específico para datos estadísticos.

La estrategia denominada Alfa de Cronbach (González & Pazmiño 2015) es empleada frecuentemente como una forma sencilla y confiable para la validación del constructo de una escala y como una medida que cuantifica la correlación existente (García et al, 2017). entre los ítems que componen un cuestionario.

El Coeficiente Alfa de Cronbach, genera valores con un rango entre 0 y 1. Su ventaja reside en que no es necesario dividir en dos mitades a los ítems del instrumento de medición, simplemente se calcula mediante la ecuación:

$$
\alpha = \frac{k}{k-1}\bigg(1-\frac{\sum V_i}{V_t}\bigg)
$$

Cuyo significado es:

*α* = *Alfa de Cronbach*

 $k = N$ *úmero de* ítems

*V<sup>i</sup>* = *Varianza individual*

*V<sup>t</sup>* = *Varianza del total*

Este índice de consistencia interna puede ser en Excel de dos formas: 1) Mediante la varianza de los ítems o 2) Mediante la matriz de correlación.

El valor mínimo aceptable para el coeficiente alfa de Cronbach es 0.7; por debajo de ese valor la consistencia interna de la escala utilizada es baja (Canu & Escobar 2017), este valor manifiesta la correlación entre cada una de las preguntas; un valor superior a 0.7 revela una fuerte relación entre las preguntas, un valor inferior revela una débil relación entre ellas, para este caso obtuvimos:

$$
\alpha = \frac{25}{25 - 1} \left( 1 - \frac{9.0844}{97.0986} \right) \\ = 0.94421
$$

El valor obtenido por este método indica una alta consistencia o correlación entre los 25 ítems del cuestionario (Taupanta et al, 2017).

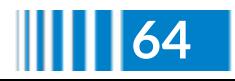

El valor mínimo aceptable del coeficiente de fiabilidad (Barrios & Cosculluela, 2013) puede estar influenciado por la longitud del cuestionario, por el método de su cálculo o de la utilización que se hará del instrumento. Es decir, dependiendo de la exactitud requerida por la disciplina que lo requiere.

#### **Comentarios adicionales de los estudiantes**

- Herramienta de alto contenido didáctico
- Propuesta innovadora, que le permite a los estudiantes interactuar con los temas y que no sea tan monótono y aburrido estudiar. Definitivamente me hubiera gustado contar con un recurso como este desde el primer semestre.
- Este libro interactivo se compone de elementos didácticos y prácticos en el que cada estudiante puede avanzar y entender los diferentes elementos a su propio ritmo en el que proporcione diferentes medios de un mismo tema, para que las diferentes percepciones que puede tener una misma persona de las matemáticas logren entenderlo.
- Es muy importante que si un libro interactivo cuenta con sonidos o videos con palabras tenga subtítulos o lenguaje de señas.
- El proyecto de contenido y libro interactivo es una alternativa funcional y correcta para un mejor manejo de clases virtuales en la Facultad de Ciencias Básicas, puesto que el método tradicional desde el inicio de pandemia ha mostrado no dar los resultados esperados ni en metodología de aprendizaje, enseñanza o método de evaluación de parciales.
- Es una idea muy clara y bien planteada, ya que nos permite interactuar más con los temas y resolver dudas más a fondo con los ejercicios propuestos en las guías. Nos permite interactuar más allá de la teoría.

#### **Discusión**

El aprendizaje del Cálculo integral sin las herramientas digitales ha sido mecánico, los estudiantes no han logrado construir imágenes mentales fuertes. Pueden proceder algorítmicamente aplicando las teorías, sin embargo, no han reflexionado sobre la interpretación del concepto ni logran aplicarlo a la resolución de problemas.

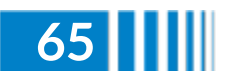

Por lo tanto, los resultados obtenidos tienen concordancia con el programa de la asignatura, los textos utilizados, las metodologías de aprendizaje y formas de evaluación. En consecuencia, se puede inferir que se hace evidente la necesidad de una modificación exhaustiva de la asignatura, en la que se enfatice la aprehensión conceptual.

Haciendo clic [AQUÍ](https://gruponomon.itm.edu.co/pages/teoria.html) podemos conocer el libro evaluado (Opción Gestión del Conocimiento).

#### **Referencias**

Garzón Umerenkova, A., & Gil Flores, J. (2017). El papel de la procrastinación académica como factor de la deserción universitaria.

Muñoz, P. A. M. (2019). Elaboración de material didáctico.

Moreno, J. (2016). La lingüística cognitiva: una aproximación al abordaje del lenguaje como fenómeno cognitivo integrado.

Lanz, M. Z. (2006). El aprendizaje autorregulado .

Artigué, M., Douady, R., Moreno, L., & Gómez, P. (1995). La enseñanza de los principios del cálculo: problemas epistemológicos, cognitivos y didácticos.

Belfer, K., Nesbit, J. C., Archambault, A., & Vargo, J. (2002). Learning object review instrument (LORI).

Ventura-León, J., & Peña-Calero, B. N. (2020). El mundo no debería girar alrededor del alfa de Cronbach. 70.

González Alonso, J., & Pazmiño Santacruz, M. (2015). Cálculo e interpretación del Alfa de Cronbach para el caso de validación de la consistencia interna de un cuestionario, con dos posibles escalas tipo Likert.

Canu, M., & Escobar, I. M. D. (2017). Sobre el coeficiente Alpha de Cronbach y su interpretación en la evaluación educativa.

Taupanta, J.V., Duque, M.A. & Mena, A.P. (2017). Alfa de Cronbach para validar un cuestionario de uso de TIC en docentes universitarios.

Barrios, M. & Cosculluela, A. (2013). Fiabilidad.

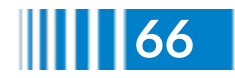

# **Planifica el nuevo curso con los recursos interactivos de Proyecto Descartes 17**

José Antonio Salgueiro González

Una vez más, desde la RED Descartes comenzamos el curso escolar 2021/2022 con ilusión, entusiasmo y emoción, atributos que esperamos transmitir a todos los agentes que intervienen en la educación. Por todo ello, ofrecemos el acceso gratuito a nuestros recursos para el personal docente, el alumnado y sus familias, unos recursos interactivos que han demostrado su gran utilidad tanto en la enseñanza presencial como en la enseñanza a distancia.

**Difusión**

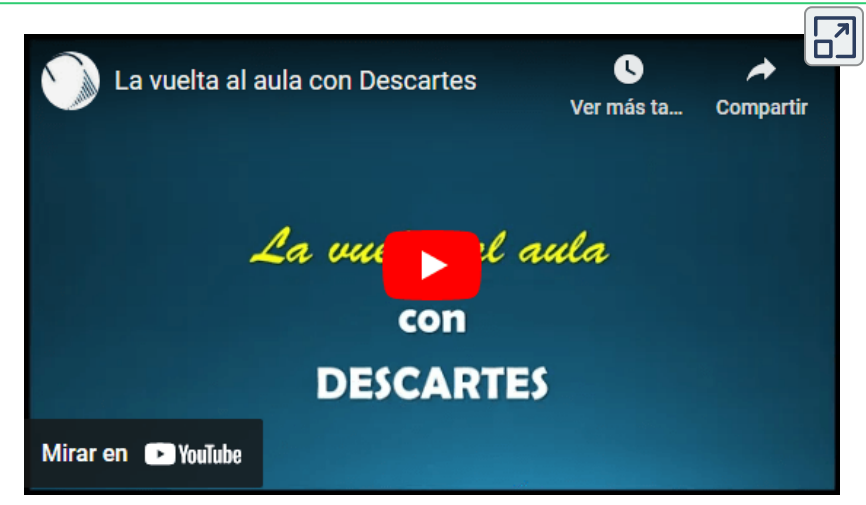

Esperamos que desde cualquier lugar del mundo, y a cualquier hora,

<sup>17</sup> Los primeros apartados de este artículo están referidos al sistema educativo español, aunque es fácilmente adaptable al del resto de países.

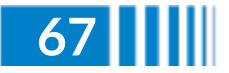

**Red Descartes 2021/Año 1, núm. 2**

solos o acompañados, los recursos ofrecidos sean de la mayor utilidad posible para aprender a aprender, para fomentar la iniciativa emprendedora, para desarrollar la autonomía personal y todas las competencias y habilidades que corresponden en la Escuela del s. XXI.

## **Educación infantil (hasta los 6 años)**

Para la etapa de infantil ofrecemos, en primer lugar, una pequeña colección de recursos interactivos del [Proyecto](https://proyectodescartes.org/canals/nivel_infantil.htm) Canals, basados en los materiales manipulables de María Antonia Canals, que es un referente y su experiencia y práctica educativa una guía para el desarrollo de buenas acciones formativas.

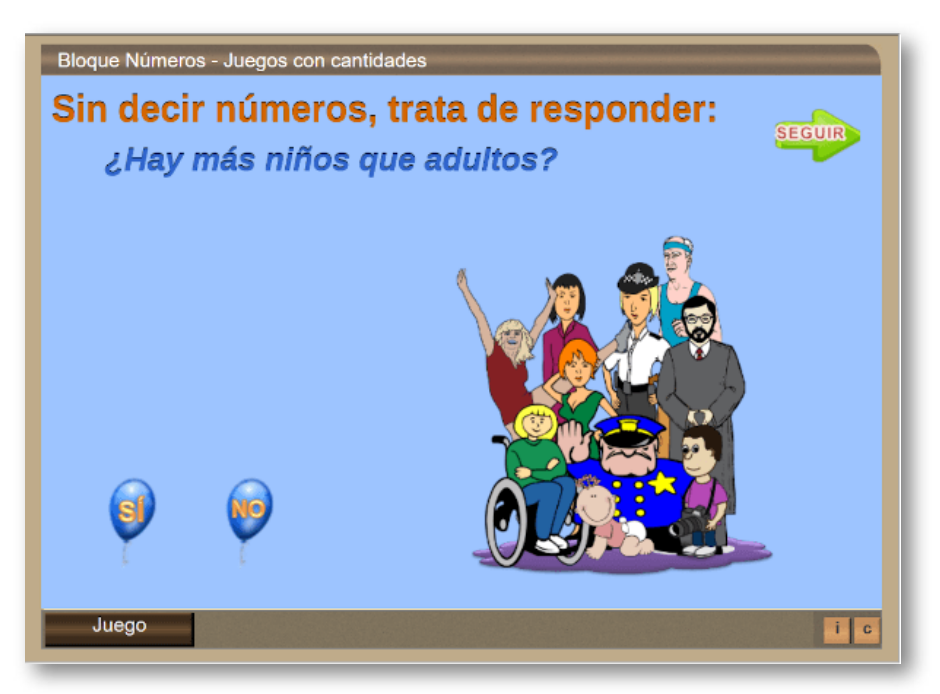

Como ejemplo, hemos [seleccionado](https://proyectodescartes.org/canals/materiales_didacticos/CL-NO-08-JS/index.html) el recurso "Juegos con cantidades", cuyo objetivo es trabajar de una manera muy directa la noción de cantidad, por comparación de grupos de objetos y correspondencia entre sus elementos.

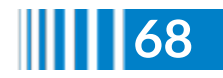

Las comparaciones se basan **no en las grafías de los números**, que no aparecen, sino en motivaciones de lógica. Así facilitan que los niños y niñas entren en el mundo de los números por su verdadero significado, y no por el único camino del reconocimiento de números escritos.

También ofrecemos una importante colección de recursos del proyecto "Aplicación de Juegos [Didácticos](http://newton.proyectodescartes.org/juegosdidacticos/index.php?lang=es) en el Aula", que han sido diseñados por maestros y maestras de infantil en diversos cursos de formación, todos validados en el aula.

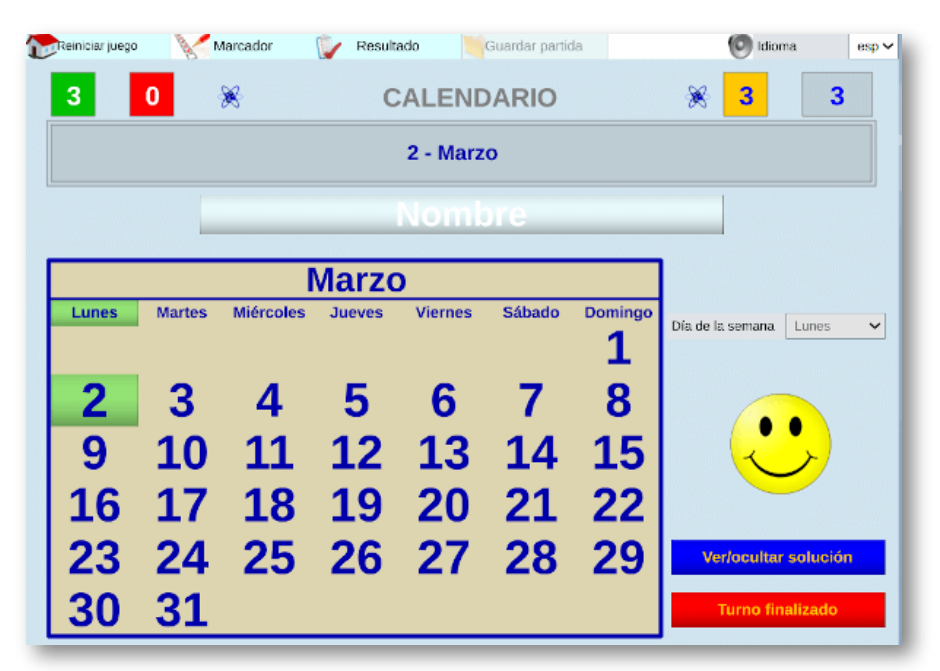

Como ejemplo, hemos seleccionado el recurso ["Calendario](http://newton.proyectodescartes.org/juegosdidacticos/images/juegos/unzip-juegos/jug-calendario/contenidos/calendario-v2.html)", que permite, desde la pizarra interactiva en equipo o de forma individual en un dispositivo móvil, identificar el día de la semana en un calendario.

Recomendamos conocer el proyecto de innovación educativa "[Comprensión](https://proyectodescartes.org/descartescms/blog/experiencias/item/3457-procesos-metodologicos-y-estrategias-didacticas-de-exito-en-infantil-y-primaria) matemática con material manipulativo", aprobado por

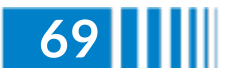

la Consejería de Educación y Deporte de la Junta de Andalucía para la formación del profesorado en matemáticas.

Finalmente, en la imagen inferior, [encontramos](https://proyectodescartes.org/descartescms/blog/difusion/item/4066-planifica-el-curso-escolar-en-infantil-y-primaria-con-los-recursos-de-proyecto-descartes) el acceso al **catálogo completo y actualizado** de recursos interactivos para infantil, accesibles desde cualquier dispositivo móvil, ordenador personal, portátil o pizarra digital.

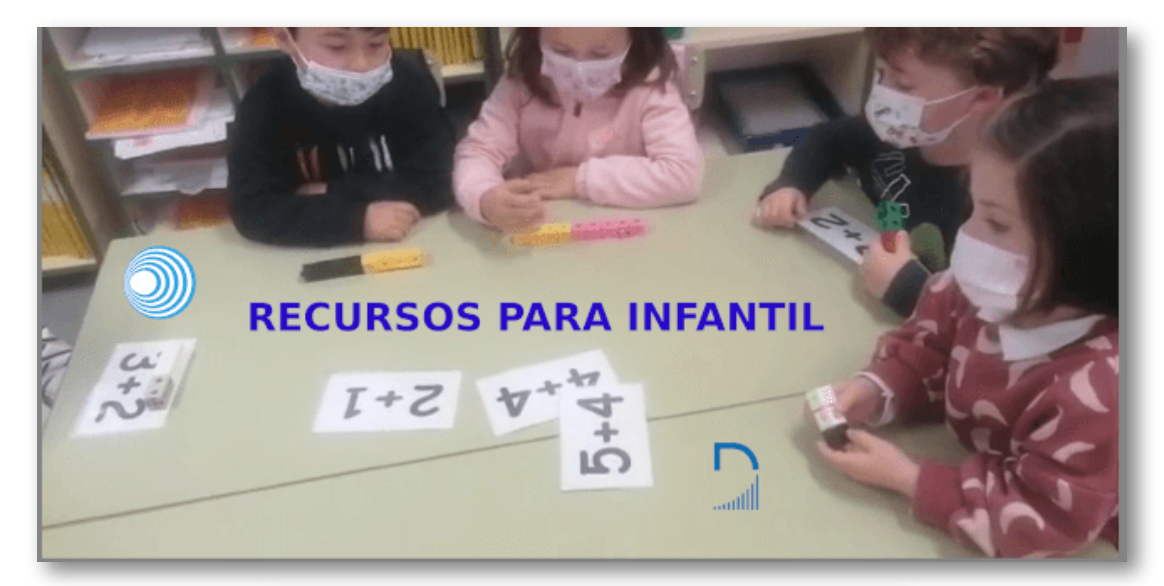

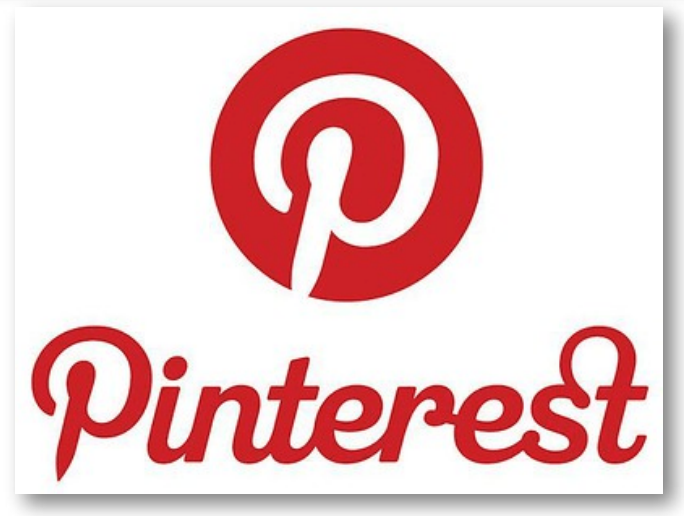

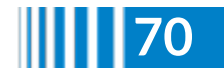
### **Educación primaria (de 6 a 12 años)**

Mucho más amplia y diversa es la oferta de recursos interactivos para esta etapa educativa, con la implicación de varios subproyectos de RED Descartes y que depende del curso al que van dirigidos. Así, ofrecemos 360 objetos de aprendizaje interactivos para **Matemáticas** de 1º a 6º del [Proyecto](https://proyectodescartes.org/canals/index_nivel.htm) Canals (Canales cartesianos hacia el conocimiento), a los que podemos acceder desde la imagen siguiente:

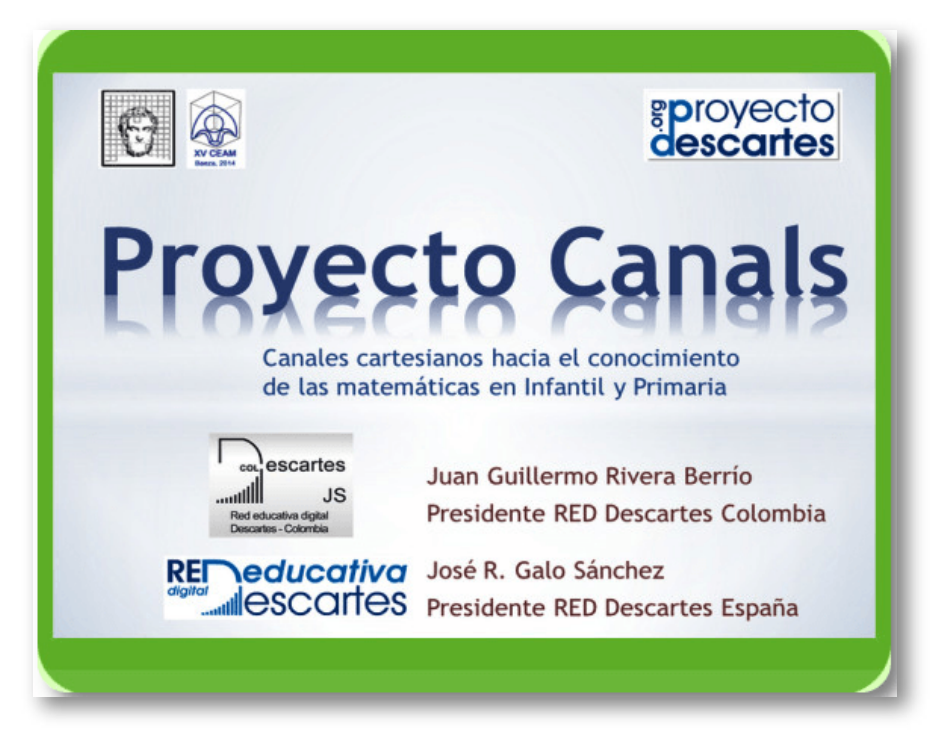

También podemos encontrar contenedores con variadas actividades de autoevaluación para **[Matemáticas](https://proyectodescartes.org/plantillas/aplicaciones_matematicas_niveles.htm) y [Lengua](https://proyectodescartes.org/plantillas/aplicaciones_lengua_niveles.htm)** con el Proyecto Plantillas, un proyecto con el que cualquier docente puede generar recursos interactivos de Descartes sin necesidad de ser experto cartesiano.

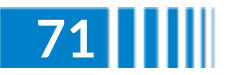

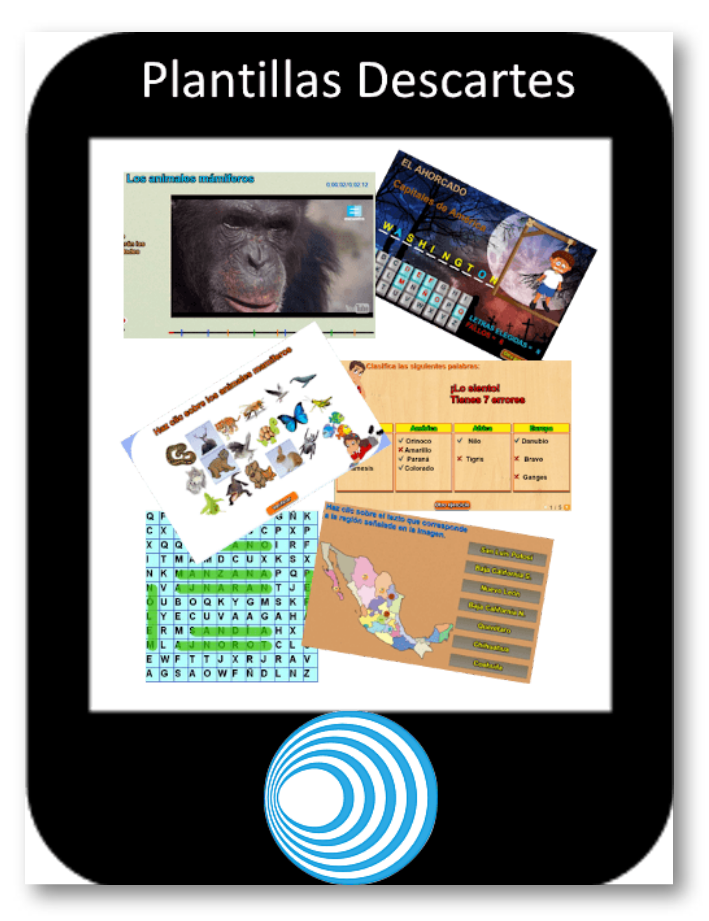

Por otra parte, disponemos de recursos para **Matemáticas** en el **Proyecto Unidades [Didácticas](https://proyectodescartes.org/uudd/index_nivel.htm)** (bloques de programación docente, base del desarrollo del proceso de enseñanza y aprendizaje y que integran una metodología y una planificación temporal para la consecución de los objetivos [contemplados\)](https://proyectodescartes.org/miscelanea/index_nivel.htm) o en el **Proyecto Miscelánea** (escenas aisladas que tratan aspectos muy variados del currículo de Matemáticas y que pueden servir para que el profesorado las utilice directamente para ilustrar conceptos y técnicas básicas, o para que construyan con ellas actividades y propuestas de trabajo en el aula).

Llegamos a los **libros interactivos**, que permiten al alumnado aprender y practicar de forma autónoma la operatoria básica:

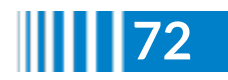

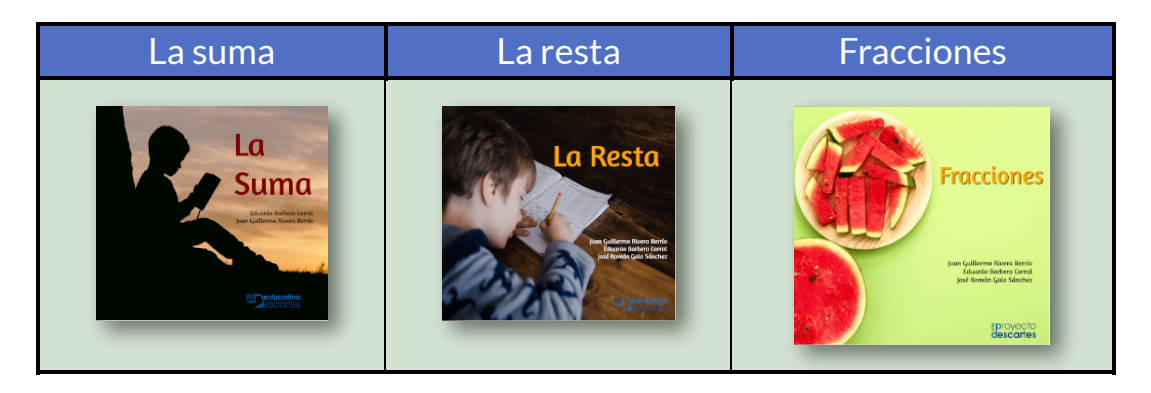

Específicamente, para el **tercer curso**, ofrecemos una colección de objetos para el **aprendizaje competencial** basados en las pruebas de Evaluación de Diagnóstico LOMCE. En esta sección se enlazan los recursos en dos modalidades: una versión dinámica que sigue la pauta intrínseca del Proyecto Descartes y una versión original estática que formula los estímulos y preguntas de acuerdo a lo expresado en el documento original que sirvió de guía en este desarrollo.

Podemos acceder a los recursos del **Proyecto [Competencias](https://proyectodescartes.org/competencias/materiales_3P.htm) para 3º** desde la siguiente imagen:

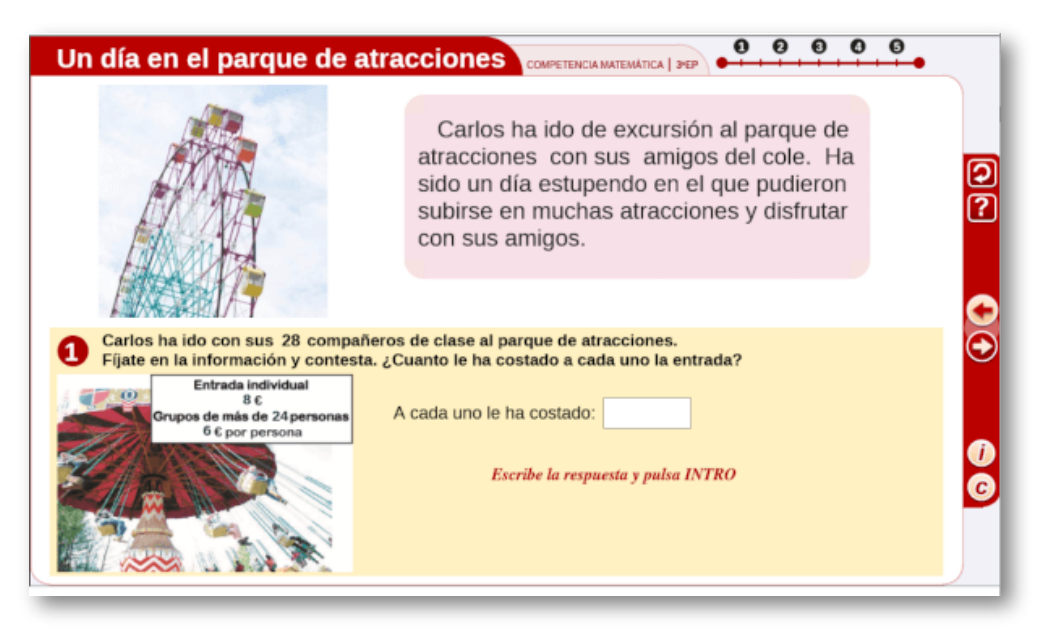

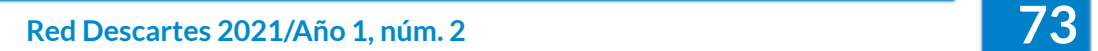

De forma completamente análoga, existe otra colección de objetos para el **aprendizaje en competencias en el cuarto curso**, unos materiales basados en las pruebas de Evaluación de Diagnóstico LOE.

Podemos acceder a los recursos del **Proyecto [Competencias](https://proyectodescartes.org/competencias/materiales_4P.htm) para 4º** desde la siguiente imagen:

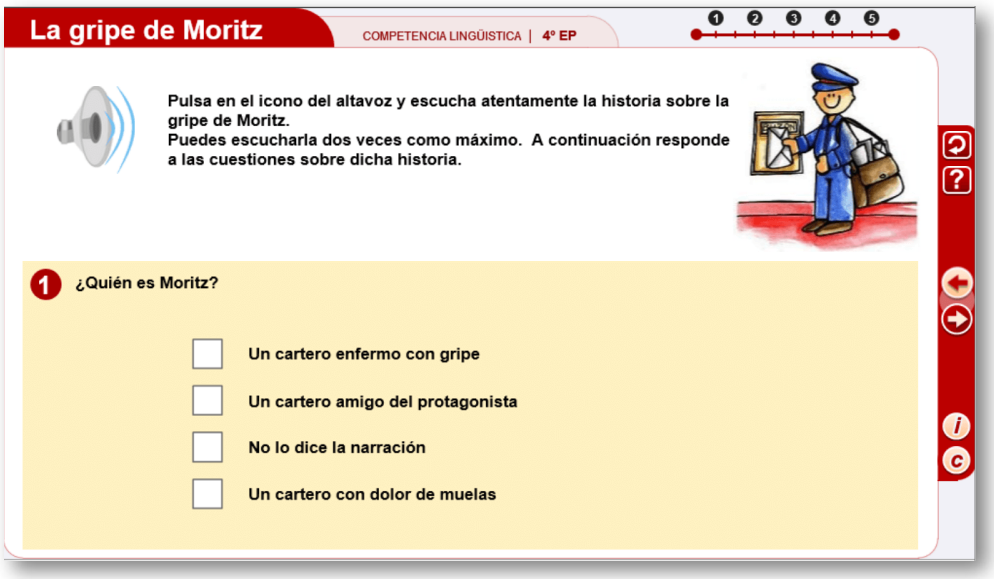

El proyecto "**Pizarra Interactiva**" surge con el propósito de desarrollar recursos educativos digitales interactivos para el tercer ciclo, 5º y 6º de la Educación Primaria, en las áreas curriculares de **Lengua Castellana** y **Matemáticas**, que están diseñados para un uso preferente en la pizarra digital, pero siendo también susceptibles de usar en cualquier ordenador personal. Todos los objetos cuentan con un diseño común y están estructurados como secuencias didácticas que cubren un proceso completo de enseñanza/aprendizaje con cuatro pasos: Introducción, Exploración, Ejercicios y Evaluación. Las pautas seguidas en el diseño de los objetos de aprendizaje contemplan la realimentación inmediata, el aprendizaje significativo, el predominio de la interactividad, la disponibilidad de un contador de aciertos y fallos y el uso de semillas aleatorias las cuales permiten

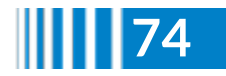

reutilizar el mismo objeto, pero cada vez con diferentes datos obligando a que el alumnado necesite prestar atención, tenga que leer y esté forzado a reflexionar sobre lo leído, por tanto contribuye a que aprenda practicando y que pueda practicar tanto como quiera con diferentes situaciones y cuestiones.

El índice temático para Matemáticas comprende los bloques dedicados a **Números y [operaciones](https://proyectodescartes.org/PI/numeros.htm)**, **[Medidas](https://proyectodescartes.org/PI/medidas.htm)**, **[Geometría](https://proyectodescartes.org/PI/geometria.htm)** y **[Estadística](https://proyectodescartes.org/PI/estadistica.htm)**.

Por su parte, para el área de Lengua se tratan los bloques de contenidos relativos a **[Gramática](https://proyectodescartes.org/PI/gramatica.htm)**, **[Vocabulario](https://proyectodescartes.org/PI/vocabulario.htm)**, **[Ortografía](https://proyectodescartes.org/PI/ortografia.htm)** y **[Escritura](https://proyectodescartes.org/PI/escritura.htm)**.

Podemos acceder a todos los recursos del **Proyecto Pizarra [Interactiva](https://proyectodescartes.org/PI/index.htm)** desde la siguiente imagen:

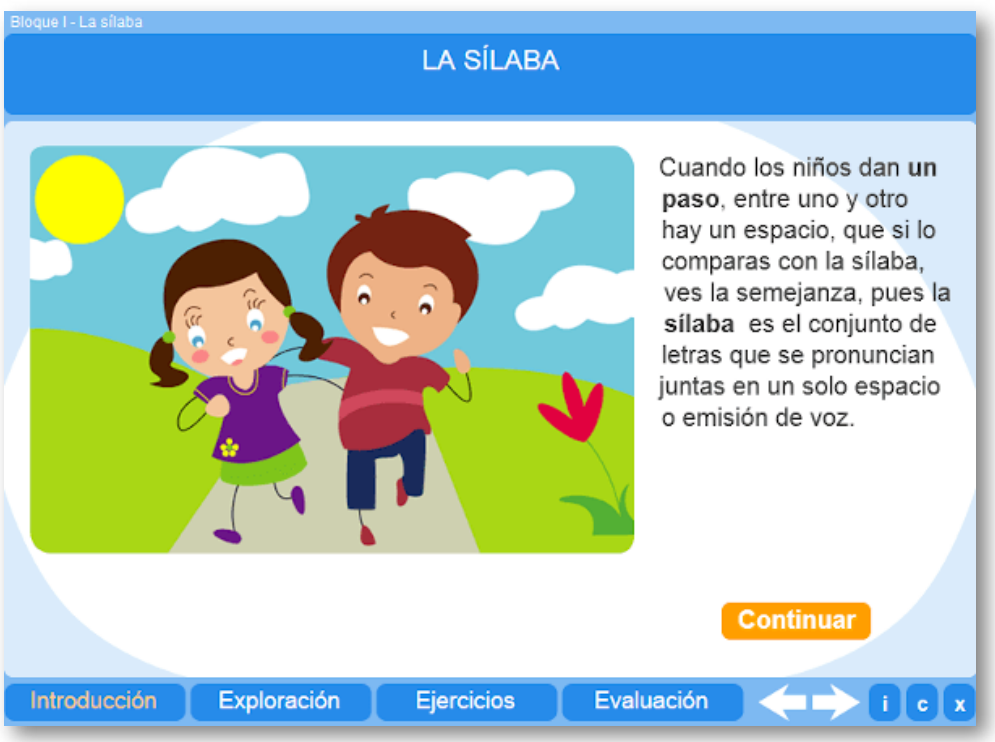

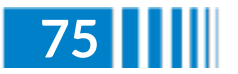

**Red Descartes 2021/Año 1, núm. <sup>2</sup> 75**

El **Proyecto @prende.mx** es una iniciativa de la Secretaría de Educación Pública del gobierno mejicano a través de la cual busca la introducción de las TIC en la Educación. El Gobierno Federal de México proporciona materiales y recursos didácticos que apoyan al alumnado en sus procesos de estudio en el hogar y en la escuela

El proyecto ofrece recursos interactivos para **[Matemáticas](https://proyectodescartes.org/AprendeMX/materiales-matematicas.htm)**, **[Ciencias](https://proyectodescartes.org/AprendeMX/materiales-ciencias.html)** y **[Castellano](https://proyectodescartes.org/AprendeMX/materiales-castellano.html)**.

Podemos acceder a todos los recursos del **Proyecto [@prende.mx](https://proyectodescartes.org/AprendeMX/index.htm)** desde la siguiente imagen:

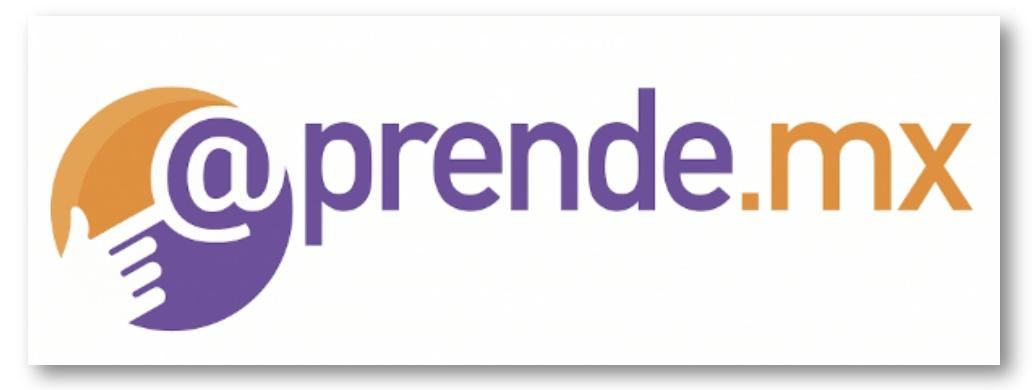

Llega el momento para el área de **Ciencias Sociales** con el Proyecto GEOgráfica, que tiene como objetivo aportar a la comunidad educativa de la aldea global una colección de recursos educativos interactivos que ayuden al aprendizaje de la Geografía mundial con diferentes niveles de detalle y con diferentes ámbitos disciplinarios, es decir, la Geografía general, física y humana, y la Geografía regional:

- **Proyecto [GEOcolor](https://proyectodescartes.org/geografica/GEOcolor.htm)** (colorea los países y estados del mundo)
- **Proyecto [GEOcapital](https://proyectodescartes.org/geografica/GEOcapital.htm)** (geolocaliza las capitales del mundo)
- **[Biblioteca](https://proyectodescartes.org/geografica/GEOdiver.htm) GEOdiver** (actividades lúdicas para aprender sobre continentes)
- **Proyecto [GEOevaluación](https://proyectodescartes.org/geografica/GEOevaluacion.htm)** (¿cuánto he aprendido?)

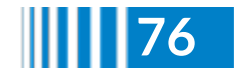

Podemos acceder a todos los recursos del **Proyecto [GEOgráfica](https://proyectodescartes.org/geografica/index.htm)** desde la siguiente imagen:

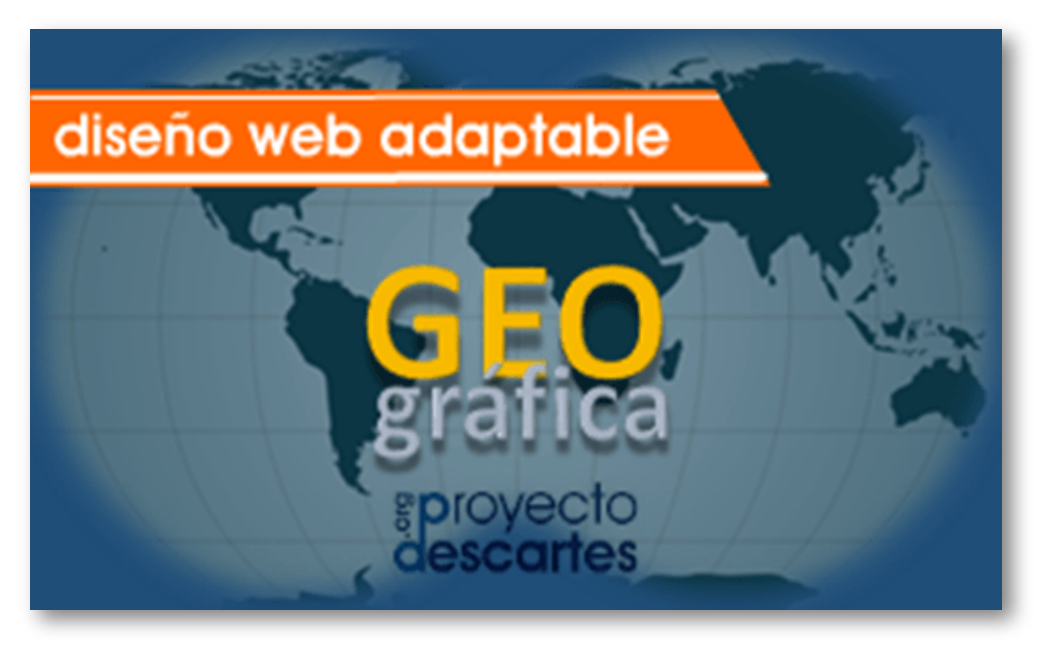

Además, recomendamos conocer y visitar los siguientes espacios:

- Empiezo 1º y 2º de [Primaria](http://naduri53.blogspot.com/)
- Modelos [didácticos](https://jmuncan53.blogspot.com/) para Primaria
- Procesos [metodológicos](https://proyectodescartes.org/descartescms/blog/experiencias/item/3457-procesos-metodologicos-y-estrategias-didacticas-de-exito-en-infantil-y-primaria) y estrategias didácticas de éxito en Infantil y Primaria
- [Aplicación](http://newton.proyectodescartes.org/juegosdidacticos/index.php?lang=es) de juegos didácticos en el aula
- [Sudoku](http://newton.proyectodescartes.org/juegosdidacticos/images/juegos/unzip-juegos/jug-sudoku/contenidos/sudoku_4x4-sin-preg.html) 4x4
- [Sudoku](http://newton.proyectodescartes.org/juegosdidacticos/images/juegos/unzip-juegos/jug-sudoku/contenidos/sudoku_6x6-sin-preg.html) 6x6

Finalmente, en la imagen siguiente, encontramos el acceso al **catálogo completo y [actualizado](https://proyectodescartes.org/descartescms/blog/difusion/item/4066-planifica-el-curso-escolar-en-infantil-y-primaria-con-los-recursos-de-proyecto-descartes)** de recursos interactivos para primaria, accesibles desde cualquier dispositivo móvil, ordenador personal, portátil o pizarra digital.

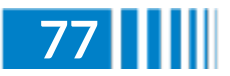

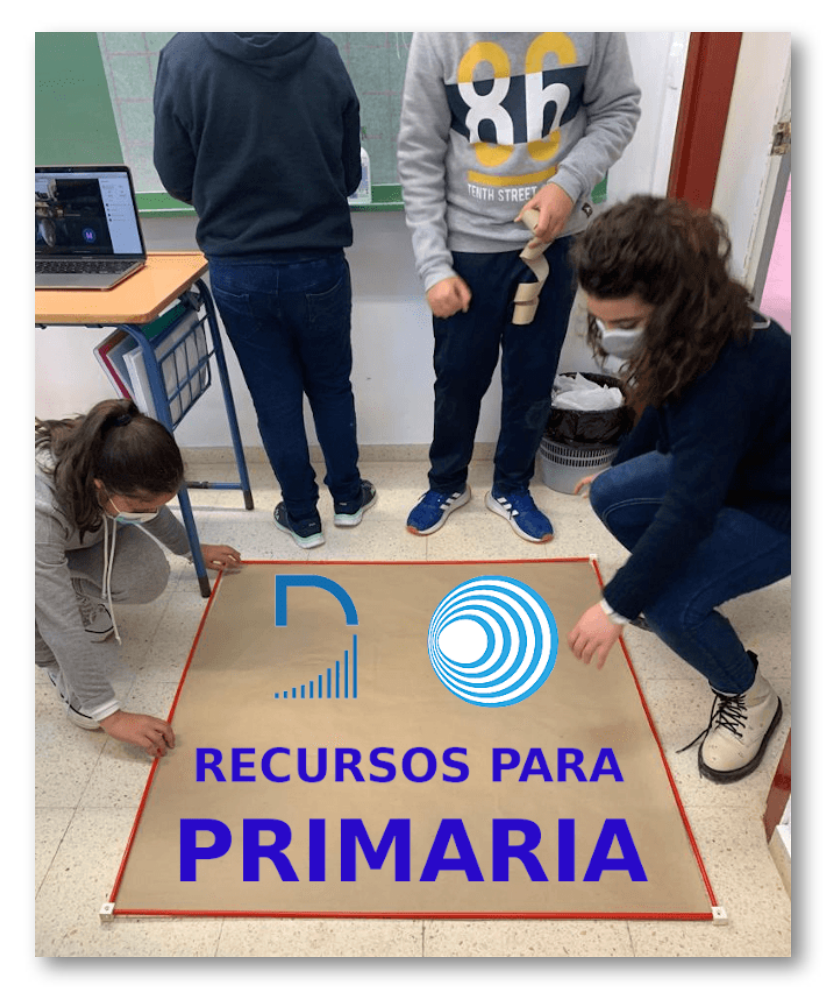

## **Educación Secundaria Obligatoria (entre 12 y 16 años)**

En este artículo se presenta una guía de los diversos materiales interactivos que se pueden encontrar para la Educación Secundaria Obligatoria (ESO). Entre los diferentes proyectos encontramos unidades estructuradas como secuencias didácticas con actividades de introducción, desarrollo y evaluación de un tema concreto, pero también unidades aisladas para complementar, reforzar o ampliar los conceptos trabajados.

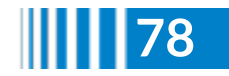

El [Proyecto](https://proyectodescartes.org/EDAD/index.htm) "ED@D" (Educación Digital con Descartes) surge con el propósito de desarrollar recursos educativos digitales interactivos para la Educación Secundaria Obligatoria (ESO) en las áreas curriculares de **Matemáticas, Biología y Física y Química**, que permitan su uso tanto en la enseñanza presencial como en la formación a distancia. Las unidades del área de Matemáticas se encuentran disponibles en castellano, català, galego y, algunas unidades, en português.

Podemos acceder a todos los recursos del **Proyecto ED@D** desde la imagen inferior:

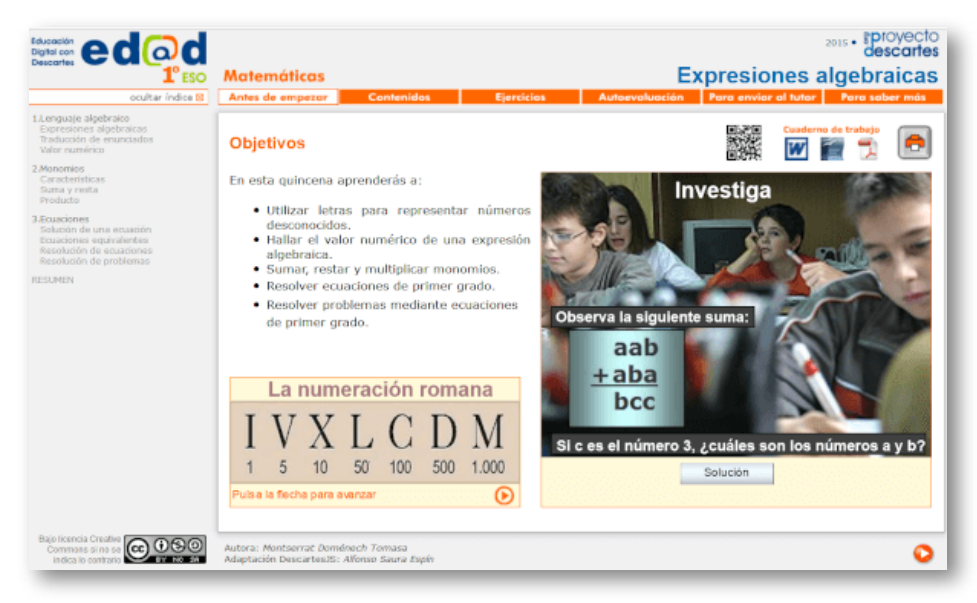

Ofrecemos numerosas **Unidades Didácticas** de Matemáticas y de Física y Química que han sido desarrolladas por profesores y profesoras y que recogen la experiencia adquirida en el aula. Presentan una estructura desagregada, es decir, son independientes unas de otras y ello permite que cualquiera pueda seleccionarlas, reorganizarlas y adaptarlas a sus necesidades y generar secuencias didácticas y planes educativos personalizados.

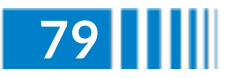

Podemos acceder a todas las **Unidades [Didácticas](https://proyectodescartes.org/uudd/index.htm)**, clasificadas por índices temáticos o niveles, desde la imagen inferior:

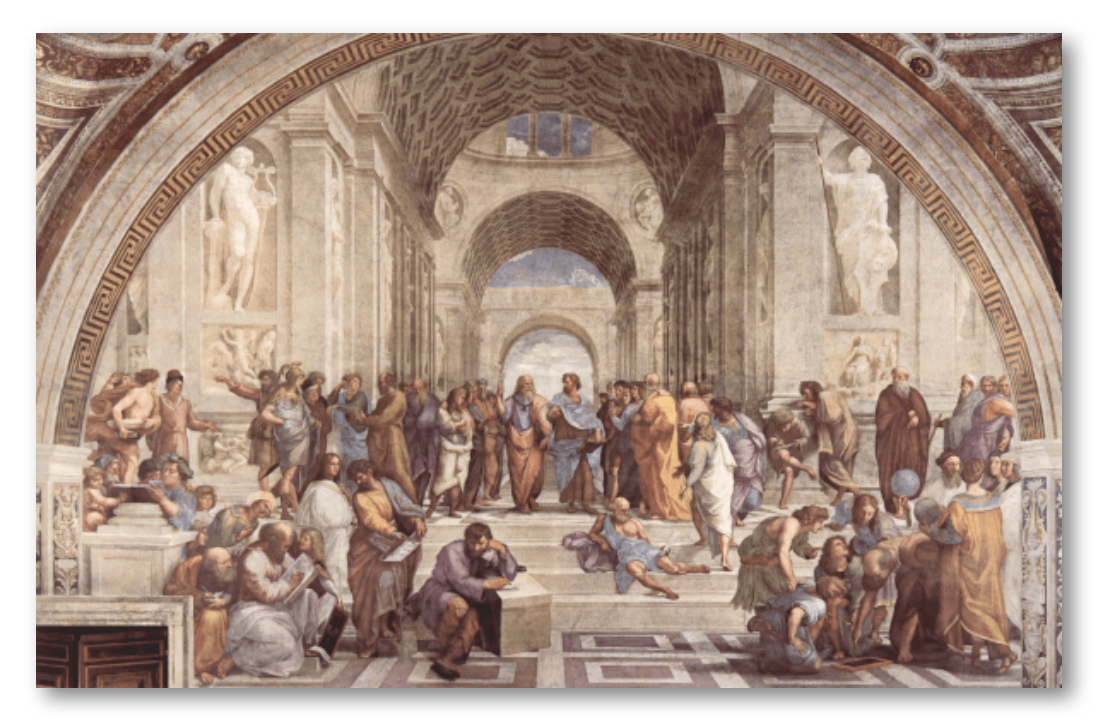

El **Proyecto [Miscelánea](https://proyectodescartes.org/miscelanea/todos.htm)** recoge escenas aisladas que tratan aspectos muy variados del currículo de Matemáticas y que pueden servir para que el profesorado las utilice directamente para ilustrar conceptos y técnicas básicas, o para que construya con ellas actividades y propuestas de trabajo en el aula. Pretende ser una caja de herramientas matemáticas que cada docente puede utilizar como apoyo y refuerzo al trabajo diario. El profesorado podrá disponer de escenas para diseñar sus propias lecciones, creando actividades para que el alumnado investigue, deduzca y llegue a conclusiones por sí mismo.

La secuenciación y programación didáctica personalizada, a partir de los bancos de recursos digitales existentes, requiere un tiempo del que no siempre se dispone.

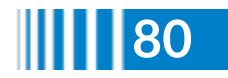

En este contexto, el subproyecto Miscelánea del proyecto Descartes, aporta un conjunto de materiales digitales interactivos que mantiene al profesorado en un entorno y rol que le es habitual, aportándole una necesaria y deseable transparencia e invisibilidad tecnológica, y consecuentemente facilitándole y permitiéndole una implementación natural de las TIC.

Podemos acceder a todos los recursos del **Proyecto Miscelánea** desde la imagen inferior:

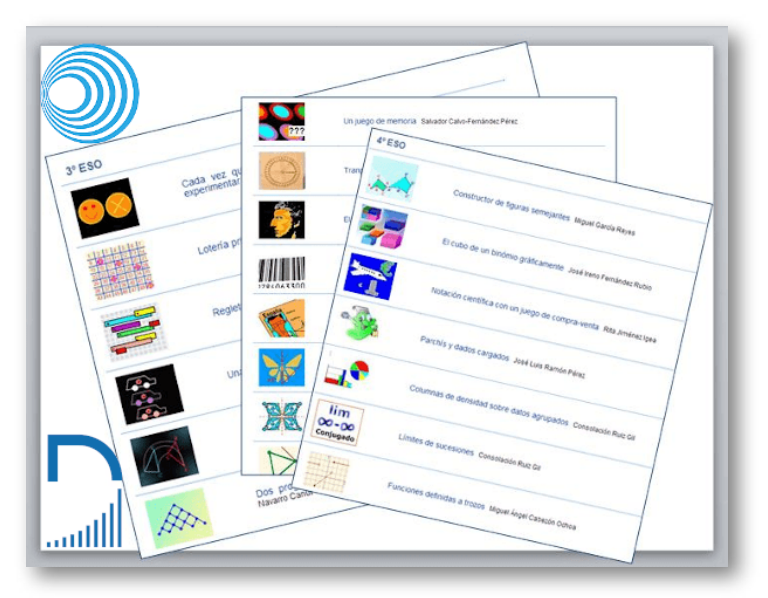

Para el tratamiento de los problemas en la materia de **Física y Química** ofrecemos una colección de enunciados que tratan aspectos muy diversos y que pueden servir para que el profesorado los utilice directamente para ilustrar los conceptos o construir con ellos actividades y propuestas de trabajo en el aula, disponiendo de materiales para que el alumnado investigue, deduzca y llegue a conclusiones por sí mismo.

Podemos acceder a los **[problemas](https://proyectodescartes.org/Newton-problemas/nivel_eso_cuarto.htm) de Física y Química para 4º ESO** desde la imagen siguiente:

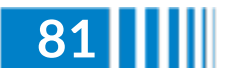

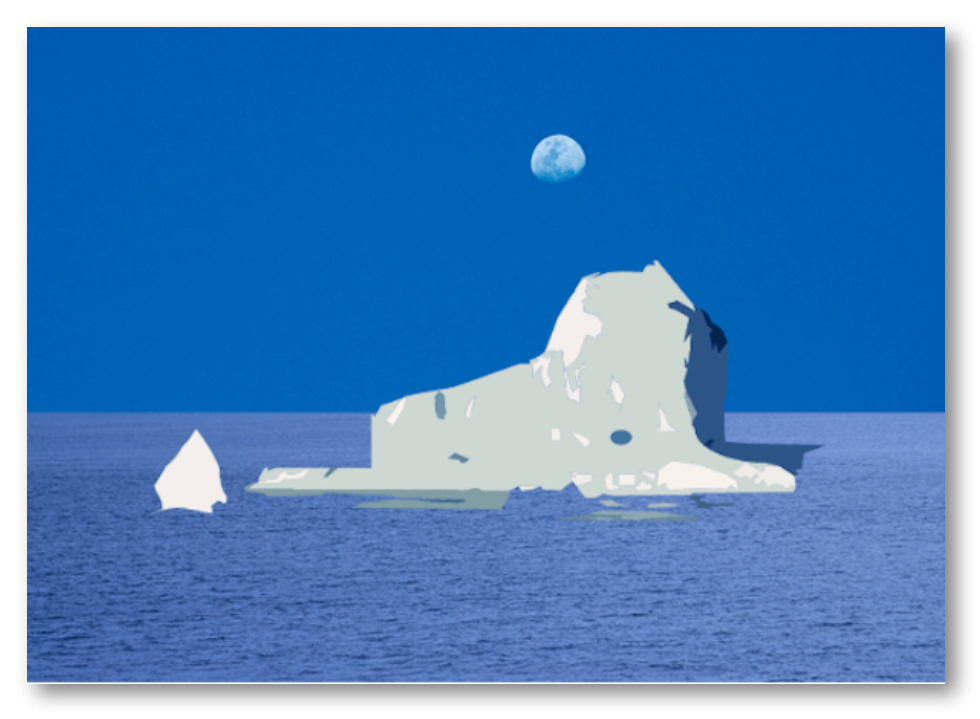

**[Telesecundaria](https://proyectodescartes.org/Telesecundaria/index.htm)** es una modalidad en el sistema educativo de México para la que se han elaborado numerosos materiales educativos que pueden consutarse vía web o bien pueden descargarse para su consulta en local. Estos recursos, para las materias de Matemáticas, Física y Química, tienen diferentes formatos (libros, audios, vídeos, tutoriales, interactivos, etc.) y contemplan como destinararios bien al alumnado, al profesorado o a ambos.

- **[Matemáticas](https://proyectodescartes.org/Telesecundaria/matematicas1.htm) 1º**
- **[Matemáticas](https://proyectodescartes.org/Telesecundaria/matematicas2.htm) 2º**
- **[Matemáticas](https://proyectodescartes.org/Telesecundaria/matematicas3.htm) 3º**
- **[Física](https://proyectodescartes.org/Telesecundaria/fisica.htm)**

Podemos acceder a todos los recursos del **Proyecto [Telesecundaria](https://proyectodescartes.org/Telesecundaria/index.htm)** desde la imagen siguiente:

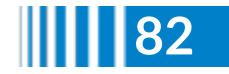

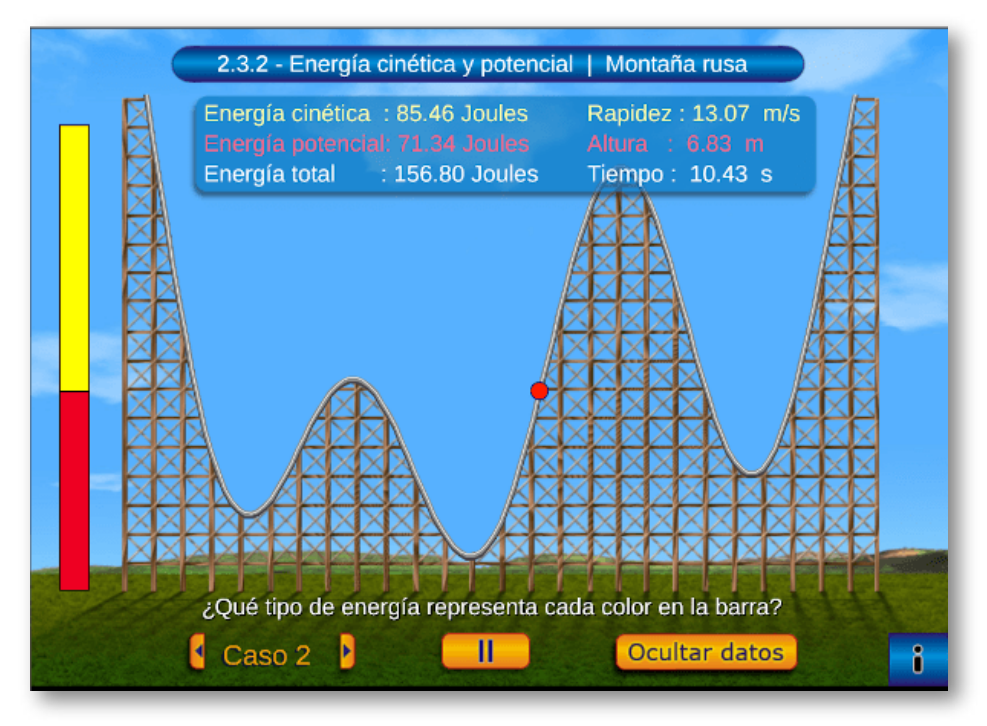

Llega el momento para la materia troncal de **Geografía e Historia** con el Proyecto GEOgráfica, que tiene como objetivo aportar a la comunidad educativa de la aldea global una colección de recursos educativos interactivos que ayuden al aprendizaje de la Geografía mundial con diferentes niveles de detalle y con diferentes ámbitos disciplinarios, es decir, la Geografía general, física y humana, y la Geografía regional:

- **Proyecto [GEOcolor](https://proyectodescartes.org/geografica/GEOcolor.htm)** (colorea los países y estados del mundo)
- **Proyecto [GEOcapital](https://proyectodescartes.org/geografica/GEOcapital.htm)** (geolocaliza las capitales del mundo)
- **[Biblioteca](https://proyectodescartes.org/geografica/GEOdiver.htm) GEOdiver** (actividades lúdicas para aprender sobre continentes)
- **Proyecto [GEOevaluación](https://proyectodescartes.org/geografica/GEOevaluacion.htm)** (¿cuánto he aprendido?)

Podemos acceder a todos los recursos del **Proyecto [GEOgráfica](https://proyectodescartes.org/geografica/index.htm)** desde la siguiente imagen:

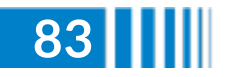

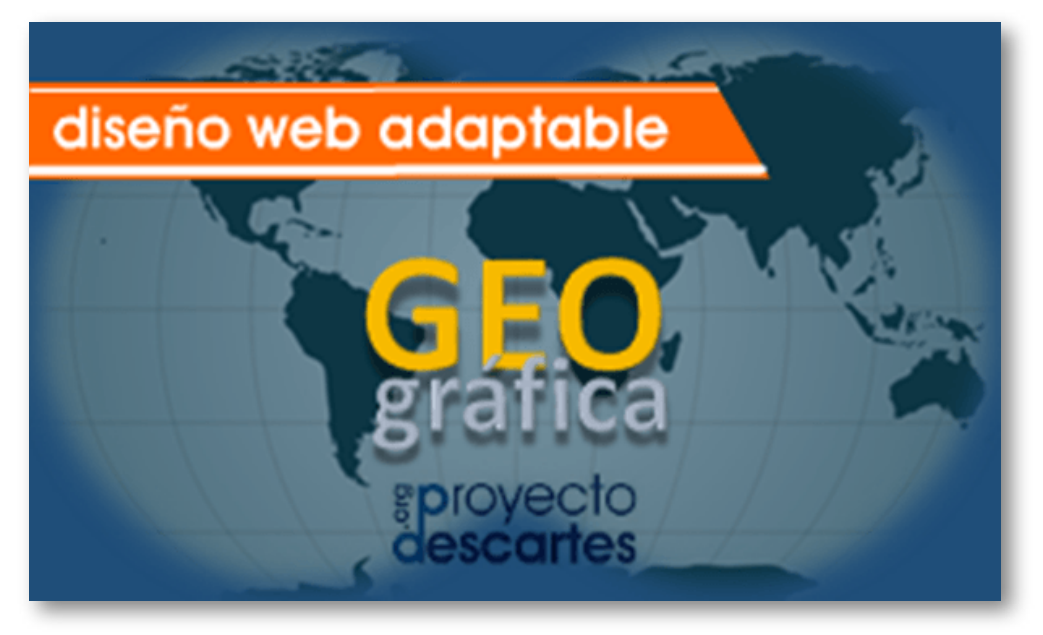

El **Proyecto [Competencias](https://proyectodescartes.org/competencias/index.htm)** recoge objetos de aprendizaje interactivos cuyo objetivo es la formación y evaluación competencial. Sus contenidos se basan en las unidades liberadas de PISA y en las de las pruebas de evaluación de diagnóstico de diferentes comunidades autónomas españolas. Mientras las pruebas oficiales que se liberan son de carácter estático, y una vez resueltas caracen de interés para el alumnado, con Descartes se reconvierten y adquieren dinamismo e interactividad, permitiendo a sus usuarios la adquisición de competencias. Por tanto, pasamos de un recurso informativo a uno formativo y como complemento, si se desea, sigue sirviendo adicionalmente como un instrumento para la evaluación.

Podemos encontrar recursos para competencia matemática, comunicación lingüística en castellano, comunicación lingüística en inglés, conocimiento e interacción con el medio, social y ciudadana y competencias lectora y resolución de problemas.

En las siguientes imágenes proporcionamos los enlaces a estos objetos para cada curso:

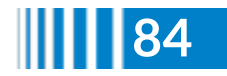

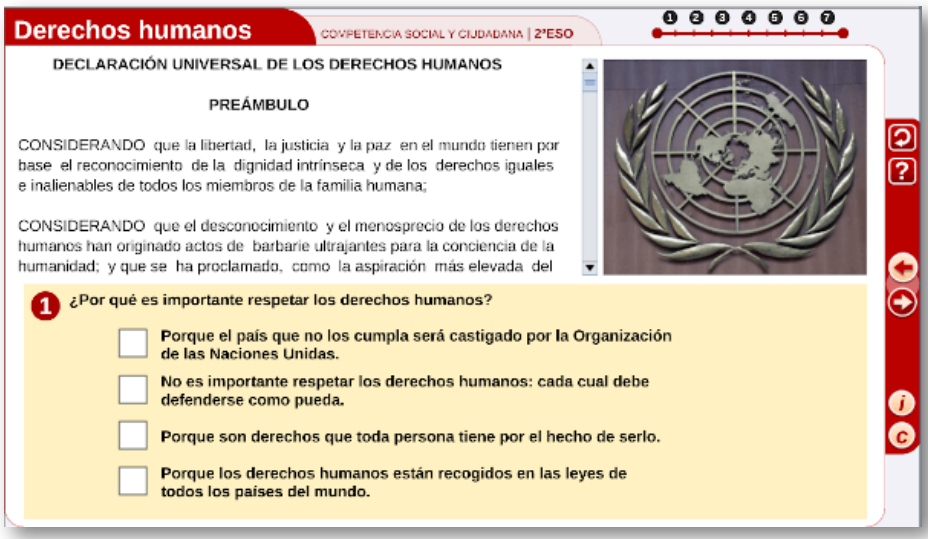

#### Proyecto competencias para 2º ESO

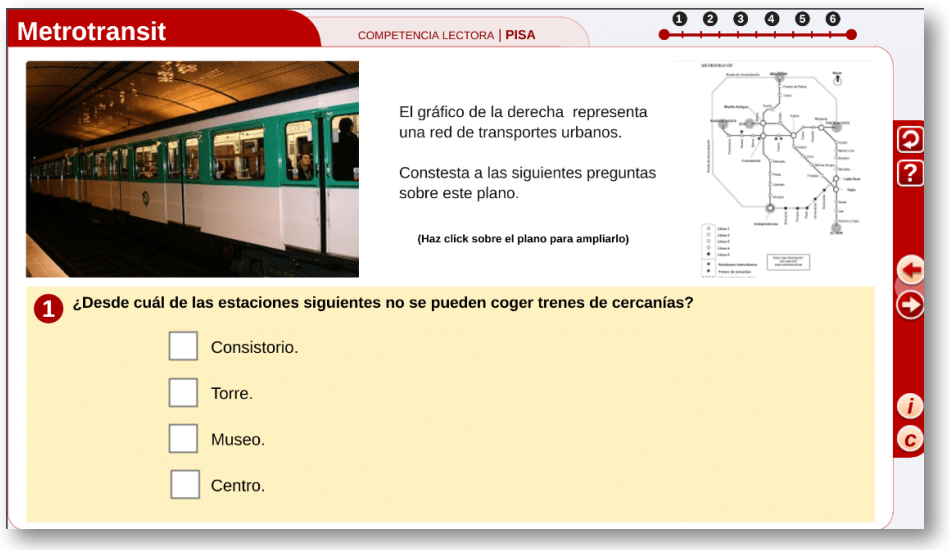

Proyecto competencias para 3º y 4º ESO

En 2015, la OCDE introdujo en su programa PISA la utilización del ordenador como herramienta para llevar a cabo el proceso de evaluación. Ello ha supuesto incorporar cambios en el procedimiento,

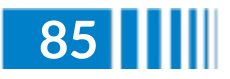

pero el fundamental se manifiesta en el tipo de recursos para evaluar.

En el Proyecto PISA con ordenador podemos distinguir dos bloques o tipos de recursos, diferenciándose esencialmente en que unos tienen retroalimentación de las respuestas aportadas por el usuario mediante **impresión, descarga y/o envío por correo** y otros que no tienen esta retroalimentación.

Podemos acceder a los recursos desde la siguiente imagen:

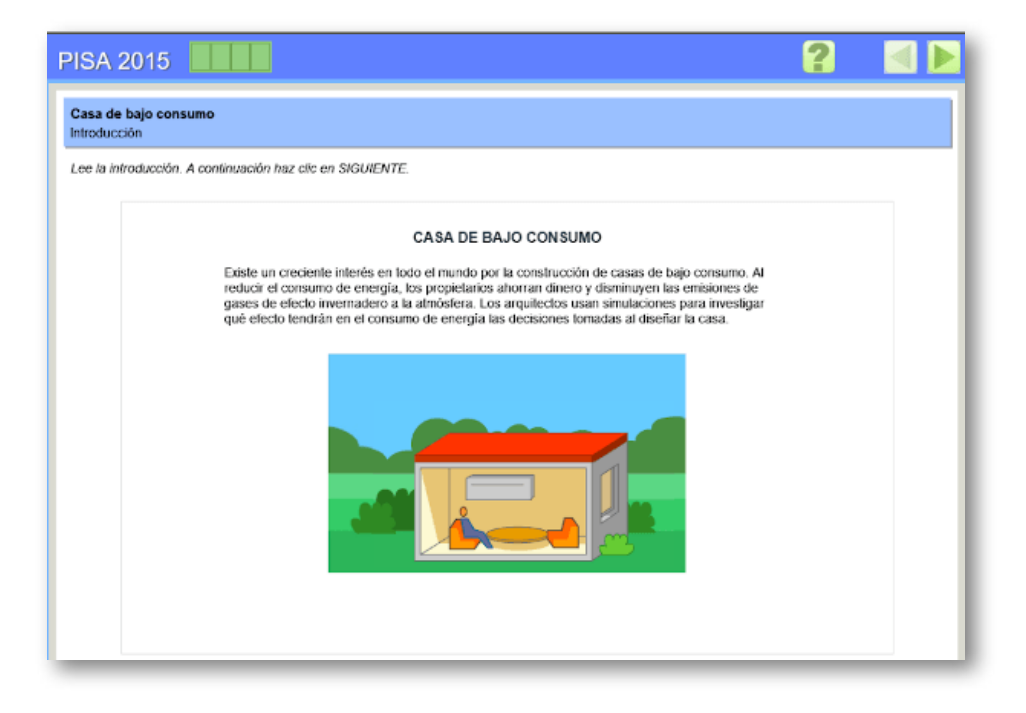

Proyecto PISA con ordenador

En la sección **PISA 2017** (con algunos objetos diseñados para la modalidad de evaluación en papel y otros con ordenador), ofrecemos para la evaluación en 4º ESO materiales basados en las pruebas liberadas del programa PISA de:

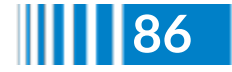

- **[Ciencias](https://proyectodescartes.org/competencias/materiales_PISA_2017.htm#CIENCIAS)**
- **[Comprensión](https://proyectodescartes.org/competencias/materiales_PISA_2017.htm#CL) lectora**
- **[Finanzas](https://proyectodescartes.org/competencias/materiales_PISA_2017.htm#Finanzas)**
- **[Matemáticas](https://proyectodescartes.org/competencias/materiales_PISA_2017.htm#MAT)**
- **[Resolución](https://proyectodescartes.org/competencias/materiales_PISA_2017.htm#RP) de problemas**

Podemos acceder a todos los recursos de PISA 2017 desde la imagen siguiente:

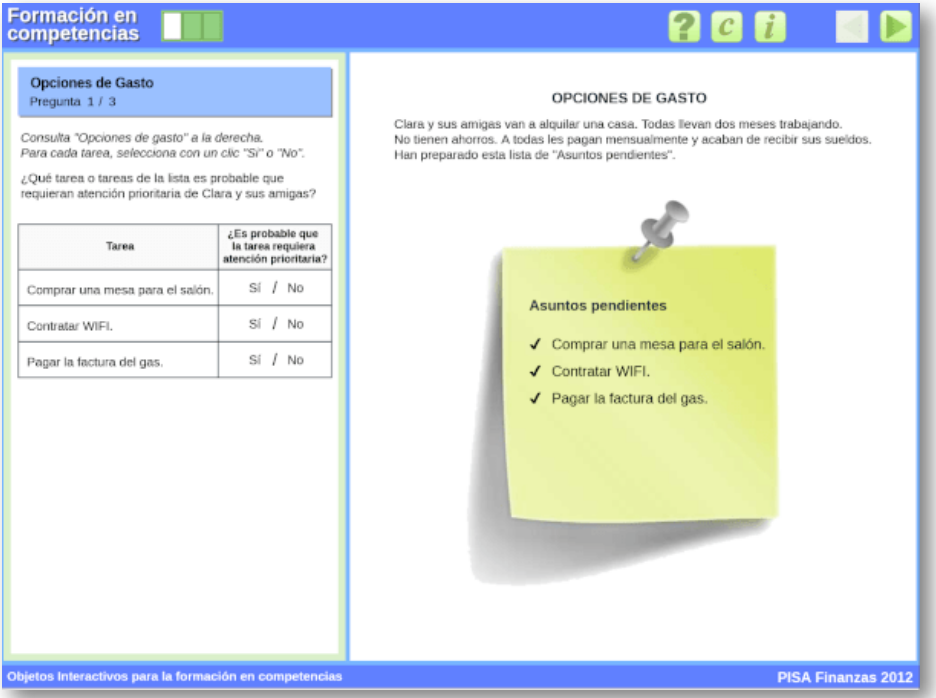

Proyecto PISA 2017

**[ASIPISA](https://proyectodescartes.org/ASIPISA/index.htm)** es una palabra palíndroma, acrónimo de "Ayuda Sistemática Interactiva para PISA", que da nombre a un proyecto de desarrollo de materiales educativos, digitales e interactivos, basados en las

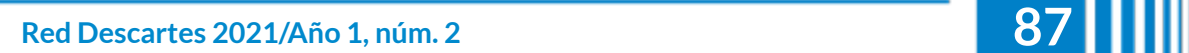

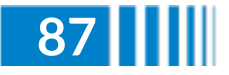

unidades liberadas del Programa internacional PISA, pero introduciendo variabilidad mediante semillas aleatorias que dinamizan su contenido, evitan la repetición e incrementan su potencial instructivo. Todo ubicado en el contexto de las Tecnologías de la Información y de la Comunicación que incrementan la motivación y mejoran el aprendizaje competencial del alumnado.

Ofrecemos **dos repositorios** de objetos de aprendizaje, uno para el área competencial de Matemáticas y otro para el área de Lengua, Ciencias y Resolución de Problemas, a los que podemos acceder desde las siguientes imágenes:

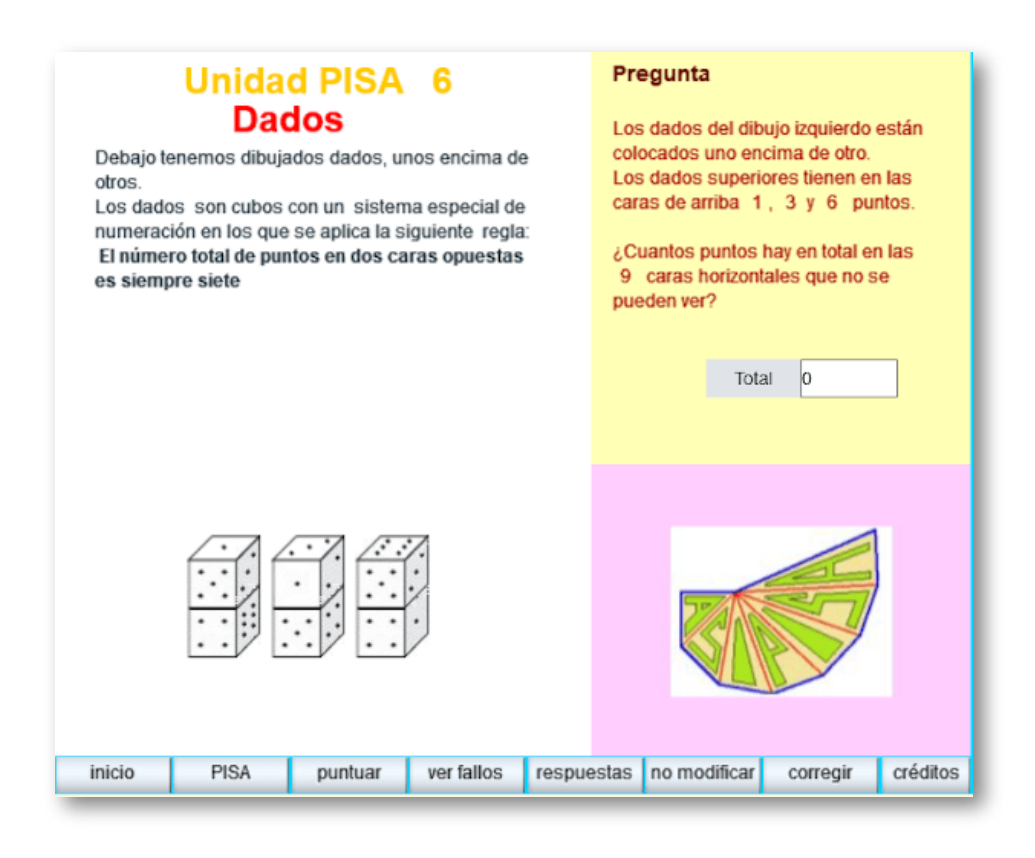

Repositorio de Matemáticas

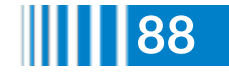

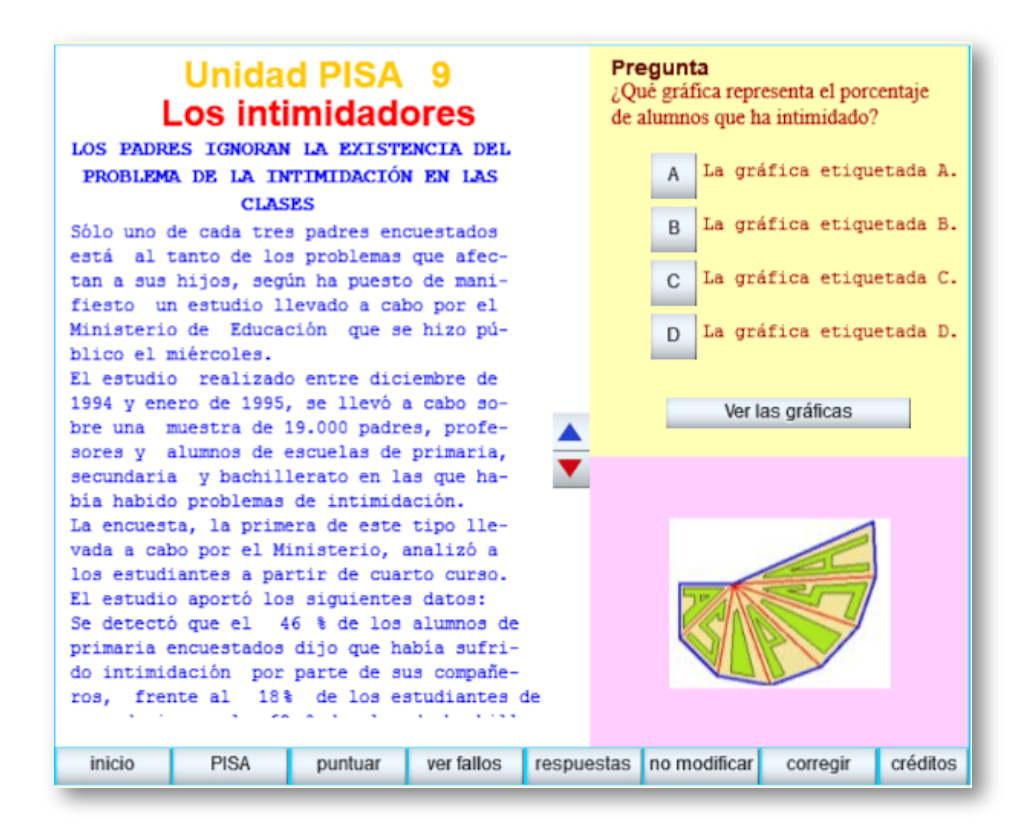

Repositorio de Lengua, Ciencias y Resolución de Problemas

En el **Taller de Matemáticas** disponemos de 25 unidades variadas destinadas a servir en el curso homónimo de la Universidad Autónoma de México (UAM) Cuajimalpa. Los recursos se encuentran empaquetados según el estándar SCORM 1.2 y en la evaluación se presentan 5 preguntas de opción múltiple que comunican la calificación del alumnado a la plataforma **Moodle** utilizando el API del mismo estándar SCORM.

Se tratan temas fundamentales de aritmética, álgebra, trigonometría, geometría y geometría analítica, pudiendo acceder desde la imagen siguiente:

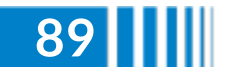

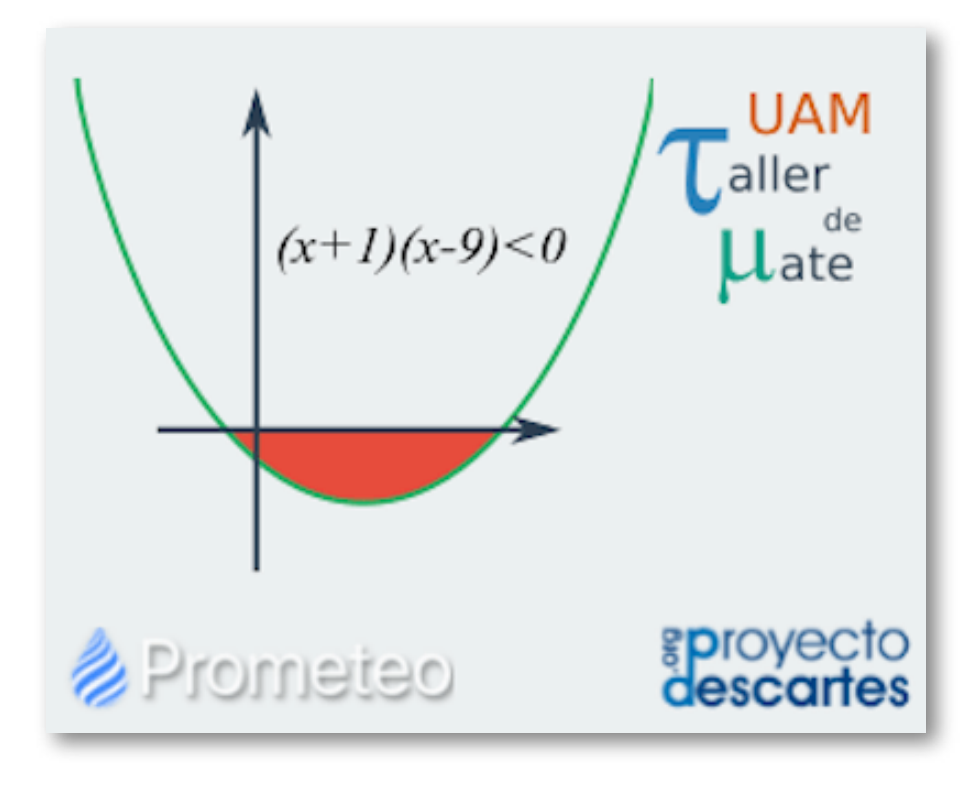

Recursos del Taller de Matemáticas

¿Idiomas con Descartes? Pues sí, disponemos de un pequeño y humilde repositorio con las preguntas de las pruebas propuestas en el primer **Estudio Europeo de Competencia Lingüística**, realizado en 2011, adaptadas como recursos interactivos TIC. En total son ocho en **inglés** y otras tantas en **francés**, de las que cuatro son de comprensión lectora y otras cuatro de comprensión oral, y constituyen un excelente instrumento didáctico para el aprendizaje de idiomas, en cualquiera de los cursos de la Educación Secundaria Obligatoria, aunque inicialmente fueran diseñados para su aplicación en 4º curso.

Podemos acceder a todos los recursos desde la siguiente imagen:

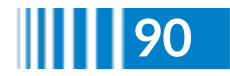

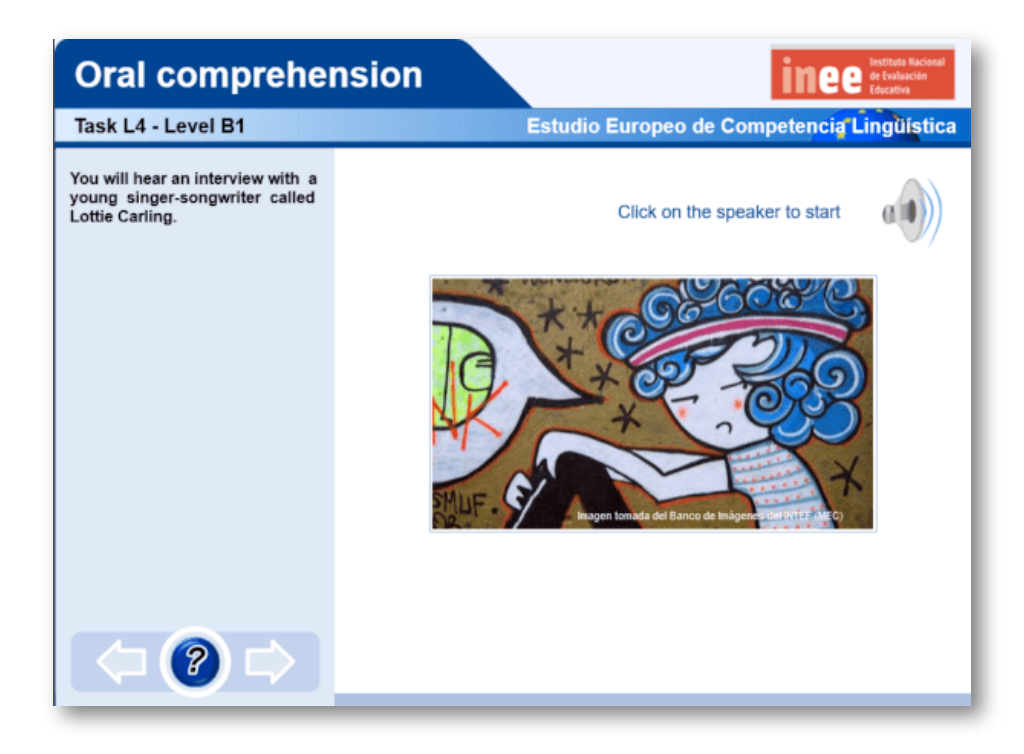

Recursos en inglés y francés del Estudio Europeo de Competencia Lingüística

Finalmente, en la imagen inferior, [encontramos](https://proyectodescartes.org/descartescms/blog/videos/item/4069-planifica-el-nuevo-curso-escolar-en-secundaria-con-el-proyecto-descartes) el acceso al **catálogo completo y actualizado** de recursos interactivos para ESO.

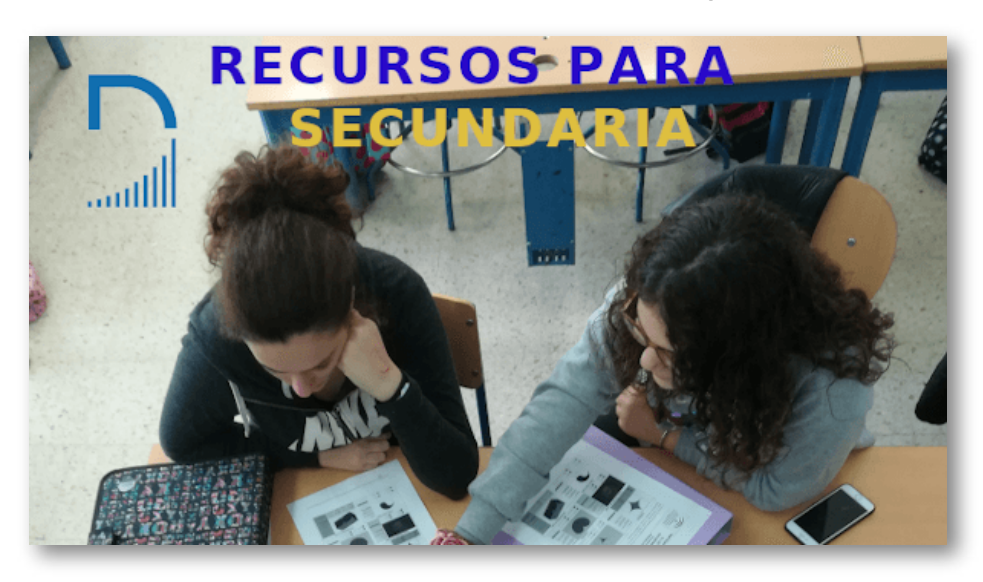

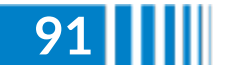

**Red Descartes 2021/Año 1, núm. <sup>2</sup> 91**

### **Bachillerato (entre 16 y 18 años)**

Para este nuevo curso académico 2021/2022 ofrecemos una amplia colección de objetos y libros dinámicos e interactivos de ayuda a la enseñanza y al aprendizaje de los contenidos curriculares de diferentes materias de Bachillerato (16 a 18 años). Así, en el proyecto **Unidades Didácticas** podemos encontrar las que han elaborado docentes a pie de aula, basadas en su experiencia, para las materias de **[Matemáticas](https://proyectodescartes.org/uudd/index_nivel.htm)** y **Física y [Química](https://proyectodescartes.org/uudd/index_nivel_fyq.htm)**.

Podemos acceder a todas las **Unidades [Didácticas](https://proyectodescartes.org/uudd/index.htm)**, clasificadas por índices temáticos o niveles, desde la imagen inferior:

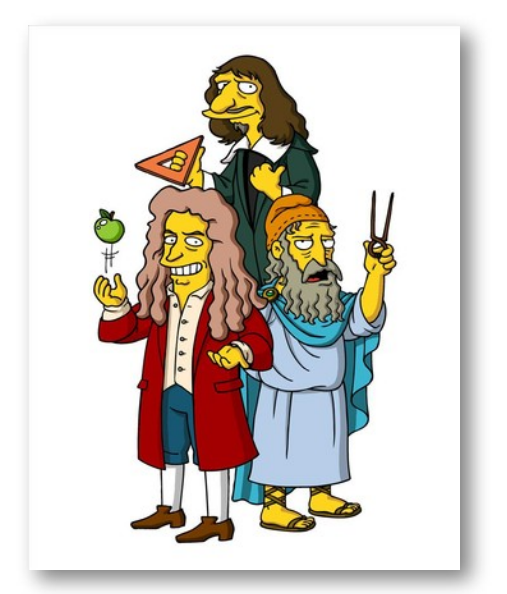

El **Proyecto [Miscelánea](https://proyectodescartes.org/miscelanea/todos.htm)** recoge escenas aisladas que tratan aspectos muy variados del currículo de Matemáticas y que pueden servir para que el profesorado las utilice directamente para ilustrar conceptos y técnicas básicas, o para que construya con ellas actividades y propuestas de trabajo en el aula, y que enlazamos en la siguiente página para cada uno de los cursos:

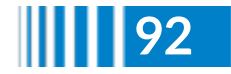

- **Recursos para [Matemáticas](https://proyectodescartes.org/miscelanea/nivel_bach_primero.htm) - 1**
- **Recursos para [Matemáticas](https://proyectodescartes.org/miscelanea/nivel_bach_segundo.htm) - 2**

Podemos acceder a todos los recursos del **Proyecto Miscelánea** desde la imagen inferior:

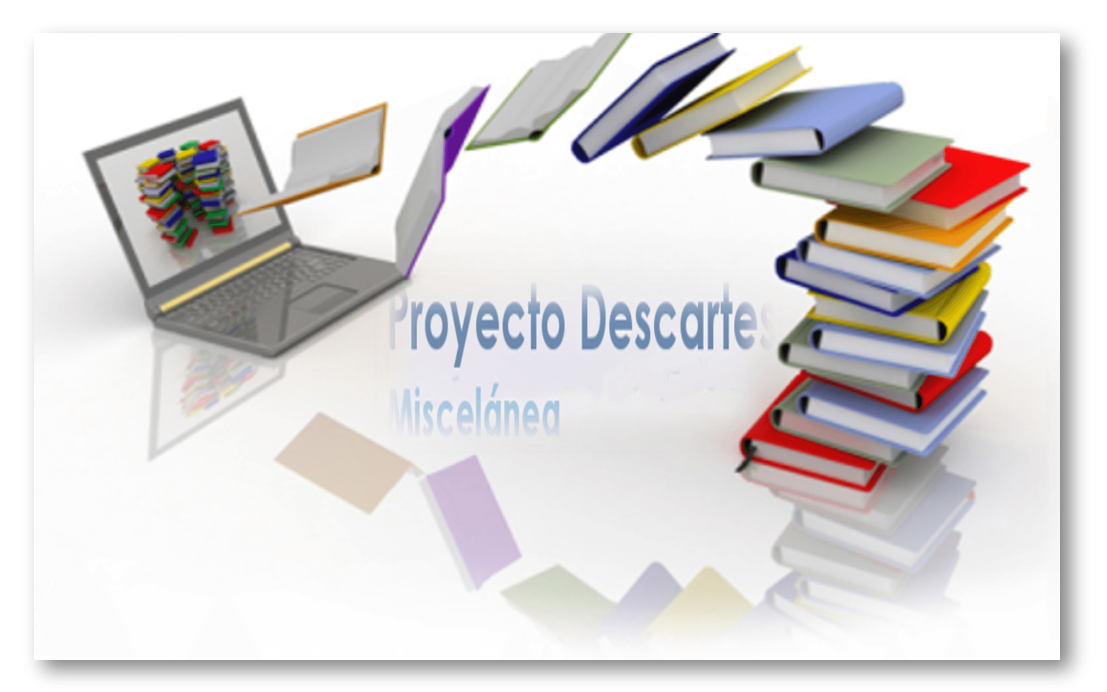

El **Proyecto Un\_100** recoge 101 unidades didácticas o recursos educativos de las áreas de Matemáticas y Física y son para el nivel de licenciatura o grado, aunque un número considerable también pueden ser usados en el **bachillerato**. En su elaboración han participado académicos de México, España, Colombia y Chile.

Se encuentran clasificados en 19 categorías temáticas a las que podemos acceder desde la siguiente imagen:

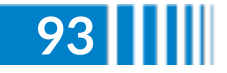

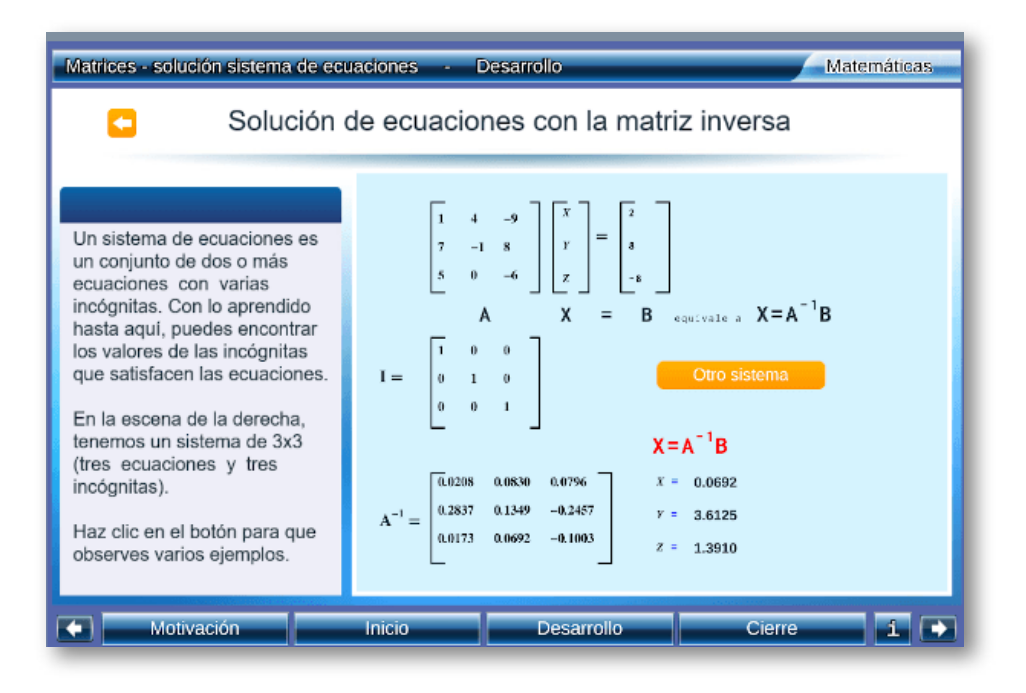

Repositorio temático del Proyecto Un\_100

En **Proyecto Newton** presentamos enunciados de problemas que tratan aspectos muy diversos de Física y Química y que pueden servir para que el profesorado los utilice directamente para ilustrar los conceptos o para construir con ellos actividades y propuestas de trabajo en el aula para que el alumnado investigue, deduzca y llegue a conclusiones por sí mismo.

Enlazamos, seguidamente, a los problemas para cada curso de bachillerato:

- **Problemas de Física y Química para 1º de [Bachillerato](https://proyectodescartes.org/Newton-problemas/nivel_bach_primero.htm)**
- **Problemas de Física y Química para 2º de [Bachillerato](https://proyectodescartes.org/Newton-problemas/nivel_bach_segundo.htm)**

Podemos acceder a todos los recursos del **Proyecto Newton** desde la imagen que figura en la próxima página:

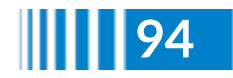

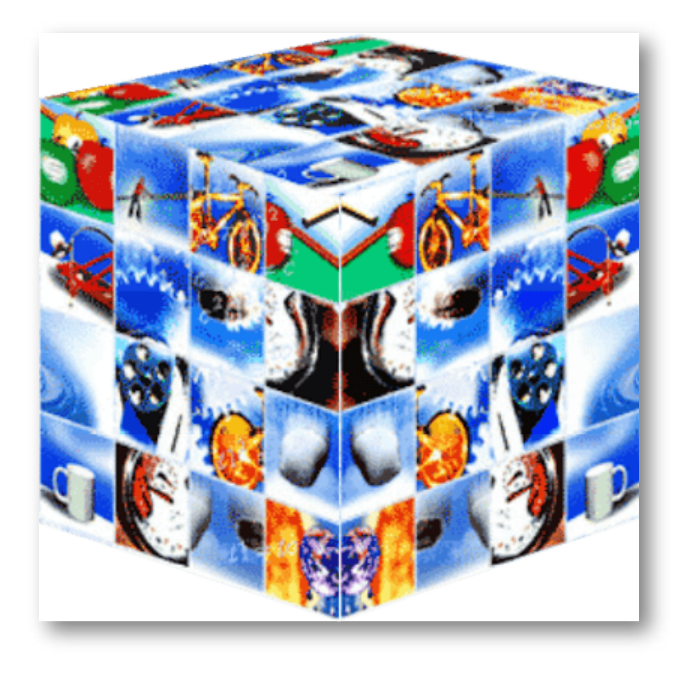

Repositorio del Proyecto Newton

El **Proyecto Prometeo** está promovido por el Departamento de Educación del Instituto de Matemáticas de la UNAM (Universidad Nacional Autónoma de México) e incluye las unidades didácticas interactivas creadas por el Equipo Descartes. Las unidades consisten en una o varias escenas interactivas diseñadas para abordar temas principalmente de **Matemáticas y Física**, aunque también hay de otras materias.

Recomendamos los siguientes subproyectos:

- **Recursos de [Matemáticas](https://proyectodescartes.org/Prometeo/nivel_bach_primero_Bachillerato_UNAM.htm) para 1º de Bachillerato**
- **Recursos para el Taller de [Matemáticas](https://proyectodescartes.org/Prometeo/todos-taller-matematicas.html)**

Podemos acceder a todos los recursos del **Proyecto Prometeo** desde la imagen que figura a continuación:

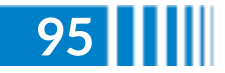

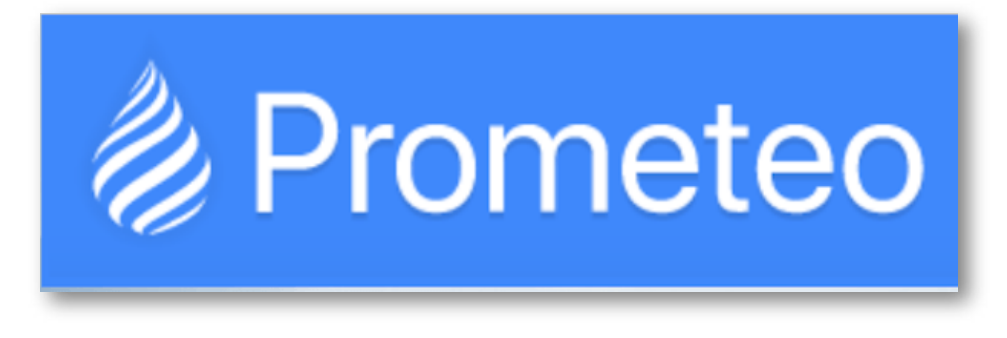

Repositorio del Proyecto Prometeo

El **Proyecto iCartesiLibri** tiene como objetivo la conceptualización y el desarrollo de libros dinámicos, interactivos, multimedia, centrados en el aprendizaje y potenciadores de la educación de personas que aprenden a aprender, que adquieren autonomía y se forman competencialmente para afrontar su trayectoria vital.

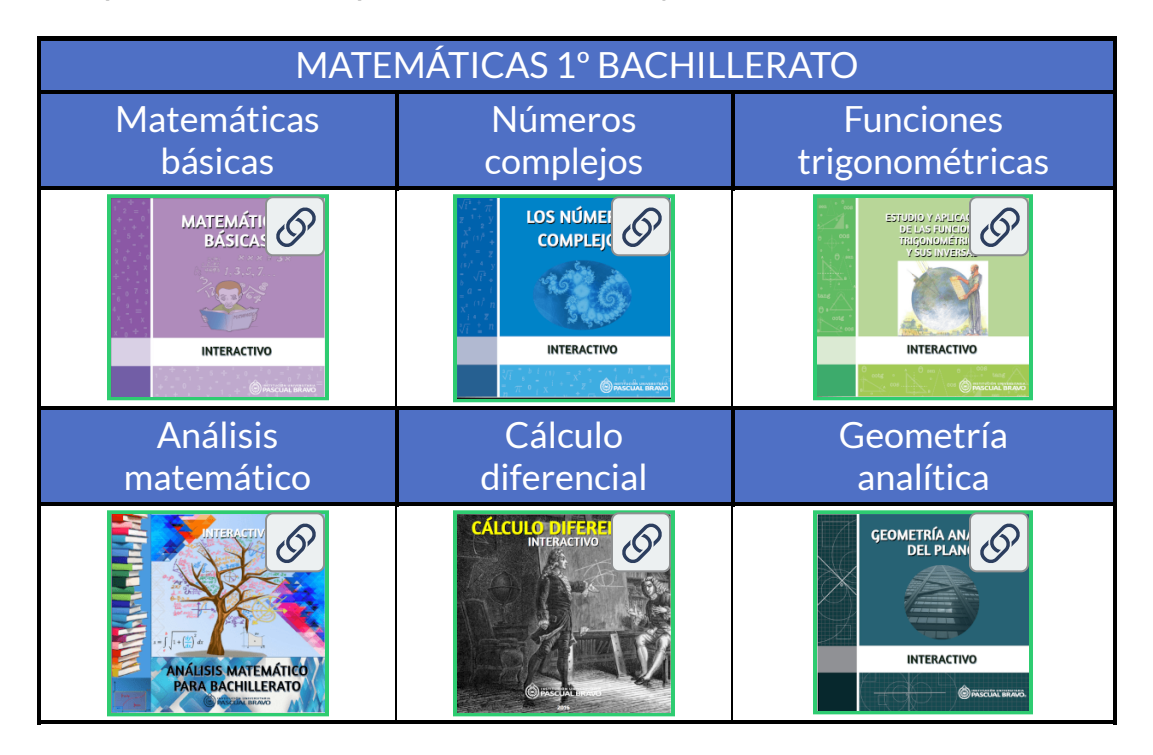

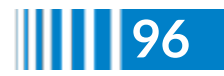

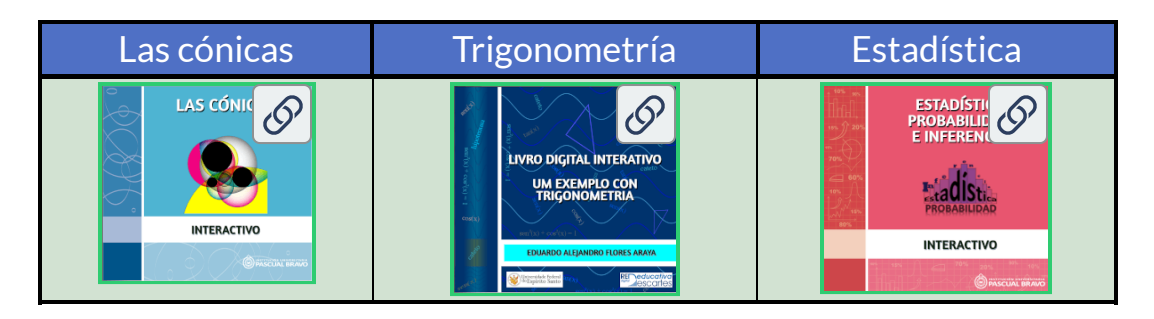

Nuestro diseño hace que estos libros sean accesibles y plenamente operativos en cualquier ordenador personal o en cualquier dispositivo móvil tipo tableta y smartphone, independientemente del sistema operativo que porte, ofreciendo un **recubrimiento curricular** para la materia de matemáticas en Bachillerato.

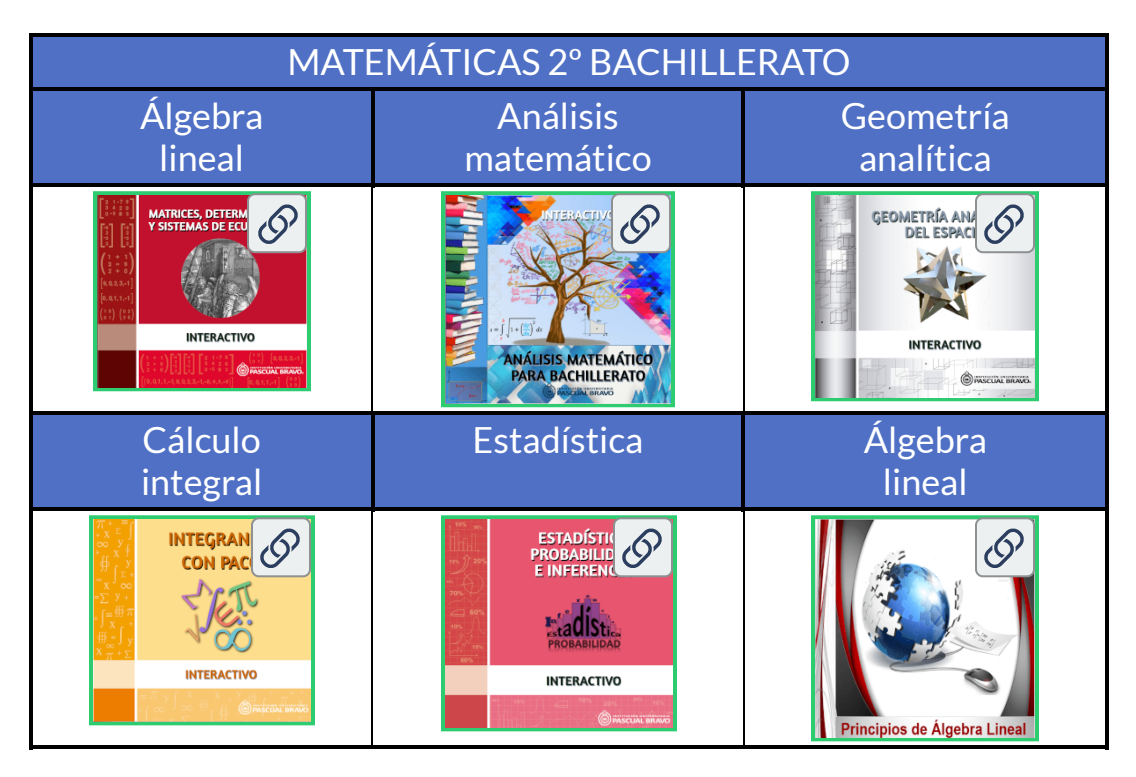

Podemos acceder a todos los libros interativos del **Proyecto iCartesiLibri** desde la imagen que figura a continuación:

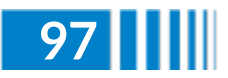

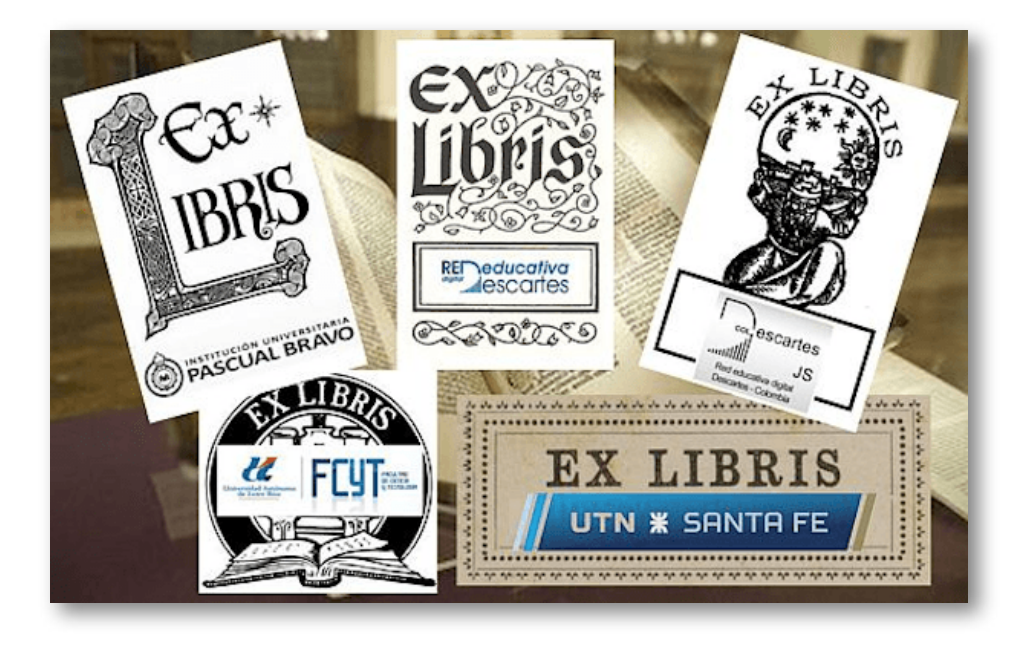

Biblioteca de libros interactivos

Finalmente, en la imagen inferior, [encontramos](https://proyectodescartes.org/descartescms/blog/difusion/item/4067-planifica-el-nuevo-curso-escolar-en-bachillerato-con-los-recursos-del-proyecto-descartes) el acceso al **catálogo completo y actualizado** de recursos interactivos para Bachillerato.

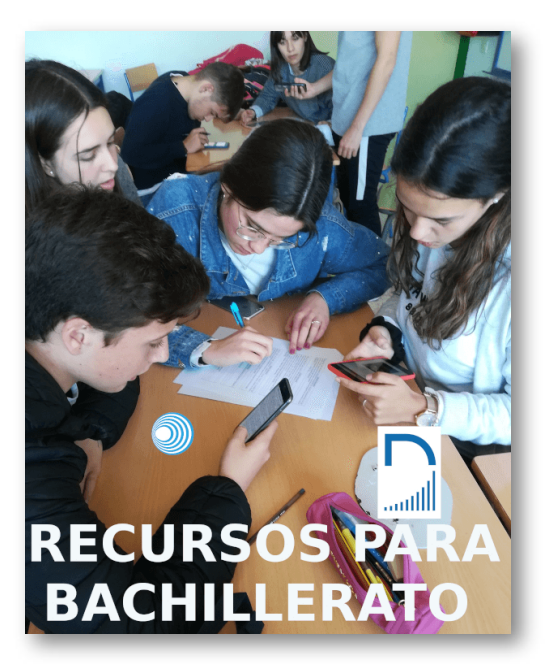

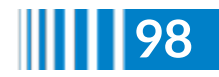

## **Universidad**

El Proyecto Descartes ofrece gran cantidad de recursos interactivos y algunas descripciones de experiencias docentes que pueden aplicarse directamente en el aula universitaria o adaptarse para ajustarlo a nuestras necesidades. Con la presentación siguiente, se pretenden mostrar algunos de estos recursos y enlazar con páginas donde encontrar diversos tipos de materiales ya creados que pueden ser utilizados directamente o bien adaptarse con ayuda de la herramienta Descartes JS.

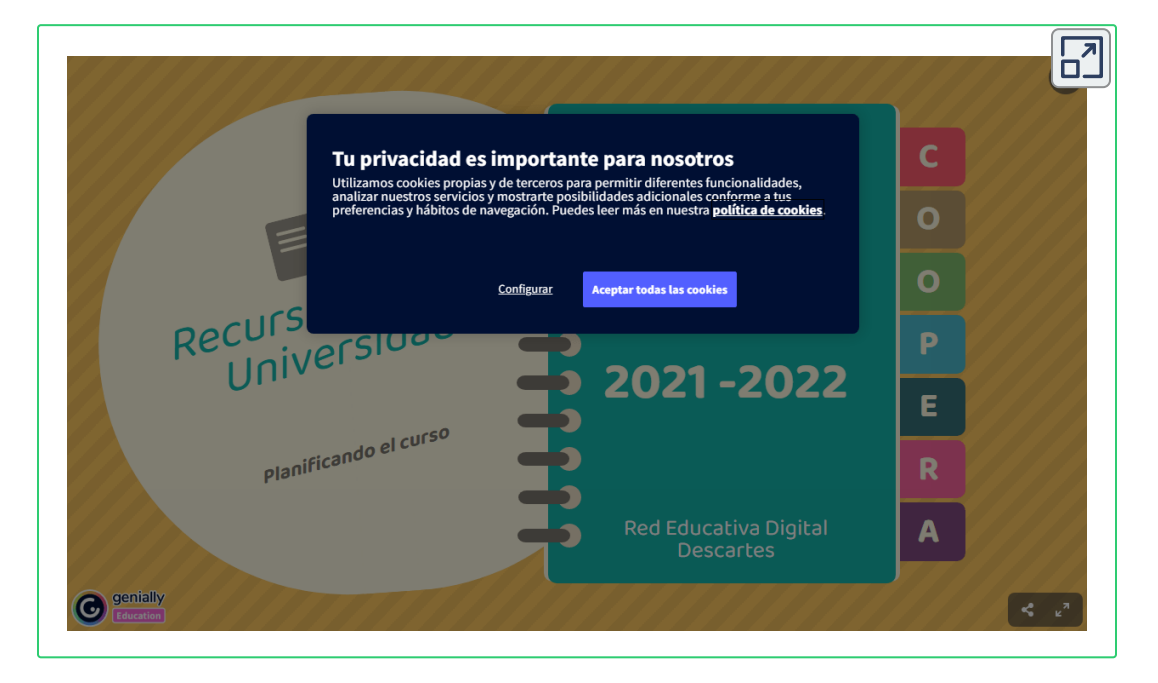

Destacamos el **Proyecto iCartesiLibri**, que se configura como una biblioteca de libros dinámicos, interactivos, multimedia, centrados en el aprendizaje y que facilitan la autonomía del alumnado.

Ofrecemos en la siguiente distribución la **biblioteca temática** de libros interactivos de RED Descartes.

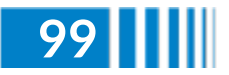

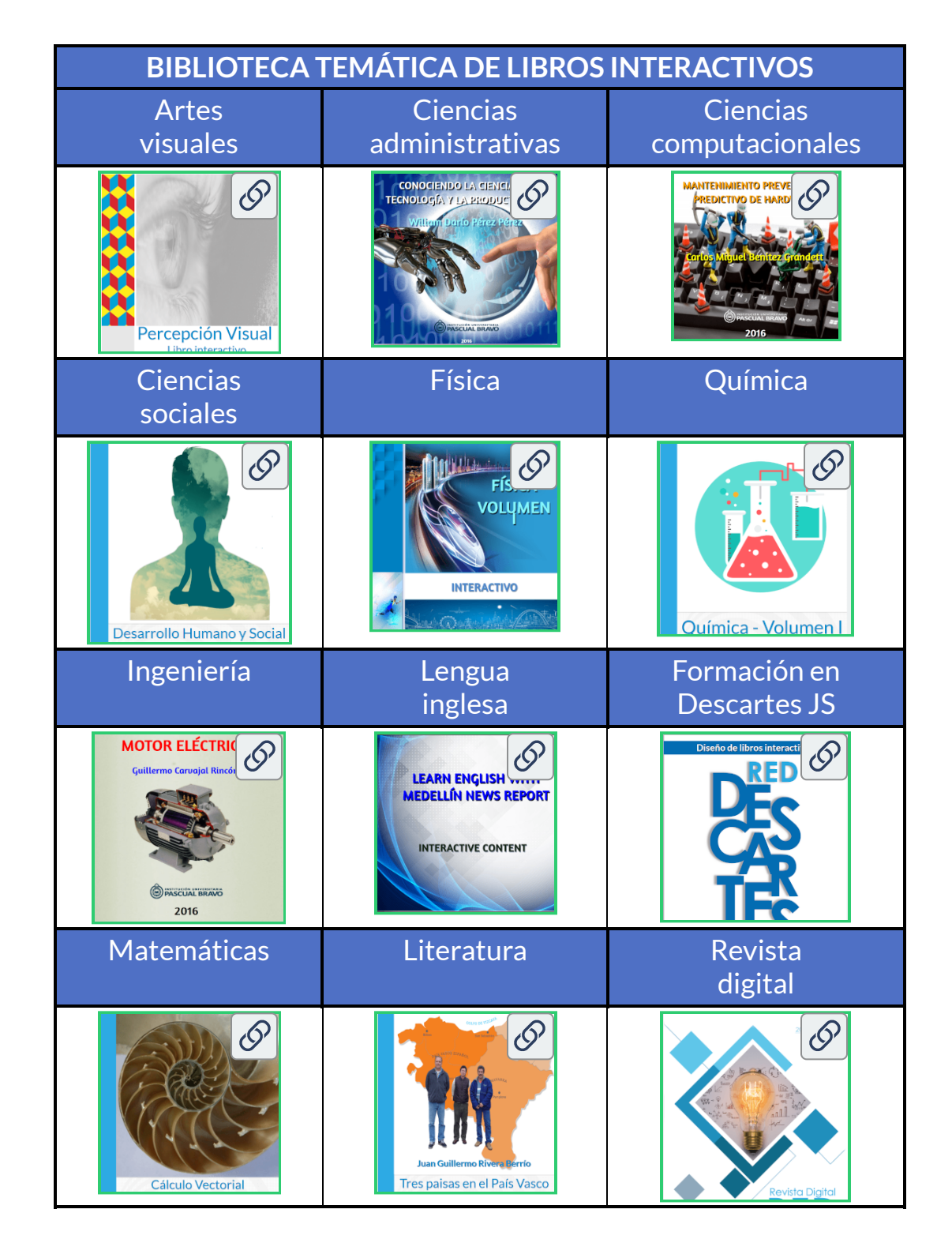

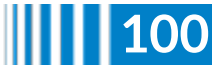

**100 Red Descartes 2021/Año 1, núm. <sup>2</sup>**

El **Proyecto [Miscelánea](https://proyectodescartes.org/miscelanea/nivel_universidad.htm)** recoge escenas aisladas que tratan aspectos muy variados de Matemáticas y que pueden servir para ilustrar conceptos y técnicas básicas.

Podemos acceder a todos los recursos del **Proyecto Miscelánea** desde la imagen inferior:

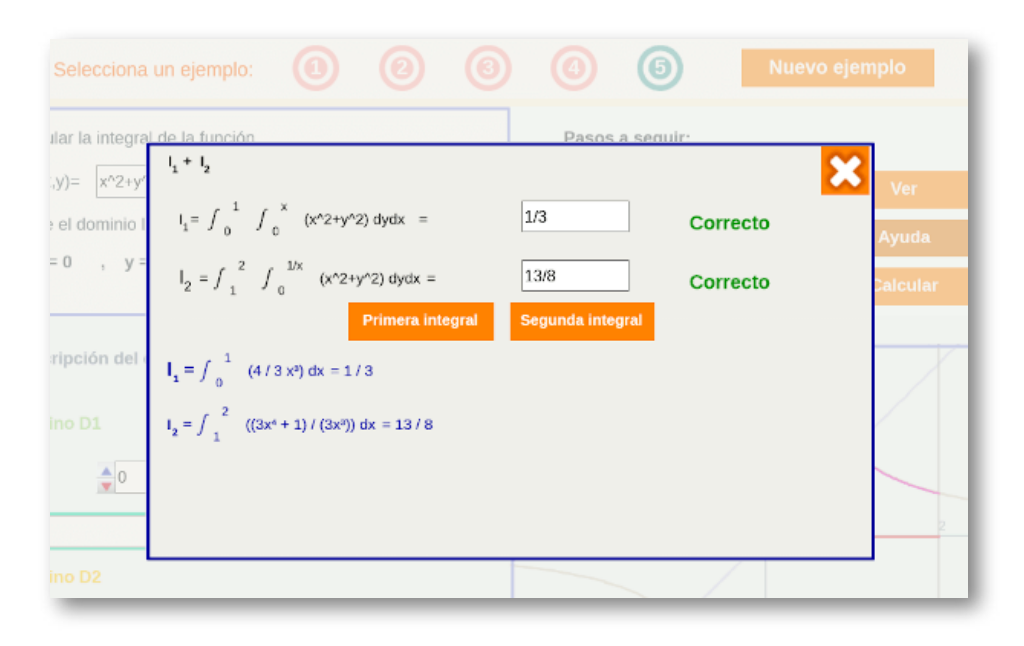

Repositorio del Proyecto Miscelánea

El **Proyecto Ingeniería y [Tecnología](https://proyectodescartes.org/ingenieria/index_tematico.htm)** tiene como objetivo ofrecer contenidos digitales que se encuadran en diferentes áreas de conocimiento y que en la mayoría de los currículos de programas de ingeniería o formación tecnológica se agrupan en cuatro apartados principales: ciencias básicas, ciencias de ingeniería, ciencias sociales y humanas, y aspectos o contenidos específicos de la profesión.

Así pues, aquí se abordan temas enmarcados en esos contextos y se dirigirán a diferentes disciplinas.

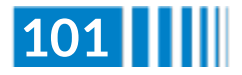

Podemos acceder a todos los recursos del **Proyecto Ingeniería y Tecnología** desde la imagen inferior:

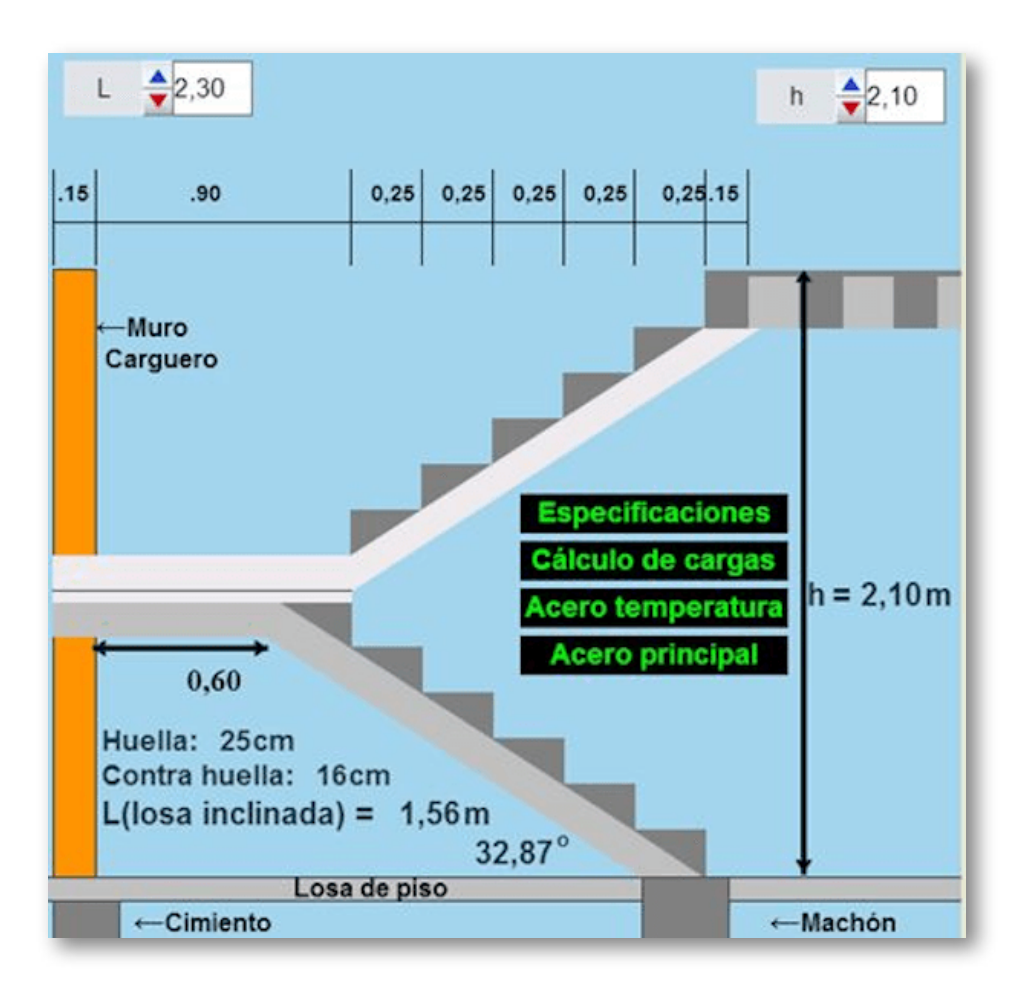

Repositorio del Proyecto Ingeniería y Tecnología

El **Proyecto Un\_100** recoge 101 unidades didácticas o recursos educativos de las áreas de Matemáticas y Física y en su elaboración han participado académicos de México, España, Colombia y Chile.

Se encuentran clasificados en 19 categorías temáticas a las que podemos acceder desde la imagen siguiente.

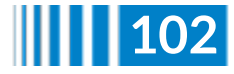

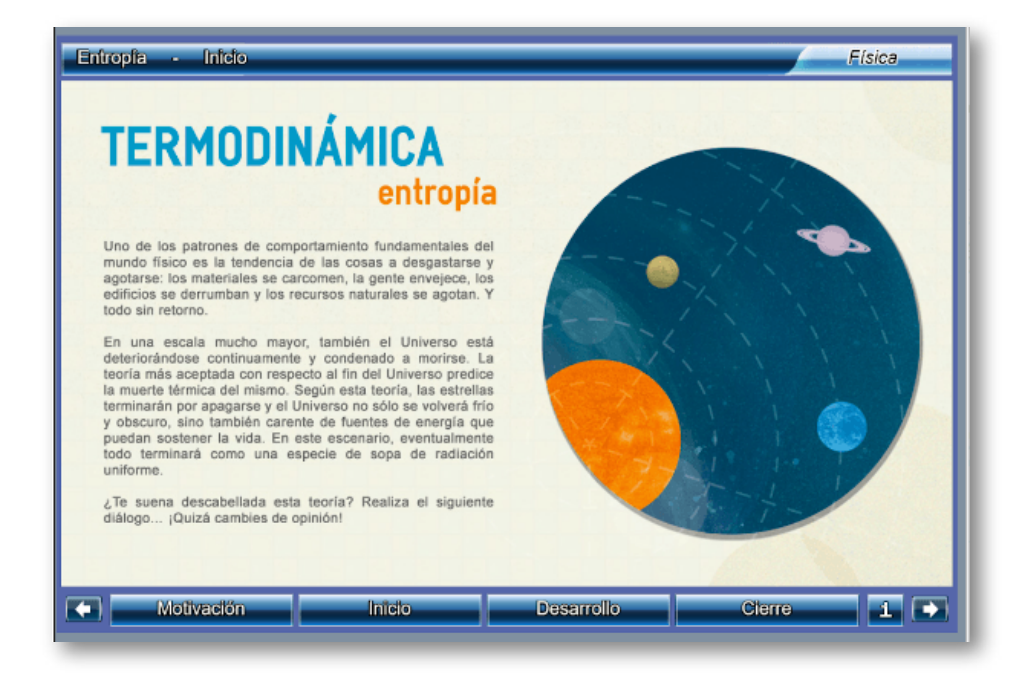

Repositorio del Proyecto Un\_100

#### **¿Cómo buscar un recurso en el portal de Proyecto Descartes?**

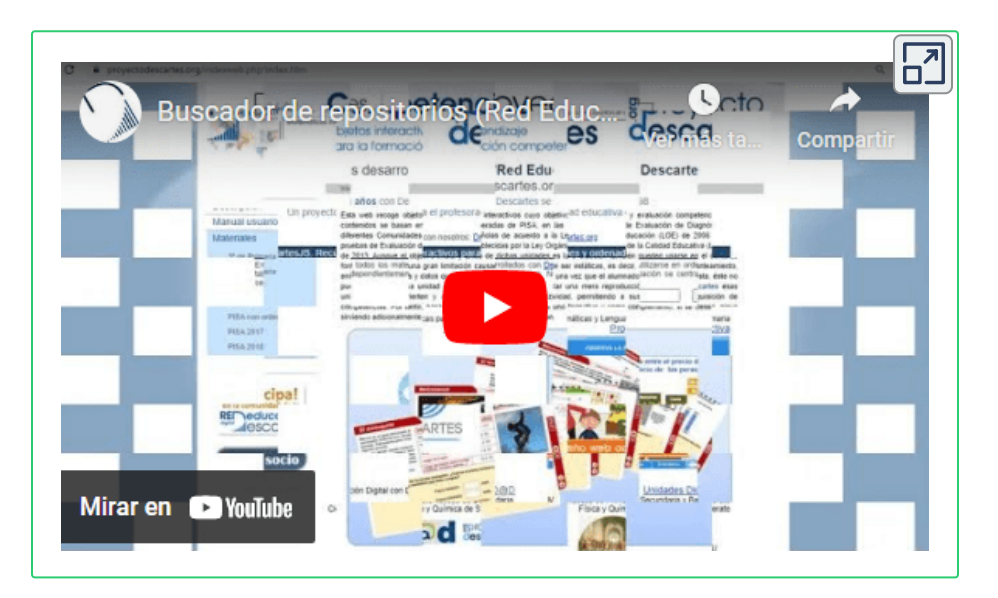

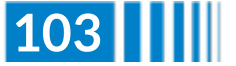

**Red Descartes 2021/Año 1, núm. <sup>2</sup> 103**

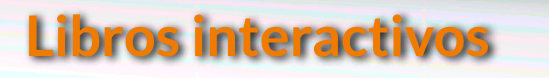

# iCartesiLibri **Libros publicados 2020 y 2021**

Atari: la historia continúa Calculadoras electrónicas Desarrollo humano y social Sistemas de evaluación para estudiantes Diseño de libros interactivos Introducción a la Química Matrices, determinantes y sistemas de ecuaciones Números Inteiros Multiplicação e divisão

Menú animado tomado de [Mary](https://tympanus.net/codrops/2020/07/08/exploring-animations-for-menu-hover-effects/) Lou

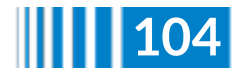

 $\overline{\mathsf{L}^{\mathbf{z}}}$ 

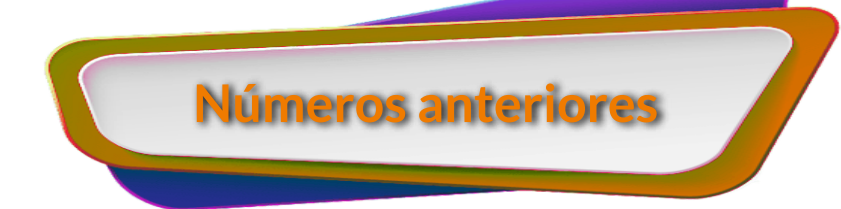

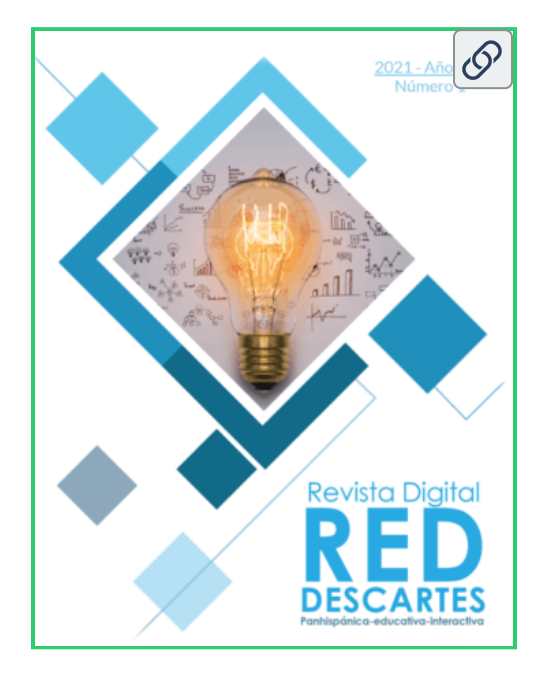

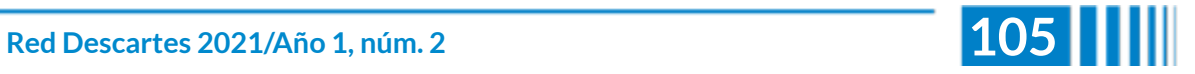

### **Características de los artículos**

- El autor puede presentar el artículo en un documento de texto con un máximo de ocho paginas en Arial tamaño 12.
- ◆ Si el autor tiene competencias en el diseño HTML y CSS, puede usar la [plantilla](https://proyectodescartes.org/revista/ZIPS/Plantilla_Revista.zip) de la revista, con un máximo de 10 páginas **18** .
- El título será menor a 150 caracteres.
- Las imágenes, figuras, tablas, videos y objetos interactivos, se deben enviar en un archivo zip aparte.
- Idioma. La revista acepta artículos en español, inglés y  $\mathcal{L}$ portugués.
- Los artículos, preferiblemente, se relacionarán con aspectos educativos y el uso de las tecnologías en los procesos de enseñanza-aprendizaje. No obstante, se aceptan artículos de otras áreas del conocimiento, siempre que estos incorporen contenidos digitales diseñados con el editor DescartesJS.
- Presentar los permisos para el uso de contenido sujeto a derechos de autor, incluyendo los que provienen de Internet.

<sup>&</sup>lt;sup>18</sup> Para este número se ha hecho la excepción con el artículo de "Difusión", pues presenta todos nuestros recursos digitales interactivos ofrecidos a la comunidad académica de la aldea global que, por la cantidad de recursos, no es posible reducirlo a un máximo de 10 páginas.

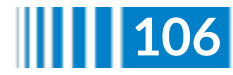
El artículo y los anexos deben enviarse en una archivo zip, a través de un enlace (vía hosting o Google Drive, por ejemplo).

Los artículos deben abordar temas como:

- Difusión relacionada con la Red Educativa Digital **Descartes**
- $\triangle$  Reseñas de libros interactivos
- ◆ Aplicaciones con DescartesJS
- ◆ Novedades Descartes JS
- $\triangle$  Experiencias en el aula
- Investigaciones que incluyan el uso de contenidos digitales interactivos diseñados con DescartesJS

## **Evaluación de los artículos**

El o los autores podrán sugerir revisores, indicando los datos de contacto (nombre y dirección de correo).

Los editores del Consejo Editorial, en primera instancia, valorarán los artículos para verificar que cumplen con los objetivos de publicación de la revista, si el concepto es positivo se asignarán mínimo dos revisores quienes evaluarán el artículo y harán las recomendaciones pertinentes, entre ellas la aceptación o no de su publicación.

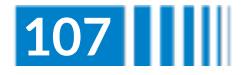

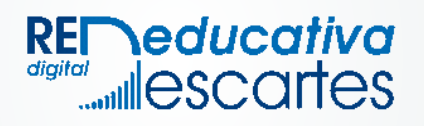